# <span id="page-0-0"></span>**Manuel d'utilisation**

# ColorEdge®  $CG245W$ Moniteur couleur LCD

### **Important**

Veuillez lire les PRECAUTIONS, ce Manuel d'utilisation ainsi que le Guide d'installation (tome séparé) pour vous familiariser avec ce produit et pouvoir l'utiliser de manière efficace et sûre.

- •Veuillez lire le Guide d'installation (tome séparé)
- La dernière version du Manuel d'utilisation est à disposition pour téléchargement sur notre site : <http://www.eizo.com>

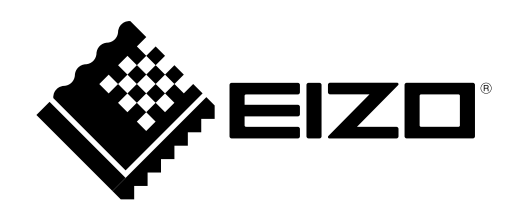

### **[Emplacements des étiquettes de sécurité]**

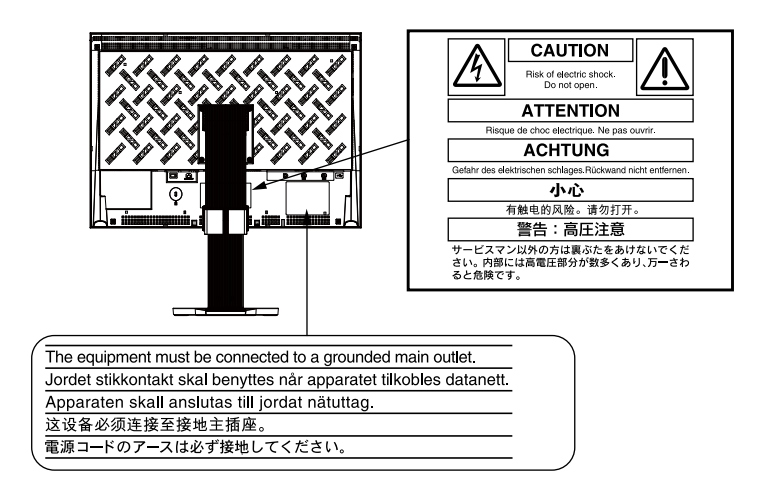

Les caractéristiques techniques varient en fonction des régions de commercialisation. Vérifiez que les caractéristiques techniques sont rédigées dans la langue de la région d'achat de l'appareil.

Ce produit est conforme à la norme TCO sur la sécurité, l'ergonomie, l'environnement des matériels de bureau, entre autres. Pour obtenir un résumé de la norme TCO, reportez-vous à notre site Web. <http://www.eizo.com>

#### Copyright© 2010 EIZO NANAO CORPORATION Tous droits réservés.

Aucune partie de ce manuel ne peut être reproduite, enregistrée dans un système documentaire ou transmise sous quelque forme et par quelque moyen que ce soit électronique, mécanique ou autre, sans l'autorisation écrite préalable de EIZO NANAO CORPORATION.

EIZO NANAO CORPORATION n'est tenu à aucun engagement de confidentialité sauf en cas d'accord préalable passé avant la réception de ces informations par EIZO NANAO CORPORATION.

Malgré tous les efforts déployés pour garantir la mise à jour des informations contenues dans ce manuel, veuillez noter que les caractéristiques techniques du moniteur EIZO sont sujettes à modification sans préavis.

Adobe est une marque déposée enregistrée de Adobe Systems Incorporated aux États-Unis et dans d'autres pays.

Apple, ColorSync, Macintosh et Mac OS sont des marques déposées de Apple Inc.

VGA est une marque déposée de International Business Machines Corporation.

Windows et Windows Vista sont des marques déposées enregistrées de Microsoft Corporation aux États-Unis et dans d´autres pays. La police bitmap round gothic gras utilisée pour ce produit est conçue par Ricoh. Les icônes DisplayPort et VESA sont des marques et des marques déposées de Video Electronics Standards

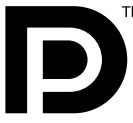

ColorNavigator et UniColor Pro sont des marque commerciale de EIZO NANAO CORPORATION. EIZO, le logo EIZO et ColorEdge sont des marques déposées de EIZO NANAO CORPORATION au Japon et dans d'autres pays.

Association.

# <span id="page-2-0"></span>**Avertissement concernant le moniteur**

En plus de la creation de documents, de la visualisation de contenu multimedia et autres usages polyvalents, ce produit est aussi prevu pour des applications telles que la creation graphique, le traitement d'images numeriques, pour lesquelles la reproduction precise des couleurs est une priorite.

Ce produit a été réglé spécialement en usine en fonction de la région de destination prévue. Les performances du produit peuvent être différentes de celles indiquées dans les caractéristiques en cas d'utilisation dans une région différente de celle prévue à l'origine.

Ce produit peut ne pas être couvert par la garantie pour des usages autres que ceux décrits dans le présent manuel.

Les spécifications décrites dans le présent manuel ne sont applicables que pour les cordons d'alimentation et les câbles d'interface spécifiés par nos soins.

Utilisez avec ce produit les produits optionnels fabriqués ou spécifiés par nos soins.

Dans la mesure où 30 minutes sont nécessaires à la stabilisation des performances des composants électriques, vous devez réglez le moniteur au moins 30 minutes après l'avoir mis en marche.

Pour éviter la variation de luminosité due à un usage prolongé comme pour assurer la stabilité de la luminosité, il est recommandé d'utiliser un réglage de luminosité aussi bas que possible.

Lorsque l'image de l'écran change après que la même image est restée affichée pendant une période prolongée, une image rémanente risque de s'afficher. Utilisez l'économiseur d'écran ou la fonction de mise en veille pour éviter d'afficher la même image pendant une période prolongée.

Un nettoyage périodique est recommandé pour conserver son aspect neuf au moniteur et prolonger sa durée de vie. (Référez-vous à [« Nettoyage »](#page-3-0) sur la page suivante.)

Le panneau LCD est fabrique a l'aide d'une technologie de haute precision. Cependant, l'apparition de pixels manquants ou de pixels allumes n'est pas un signe de dysfonctionnement du moniteur LCD. Pourcentage de pixels effectifs : 99,9994 % ou superieur.

La durée de vie du rétro-éclairage du panneau LCD est limitée. Si l'écran s'assombrit ou se met à scintiller, prenez contact avec votre revendeur.

N'appuyez pas violemment sur le panneau ou sur les bords, vous risqueriez d'endommager l'affichage en laissant du moirage, etc. Une pression continue sur le panneau LCD peut le détériorer ou l'endommager. (Si des marques de pression restent sur le panneau LCD, affichez un écran blanc ou noir sur le moniteur. Le problème peut être ainsi résolu.)

Ne frottez pas l'écran et évitez d'appuyer dessus avec des objets coupants ou pointus, par exemple un stylo ou un crayon, qui peuvent endommager le panneau. Ne tentez jamais de le nettoyer à sec avec du tissu, au risque de le rayer.

Lorsque le moniteur est froid et déplacé dans une autre pièce ou lorsque la température de la pièce augmente rapidement, de la condensation peut se former à l'intérieur et à l'extérieur du moniteur. Dans ce cas, ne mettez pas le moniteur sous tension et attendez la disparition de la condensation. Sinon, le moniteur pourrait être endommagé.

#### <span id="page-3-0"></span>**Attention**

• N'utilisez jamais de solvants ou produits chimiques, tels que du diluant, de la benzine, de la cire, de l'alcool, desinfectant et de la poudre abrasive, qui pourraient endommager la carrosserie ou le panneau LCD.

#### ● **Panneau LCD**

- Nettoyez le panneau LCD à l'aide d'un chiffon doux tel qu'un chiffon en coton ou une pochette nettoyante pour les lunettes.
- Si necessaire, il est possible d'eliminer les taches rebelles a l'aide du chiffon ScreenCleaner fourni, ou en humidifiant une partie d'un chiffon pour augmenter son pouvoir nettoyant.

#### ● **Carrosserie**

• Nettoyez la carrosserie à l'aide d'un chiffon doux imbibé d'un peu de détergent doux.

### **Pour un confort d'utilisation du moniteur**

- Un écran trop sombre ou trop lumineux peut abîmer les yeux. Ajustez la luminosité du moniteur en fonction des conditions ambiantes.
- Regarder le moniteur trop longtemps entraîne une fatigue oculaire. Faites des pauses de 10 minutes toutes les heures.

# **TABLE DES MATIERES**

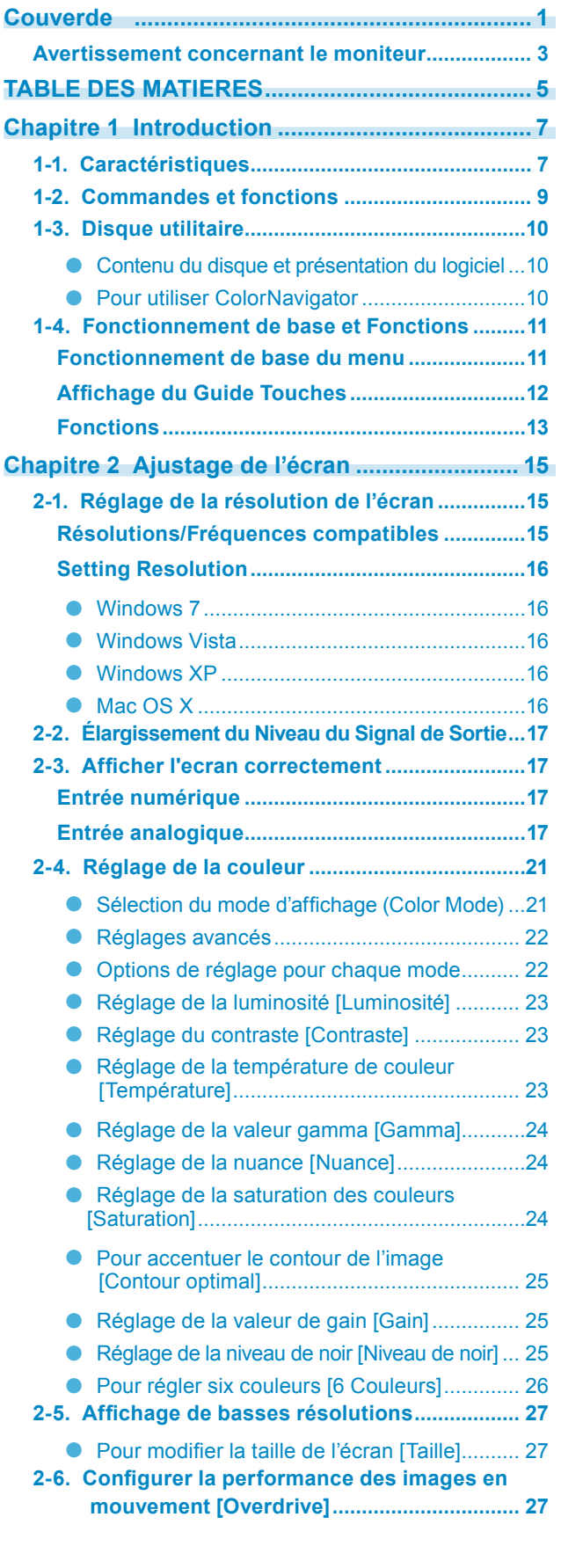

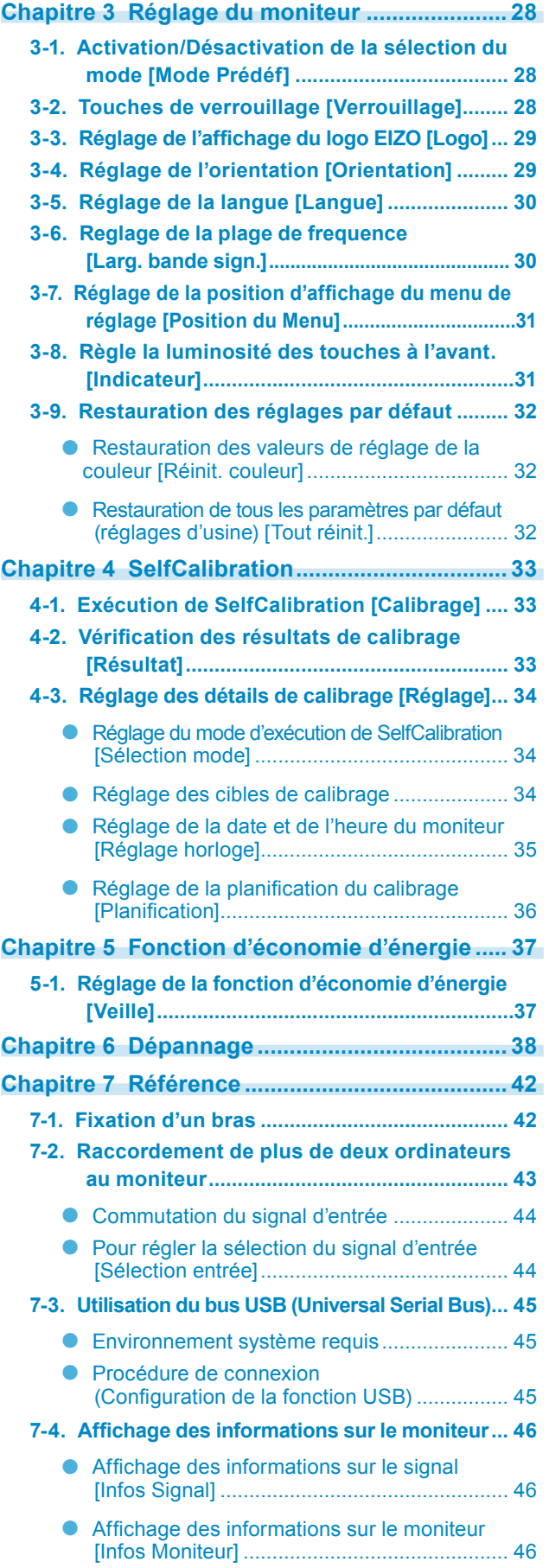

# **TABLE DES MATIERES**

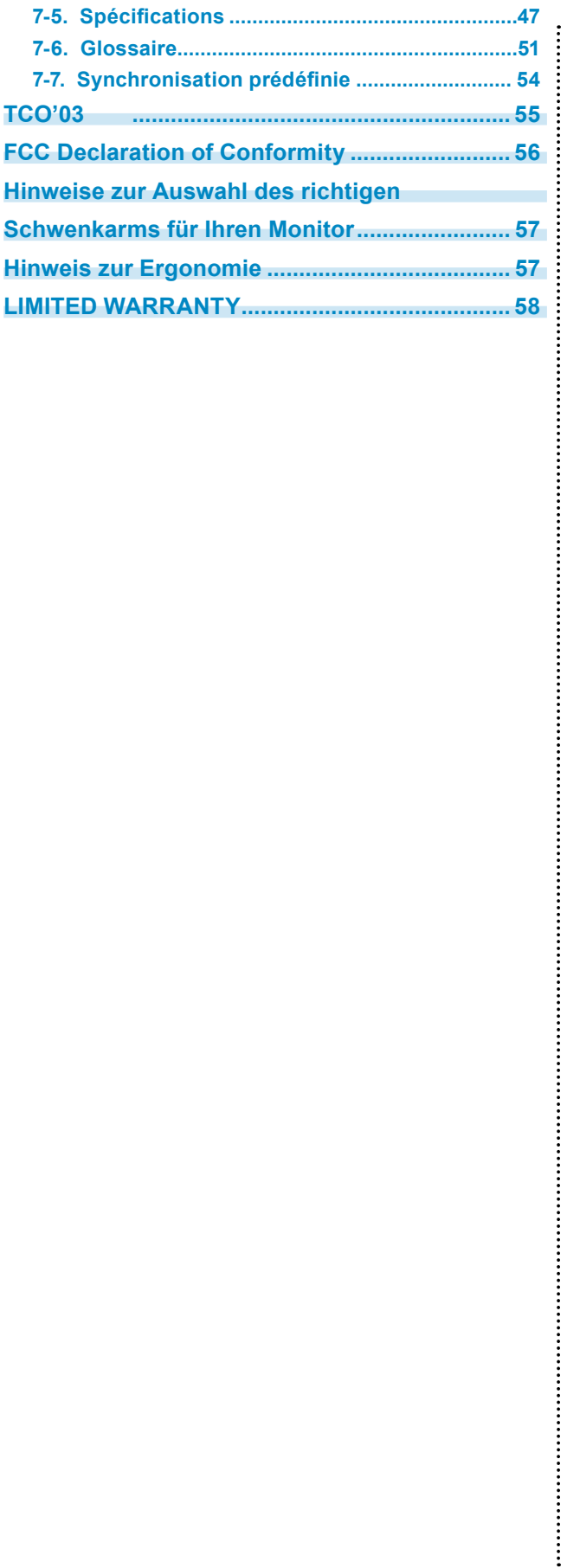

# <span id="page-6-0"></span>**Chapitre 1 Introduction**

Merci beaucoup pour votre choix d'un moniteur couleur EIZO.

# **1-1. Caractéristiques**

- Ecran LCD grand écran 24"
- Large palette de couleurs, couvrant 98 % de l'espace couleur Adobe RGB
- Compatible avec la résolution 1920 points  $\times$  1200 lines
- HDCP (High-bandwidth Digital Content Interface)
- Mode de synchronisation d'images pris en charge (23,75 30,5Hz, 47,5 61Hz)
- Applicable au DisplayPort (applicable à 8 bits ou 10 bits, non applicable aux signaux audio)
- 3 terminaux d'entrée de signal (DVI-I  $\times$  2, DisplayPort  $\times$  1)
- La fonction Color Mode reproduit la palette de couleurs et la compatibilite gamma avec Adobe®RGB, les standards d´emission [EBU/REC709/SMPTE-C] et les standards de cinema numérique [DCI]. [« 2-4. Réglage de la couleur » \(page 21\)](#page-20-1)
- L' etiquette « Certification du reglage » decrit les caracteristiques individuelles de couleur du moniteur
- L'affichage Portrait/Paysage est disponible (rotation de 90° vers la droite)
- Capot anti-reflets integre
- Éclairage des touches à l'avant pour une amélioration d'utilisation dans les endroits sombres. [« 3-8. Règle la luminosité des touches à l'avant. \[Indicateur\] » \(page 31\)](#page-30-1)
- Ce produit est équipé d'un capteur intégré de mesure de couleur et supporte SelfCalibration avec laquelle le moniteur exécute indépendamment le calibrage. [« Chapitre 4 SelfCalibration » \(page 33\)](#page-32-1)
- Le logiciel de calibration « ColorNavigator » vous permet d'étalonner les paramètres du moniteur et de générer les profils couleur

[« 1-3. Disque utilitaire » \(page 10\)](#page-9-1)

- Compatible avec le logiciel de simulation des deficiences liees a la couleur « Unicolor Pro » Ce logiciel peut etre telecharge sur <http://www.eizo.com>
- Fonction économie d'énergie Cet appareil est doté d'une fonction visant à réduire la consommation d'énergie.
	- Consommation d'énergie si le commutateur principal est désactivé : 0 W
	- Equipé d'un commutateur d'alimentation principal.
- Si vous désactivez le commutateur d'alimentation principal alors que le moniteur n'est pas utilisé, l'alimentation du moniteur est coupée.

# **ATTENTION**

### **Prêtez attention aux points suivants lors de l'utilisation du capot antireflets.**

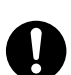

• Ne transportez pas le moniteur avec son capot.

Lorsque vous transportez le moniteur, le capot peut tomber ou glisser et entraîner ainsi des blessures ou endommager l'appareil.

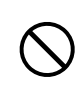

• Ne placez aucun objet sur le capot.

Si le capot tombe ou glisse ou que le moniteur tombe, cela peut entraîner des blessures ou endommager l'appareil.

#### **Attention**

• Il est recommandé d'entreposer ou d'utiliser le moniteur dans une pièce à une température inférieure à 30 °C et à un taux d'humidité en dessous de 70% ; dans le cas contraire, la précision des mesures du capteur intégré peut être affectée. Evitez de stocker ou d'utiliser le capteur dans un endroit exposé à la lumière directe du soleil.

#### **REMARQUE**

- Ce moniteur peut être positionné pour le mode Portrait ou Paysage. Cette fonction permet de régler l'orientation du menu de réglage lors de l'utilisation de l'écran du moniteur à la verticale. (Reportez-vous au paragraphe [« 3-4.](#page-28-1)  [Réglage de l'orientation \[Orientation\] » \(page 29\)](#page-28-1)
- Pour utiliser le moniteur en position « Portrait », la prise en charge de la carte vidéo est requise. Si vous utilisez le moniteur en position « Portrait », il peut ętre nécessaire de modifier le réglage selon la carte vidéo utilisée par votre ordinateur. Pour plus d'informations, reportez-vous au manuel de la carte vidéo.

# <span id="page-8-0"></span>**1-2. Commandes et fonctions**

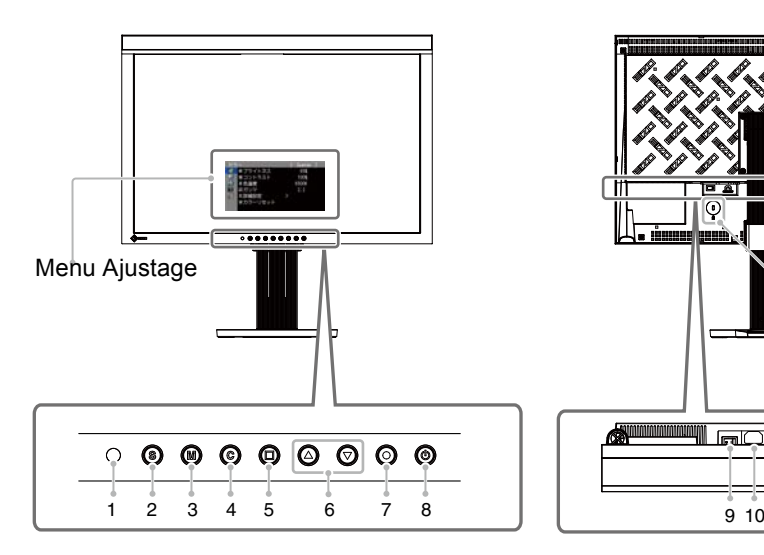

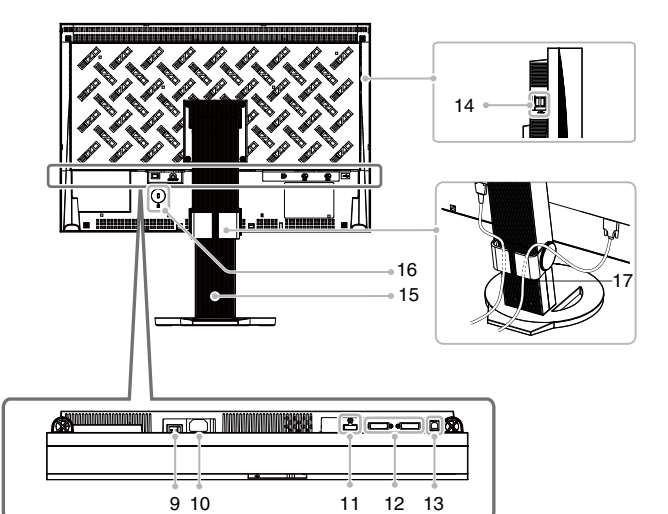

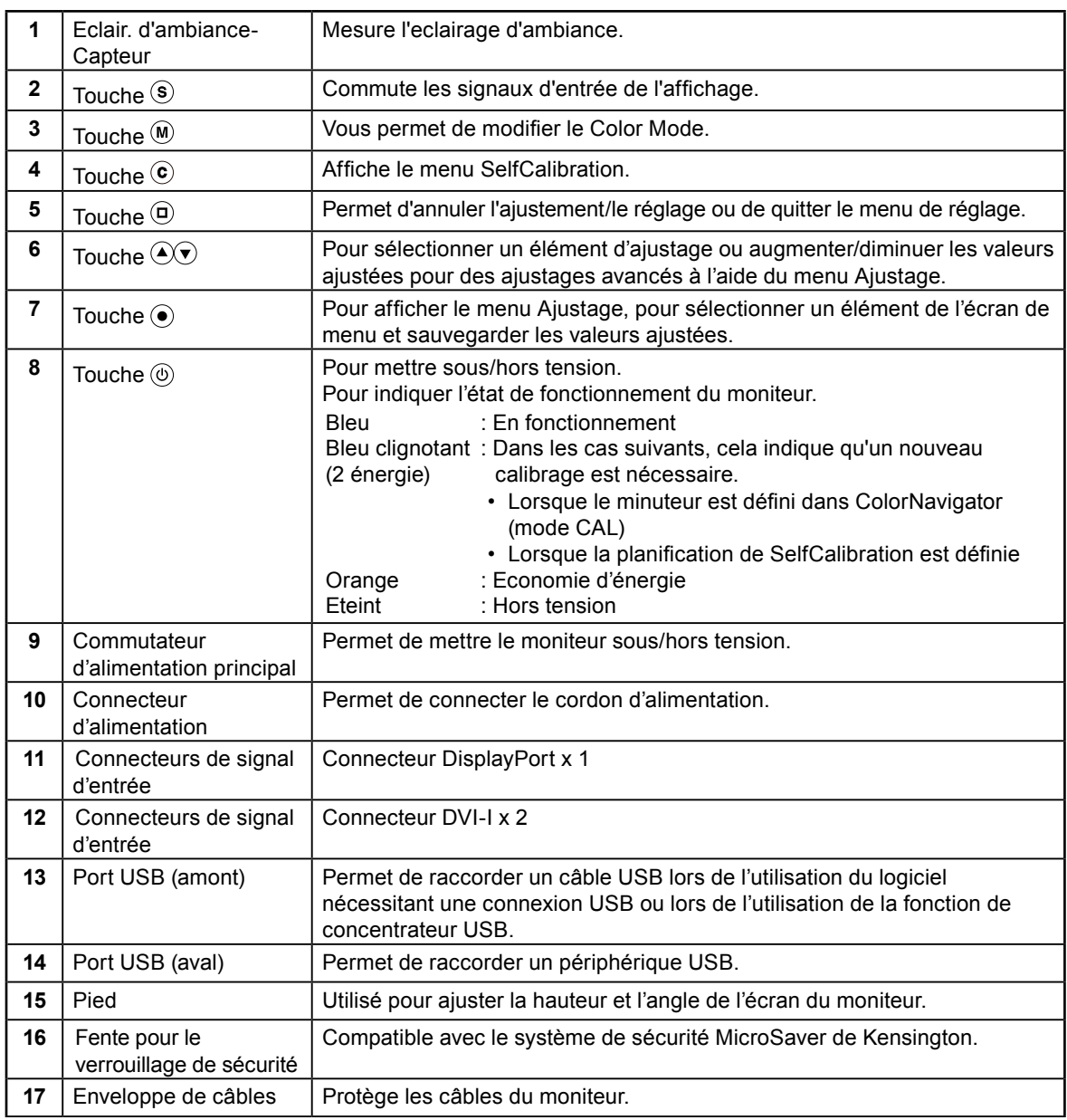

# <span id="page-9-1"></span><span id="page-9-0"></span>**1-3. Disque utilitaire**

Un CD-ROM « EIZO LCD Utility Disk » est fourni avec le moniteur. Le tableau suivant présente le contenu du disque et l'ensemble des logiciels.

. . . . . . . . . . . . . .

 $\begin{array}{cccccccccc} \bullet & \bullet & \bullet & \bullet & \bullet & \bullet & \bullet \end{array}$ 

#### ● **Contenu du disque et présentation du logiciel**

Le disque inclut des logiciels d'application pour les réglages et le Manuel d'utilisation. Lisez le fichier « Readme.txt » ou « read me » inclus sur le disque pour connaître les procédures de démarrage des logiciels ou d'accès aux fichiers.

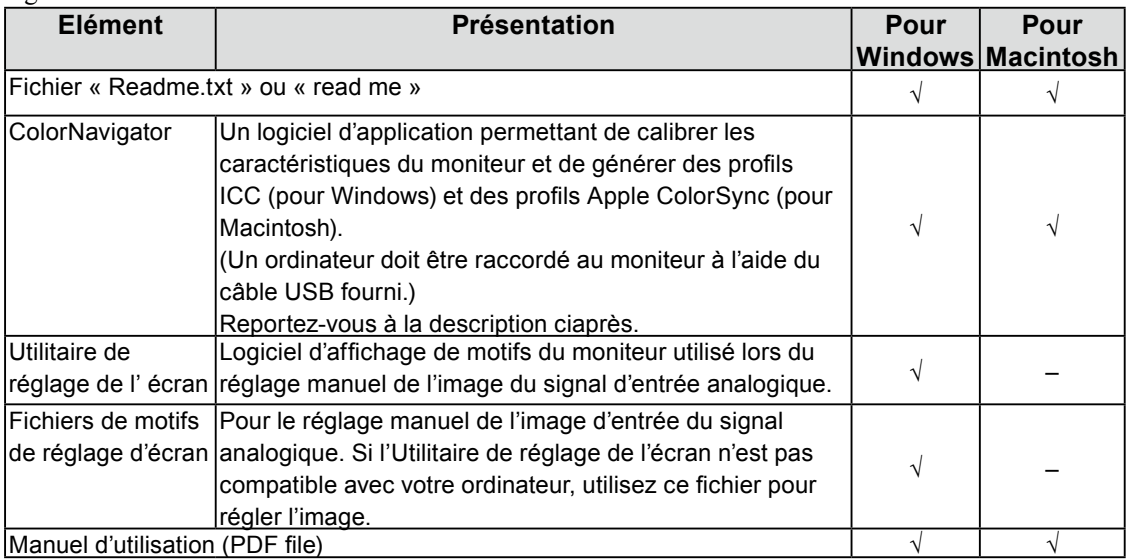

#### ● **Pour utiliser ColorNavigator**

Pour installer et utiliser le logiciel, consultez le manuel d'utilisation du logiciel correspondant sur le CD-ROM. Pour utiliser ce logiciel, vous devez raccorder un ordinateur au moniteur à l'aide du câble USB fourni. Pour plus d'informations, reportez-vous au [« 7-3. Utilisation du bus USB \(Universal Serial Bus\) »](#page-44-1)  [\(page 45\)](#page-44-1).

# <span id="page-10-0"></span>**1-4. Fonctionnement de base et Fonctions**

### **Fonctionnement de base du menu**

### *1* **Affichage du menu.**

### **Affichage du menu de réglage**

Appuyez sur  $\odot$ .

Le menu de réglage apparaît.

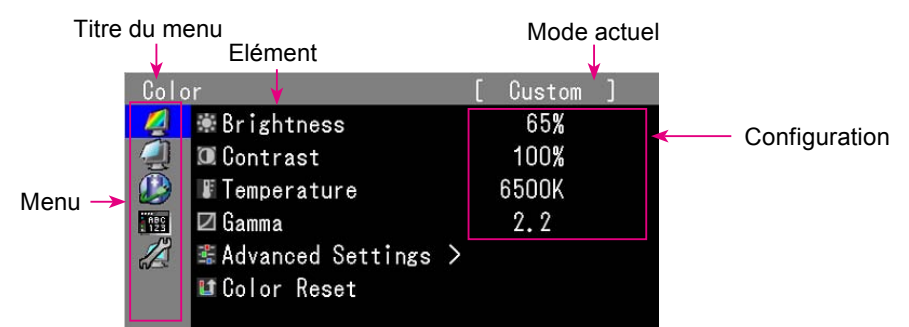

### **Affichage du menu de SelfCalibration**

Appuyez sur  $\left( \widehat{\mathbf{c}}\right)$ .

Le menu de SelfCalibration apparaît.

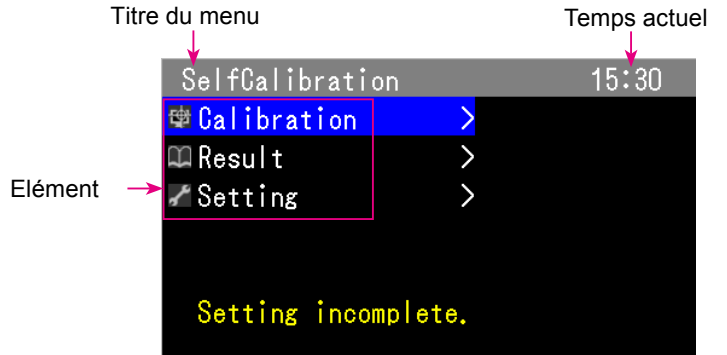

### *2* **Réglage/Configuration**

1. Sélectionnez le menu à régler/configurer à l'aide des touches  $(\widehat{\blacktriangle}(x))$ , puis appuyez sur  $(\widehat{\blacktriangle}(x))$ .

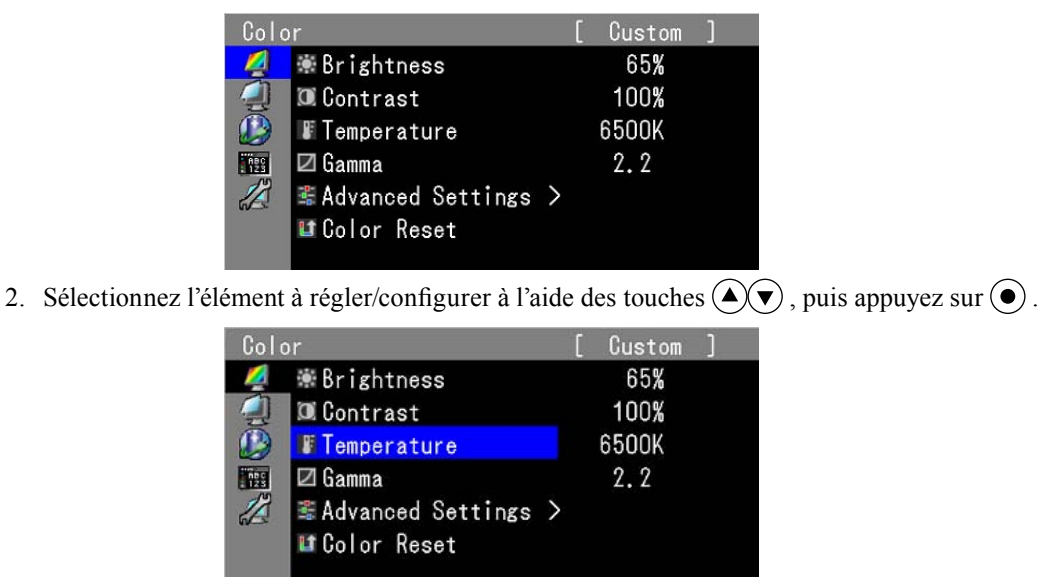

<span id="page-11-0"></span>3. Réglez/configurez l'élément sélectionné à l'aide des touches  $\left( \bigstar \right)$ , puis appuyez sur  $\left( \bullet \right)$ .

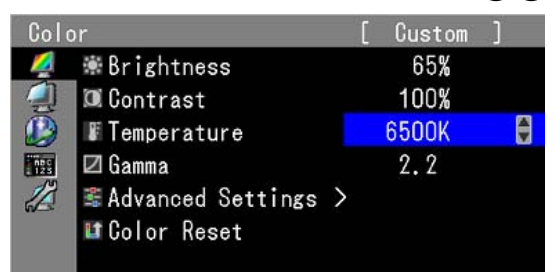

## *3* **Sortie**

Appuyez plusieurs fois sur  $\left(\square\right)$ . Le menu de réglage disparaît.

### **Affichage du Guide Touches**

Appuyez sur les touches situées à l'avant (à l'exception de la touche  $(\circledcirc)$ ). La touche guide apparaît au dessus de

la touche. (Si le moniteur est en position « Portrait », la touche guide apparaît à côté de la touche.)

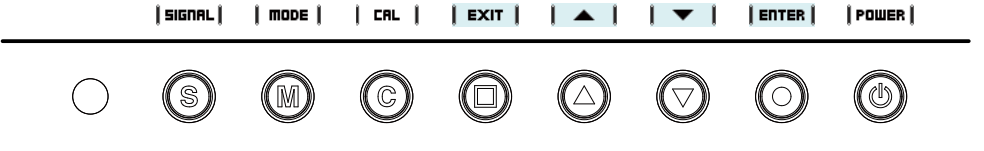

**Tips**

- Le Guide Touches s´affichera pendant que le menu de réglage ou le menu Color Mode est montré.
- La touche guide s'affiche différemment en fonction du menu ou de l'état sélectionné.
- En mode CAL mode, bien que le Guide Touches soit affiché au dessus des touches  $\bigodot$  et  $\bigodot$ , la luminosité ne peut pas être réglée.

### <span id="page-12-0"></span>**Fonctions**

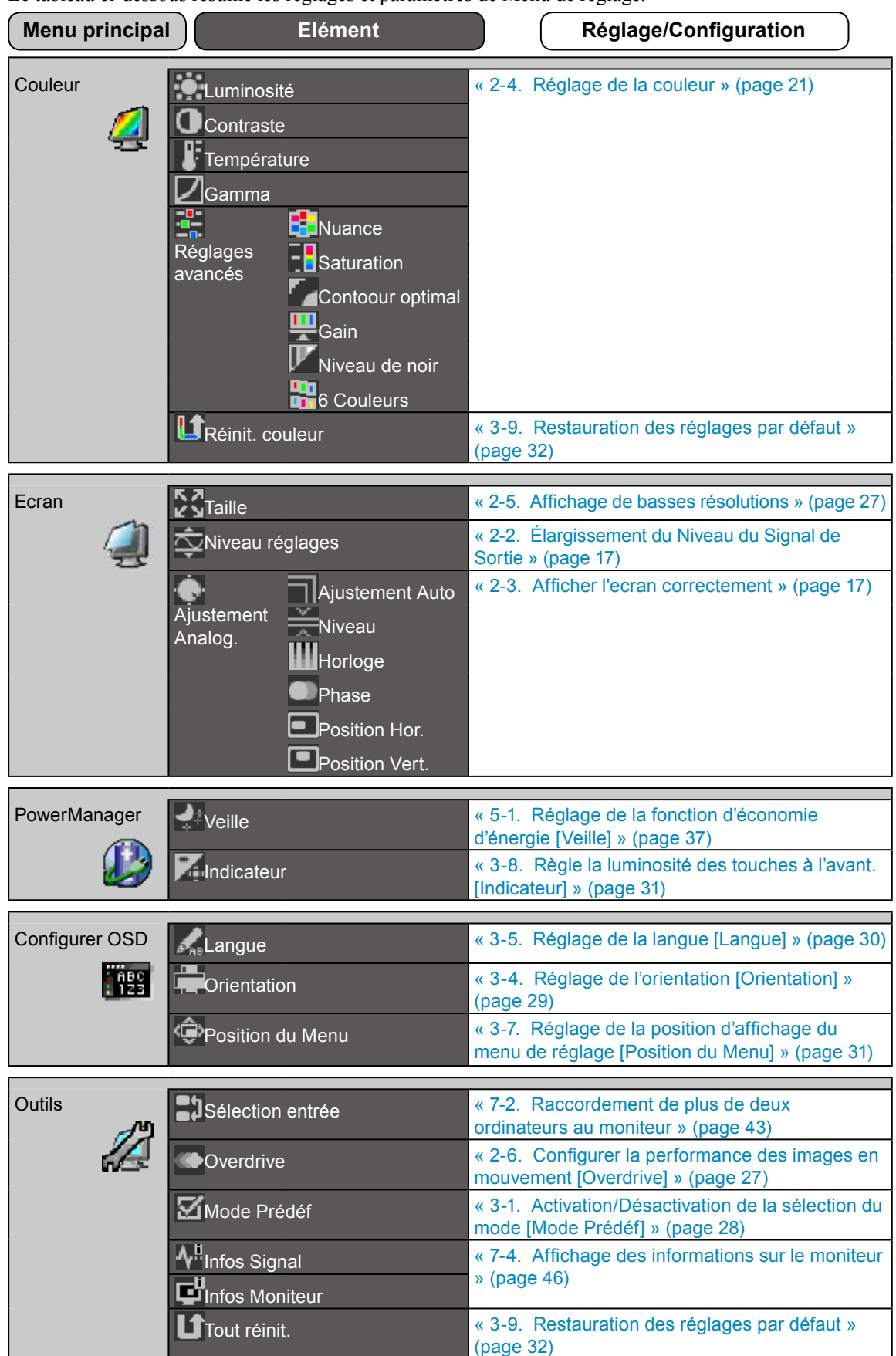

Le tableau ci-dessous résume les réglages et paramètres de Menu de réglage.

La fonction de réglage/configuration du menu <Couleur> dépend du Color Mode sélectionné (page 22). Le tableau ci-dessous affiche les sous-menus quand le mode « Custom » est sélectionné (voir [« 2-4. Régl](#page-20-1)[age de l](#page-21-1)[a couleur »](#page-20-1)  [\(page 21\)\)](#page-20-1).

Le tableau ci-dessous résume tous les paramètres et réglages du Menu SelfCalibration.

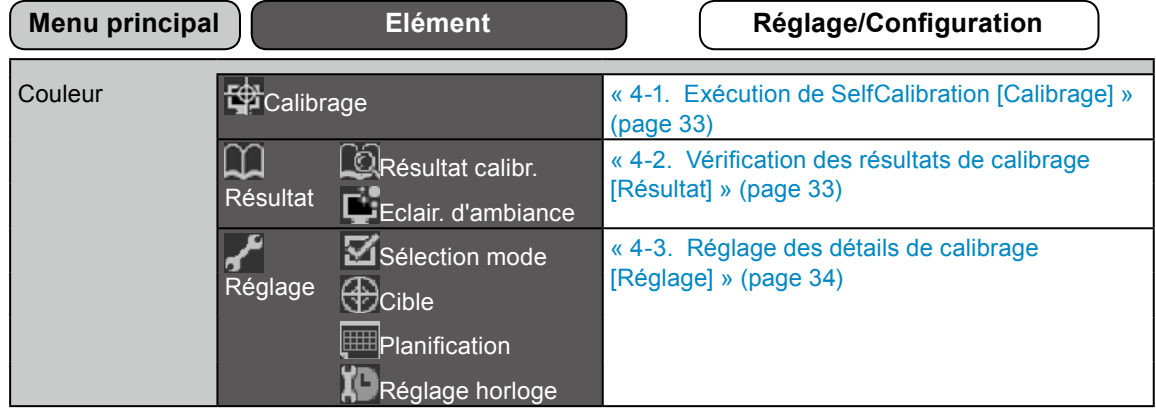

# <span id="page-14-0"></span>**Chapitre 2 Ajustage de l'écran**

# **2-1. Réglage de la résolution de l'écran**

### <span id="page-14-1"></span>**Résolutions/Fréquences compatibles**

Le moniteur est compatible avec les résolutions suivantes.

D'entrée analogique

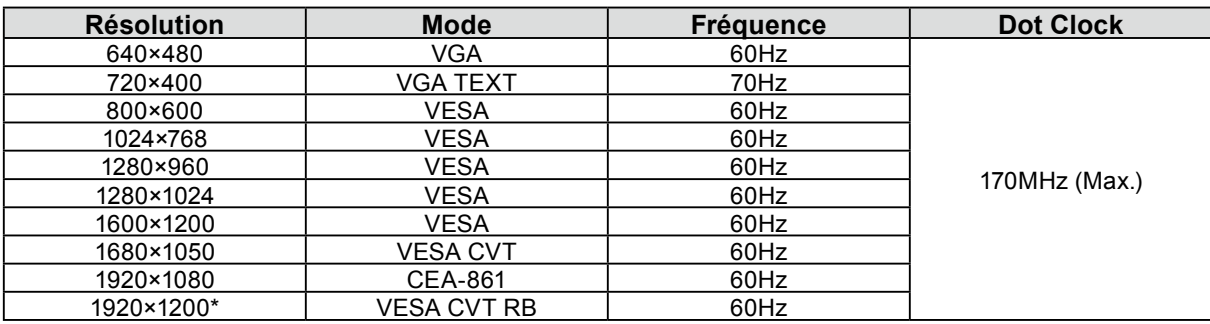

Digital Input (DVI/DisplayPort)

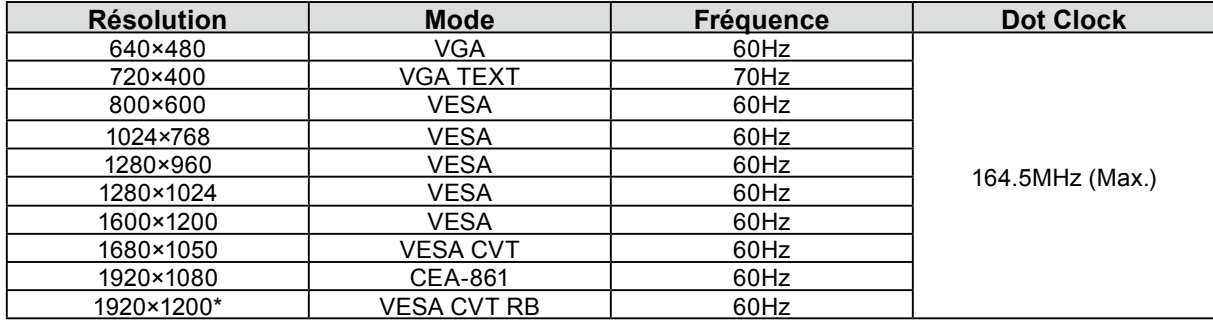

Une carte vidéo conforme à la norme VESA est requise.

\* Résolution recommandée (Réglez votre appareil sur cette résolution).

### <span id="page-15-0"></span>**Setting Resolution**

Si vous n'êtes pas satisfait de la résolution après avoir raccordé le moniteur au PC ou si vous souhaitez modifier la résolution, conformez-vous à la procédure décrite à la suite.

#### ● **Windows 7**

- 1. A l'aide de la souris, réalisez un clic droit en n'importe quel point du bureau à l'exception des icônes.
- 2. Une fois le menu affiché, cliquez sur « Résolution d'écran ».
- 3. Sélectionnez le moniteur dans la boîte de dialogue « Résolution d'écran ».
- 4. Cliquez sur « Résolution » pour sélectionner la résolution souhaitée.
- 5. Cliquez sur le bouton [ OK ].
- 6. Lorsque la boîte de dialogue de confirmation s'affiche, cliquez sur [ Conserver les modifications ].

#### ● **Windows Vista**

- 1. A l'aide de la souris, réalisez un clic droit en n'importe quel point du bureau à l'exception des icônes.
- 2. Une fois le menu affiché, cliquez sur « Personnaliser ».
- 3. Dans la fenêtre « Personnalisation », cliquez sur « Paramètres d'affichage ».
- 4. Dans la boîte de dialogue « Paramètres d'affichage », sélectionnez l'onglet « Moniteur » et choisissez la résolution souhaitée dans le champ « Résolution ».
- 5. Cliquez sur le bouton [ OK ].
- 6. Lorsque la boîte de dialogue de confirmation s'affiche, cliquez sur [ Oui ].

#### ● **Windows XP**

- 1. A l'aide de la souris, réalisez un clic droit sur n'importe quel point du bureau à l'exception des icônes.
- 2. Une fois le menu affiché, cliquez dans « Propriétés ».
- 3. Lorsque la boîte de dialogue « Propriétés de Affichage » s'affiche, cliquez sur l'onglet « Paramtéres » et sélectionnez la résolution souhaitée pour « Résolution de l'écran » dans « Affichage ».
- 4. Cliquez sur le bouton [ OK ] pour fermer la boîte de dialogue.

#### ● **Mac OS X**

- 1. Sélectionnez « Préférences Système » dans le menu Apple.
- 2. Lorsque la boîte de dialogue « Préférences Système » s'affiche, cliquez sur « Moniteurs » pour « Matériel ».
- 3. Dans la boîte de dialogue figurant à l'écran, sélectionnez l'onglet « Moniteur » et sélectionnez la résolution souhaitée dans le champ « Résolutions ».
- 4. Votre sélection s'affiche immédiatement. Une fois la résolution souhaitée atteinte, fermez la fenêtre.

# <span id="page-16-1"></span><span id="page-16-0"></span>**2-2. Élargissement du Niveau du Signal de Sortie**

Le niveau du signal peut être élargi jusqu'à atteindre le signal d'entrée de 64/1023 - 1019/1023 à 0/1023 - 1023/1023.

#### **Procédure**

- 1. Sélectionnez <Ecran> dans le menu de réglage, puis appuyez sur  $\odot$ .
- 2. Sélectionnez  $\leq$ Ajustement Analog.  $\geq$  dans le menu  $\leq$ Ecran $\geq$ , puis appuyez sur  $\odot$ .
- 3. Sélectionnez « On » à l'aide des touches  $\left(\triangle\right)$  ou  $\left(\triangledown\right)$ .
- 4. Appuyez sur  $\odot$  pour quitter le menu de réglage.

#### **Attention**

• Les réglages ne peuvent pas être appliqués lorsque le mode CAL s'affiche.

# <span id="page-16-2"></span>**2-3. Afficher l'ecran correctement**

### **Entrée numérique**

Lors de l'entrée des signaux numériques, les images s'affichent correctement en fonction des données prédéfinies du moniteur.

Pour effectuer les réglages avancés, reportez-vous à la section [« 2-4. Réglage de la couleur » \(page 21\)](#page-20-1) et aux pages suivantes.

### **Entrée analogique**

#### **Attention**

- Attendez au moins 30 minutes après la mise sous tension du moniteur avant de commencer les réglages.
- (Laissez le moniteur chauffer au moins 30 minutes avant toute tentative de réglage.)
- Selon la condition de l'écran affiché, la fonction de réglage automatique peut ne pas fonctionner.

Le réglage de l'écran du moniteur permet de supprimer le scintillement de l'écran ou de régler correctement la position et la taille de l'écran en fonction de l'ordinateur à utiliser.

- La fonction d'auto ajustement marche lorsque toutes les conditions suivantes sont remplies :
- lorsqu'un signal est émis vers un moniteur pour la première fois, ou si une résolution ou des
- fréquences de balayage horizontal et vertical affichées pour la première fois sont réglées ;
- lorsque des signaux d'une résolution verticale supérieure à 480 sont émis.

Si l'écran ne s'affiche pas correctement même après le réglage automatique, réglez-le en suivant les procédures décrites ci-après afin d'utiliser le moniteur dans des conditions confortables.

#### **[Procédure de réglage]**

### *1* **Effectuez le réglage Auto.**

● Pour régler le scintillement, la position et la taille de l'écran automatiquement **[Ajustement Auto]**

#### **Procédure**

- 1. Sélectionnez  $\leq$ Ecran $\geq$  dans le menu de réglage, puis appuyez sur  $\odot$ .
- 2. Sélectionnez  $\leq$ Ajustement Analog.  $>$  dans le menu  $\leq$ Ecran $>$ , puis appuyez sur  $\odot$ .
- 3. Sélectionnez <Ajustement Auto>, puis appuyez sur  $\odot$ .
	- La fonction de réglage automatique permet de régler le scintillement, la position de l'écran et la taille de l'écran correctement (le message « En cours d'exécution » apparaît).

Lorsque le réglage automatique est terminé, un message apparaît. Sélectionnez « OK » pour valider les nouveaux réglages ou « Annulation » pour rétablir les réglages précédents, puis appuyez sur  $\odot$ .

#### **Attention**

- Cette fonction peut être utilisée lorsqu'une image s'affiche en plein écran sur l'ordinateur Windows ou Macintosh. Elle ne fonctionne pas correctement lorsqu'une image ne s'affiche que sur une partie de l'écran (fenêtre de commande, par exemple) ou lorsqu'un fond d'écran noir (papier peint, etc.) est utilisé.
- Cette fonction ne peut être correctement utilisée avec certaines cartes vidéo.

Si l'écran ne s'affiche toujours pas correctement même après avoir effectué le réglage comme indiqué à l'étape 1 ci-dessus, effectuez les réglages en suivant les procédures décrites dans les pages suivantes. Si l'écran s'affiche correctement, passez à [l'étape 5](#page-19-0) « Pour régler automatiquement la palette de couleurs [Niveau] ».

### *2* **Préparez le motif d'affichage pour régler l'affichage analogique.**

#### **Sous Windows**

- 1. Chargez le disque « EIZO LCD Utility Disk » sur votre ordinateur.
- 2. Lancez l' « Utilitaire de reglage de l'ecran » a partir du menu de demarrage du disque. Si l'option ne demarre pas, ouvrez les fichiers de motifs de reglage de l'ecran.

#### **REMARQUE**

• Pour ouvrir et utiliser les fichiers du programme de réglage de l'écran, lisez le fichier « Readme.txt ».

#### **Sous d'autres systemes d'exploitation**

Telechargez « Fichiers de motifs de reglage d'ecran » sur notre site: <http://www.eizo.com>

#### **REMARQUE**

• Pour ouvrir et utiliser les fichiers du programme de réglage de l'écran, lisez le fichier « Readme.txt ».

### *3*  **Recommencez le réglage de Auto à l'aide du motif de réglage de l'écran analogique qui est affiché.**

● Pour régler le scintillement, la position et la taille de l'écran automatiquement **[Ajustement Auto]**

#### **Procédure**

1. Affichez le motif 1 en plein ecran sur le moniteur a l'aide de l' « Utilitaire de reglage de l'ecran » ou du fichier de motifs de reglage de l'ecran.

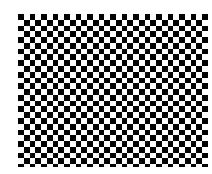

- 2. Sélectionnez  $\leq$ Ecran $>$  dans le menu de réglage, puis appuyez sur  $\odot$ .
- 3. Sélectionnez <Ajustement Analog.> dans le menu <Ecran>, puis appuyez sur  $\odot$ . Pour procéder aux réglages suivants, sélectionnez un élément du sous-menu <Ajustement Analog.> dans le menu <Ecran>.
- 4. Sélectionnez <Ajustement Auto>, puis appuyez sur  $\left( \bullet \right)$ . La fonction de réglage automatique permet de régler le scintillement, la position de l'écran et la taille de l'écran correctement (le message « En cours d'exécution » apparaît). Lorsque le réglage automatique est terminé, un message apparaît. Sélectionnez « OK » pour valider les nouveaux réglages ou « Annulation » pour rétablir les réglages précédents, puis appuyez sur  $\odot$ .

Si l'écran ne s'affiche toujours pas correctement même après avoir effectué le réglage comme indiqué à l'étape 3 ci-dessus, effectuez les réglages en suivant les procédures décrites dans les pages suivantes. Si l'écran s'affiche correctement, passez à [l'étape 5](#page-19-0) « Pour régler automatiquement la palette de couleurs [Niveau] ».

### *4* **Effectuez les réglages avancés suivants à partir du menu <Ecran> du sousmenu <Ajustement Analog.>.**

<span id="page-18-1"></span>Pour régler l'horloge, la phase et la position, procédez dans cet ordre.

#### **Pour supprimer les barres verticales [Horloge]**

#### **Procédure**

- 1. Choisissez <Horloge> dans le menu <Ajustement Analog.>, puis appuyez sur  $\odot$ .
- 2. Réglez l'horloge à l'aide de la touche  $(\blacktriangle)$  ou  $(\blacktriangledown)$ . Appuyez lentement sur  $(\blacktriangle)(\blacktriangledown)$  de manière à ne pas manquer le point de réglage.
- 3. Appuyez sur  $\odot$  pour quitter le menu de réglage. Lorsqu'un flou, un scintillement ou des barres s'affichent à l'écran après réglage, activez la fonction [Phase] pour supprimer le scintillement ou le flou.

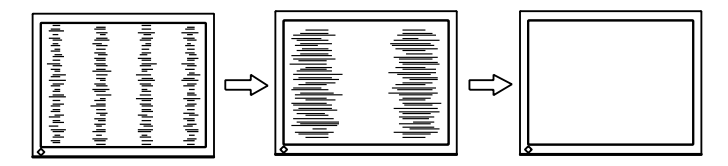

#### <span id="page-18-2"></span>● **Pour supprimer le scintillement ou le flou [Phase]**

#### **Procédure**

- 1. Choisissez <Phase> dans le menu <Ajustement Analog.>, puis appuyez sur  $\odot$ .
- 2. Réglez la phase à l'aide de la touche  $\left(\triangle\right)$  ou  $\left(\blacktriangledown\right)$ .
- 3. Appuyez sur  $\odot$  pour quitter le menu de réglage.

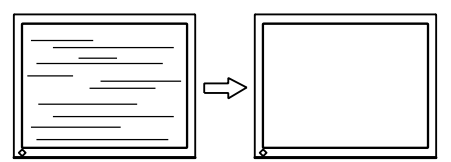

#### **Attention**

• Le scintillement ou le flou risque de ne pas être supprimé selon l'ordinateur ou la carte vidéo que vous utilisez.

#### <span id="page-18-0"></span>● **Pour régler la position de l'écran [Position Hor.] [Position Vert.]**

#### **REMARQUE**

• Etant donné que le nombre de pixels et les positions des pixels sont fixes sur le moniteur LCD, une seule position est possible pour afficher correctement les images. Le réglage de la position est effectué pour déplacer une image vers la position correcte.

#### **Procédure**

- 1. Sélectionnez <Position Hor.> ou <Position Vert.> dans le menu <Ajustement Analog.>, puis appuyez  $sur$  .
- 2. Réglez la position à l'aide de la touche  $\left(\triangle\right)$  ou  $\left(\blacktriangledown\right)$ .
- 3. Appuyez sur  $\odot$  pour quitter le menu de réglage.

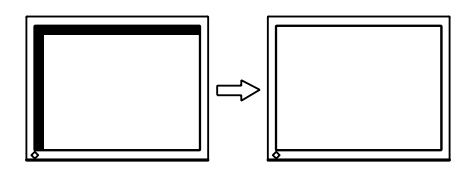

### *5* **Réglez la palette de couleurs.**

#### <span id="page-19-0"></span>● **Pour régler automatiquement la palette de couleurs [Niveau]**

Vous pouvez afficher chaque palette de couleurs (0 à 255) en réglant le niveau de sortie du signal.

#### **Procédure**

1. Affichez le motif 2 en plein ecran sur le moniteur a l'aide de l' « Utilitaire de reglage de l'ecran » ou du fichier de motifs de reglage de l'ecran.

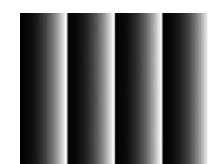

2. Choisissez <Niveau> dans le menu <Ajustement Analog.>, puis appuyez sur  $\odot$ . La palette de couleurs est réglée automatiquement.

Lorsque le réglage automatique est terminé, un message apparaît. Sélectionnez « OK » pour valider les nouveaux réglages ou « Annulation » pour rétablir les réglages précédents, puis appuyez sur  $\odot$ .

3. Fermez le motif 2. Si vous utilisez l' « Utilitaire de reglage de l'ecran », fermez le programme.

# <span id="page-20-1"></span><span id="page-20-0"></span>**2-4. Réglage de la couleur**

### ● **Sélection du mode d'affichage (Color Mode)**

Le Color Mode vous permet de sélectionner facilement le meilleur mode en fonction de l'application du moniteur.

#### **Color Mode**

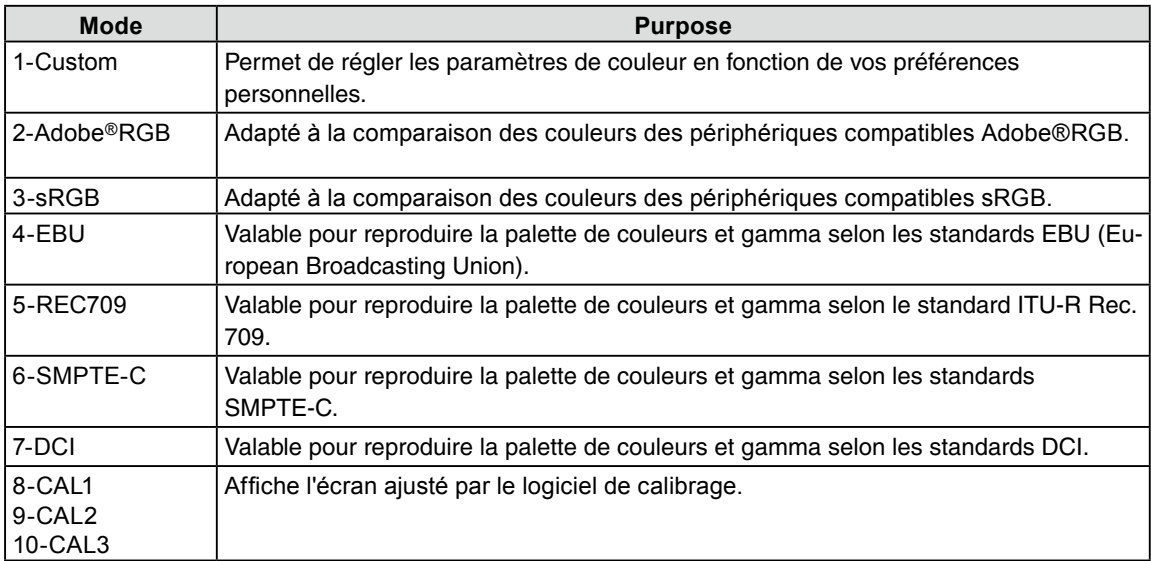

#### **Attention**

- Le mode « CAL » n'autorise de modification que par le logiciel d'étalonnage « ColorNavigator » et SelfCalibration ([page 33\)](#page-32-1).
- Le mode « CAL » n'autorise de modification que par le logiciel d'etalonnage « ColorNavigator ».
- Par défaut, seul un mode CAL peut être sélectionné pour chaque signal d'entrée affiché.
- Un mode CAL sera choisi par le logiciel « ColorNavigator » selon le signal d'entrée affiché.
- N'utilisez aucune fonction du moniteur lors de l'utilisation de ColorNavigator.

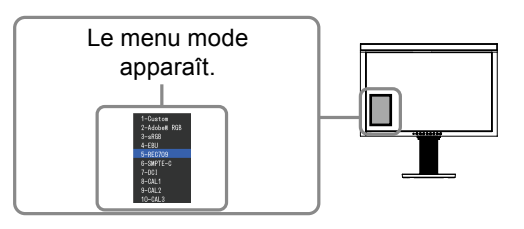

#### **Procédure**

1. Appuyez sur  $(M)$ .

Le menu Mode apparaît dans la partie inférieure gauche de l'écran.

2. Les modes de la liste sont mis en surbrillance les uns après les autres chaque fois que vous appuyez sur la touche  $(M)$ .

Vous pouvez commuter le mode actuel à l'aide de la touche  $\left(\bigwedge_{i=1}^{\infty} o_i\right)$ lorsque le menu Mode est affiché.

**Custom←→Adobe® RGB←→sRGB←→EBU←→REC709 CAL3←→CAL2←→CAL1←→DCI←→SMPTE-C**

#### **REMARQUE**

- Le menu de réglage et le menu Mode ne peuvent pas être affichés en même temps.
- Vous pouvez désactiver l'affichage d'un mode spécifique. Pour plus d'informations, reportez-vous à la section [« 3-1. Activation/Désactivation de la sélection du mode \[Mode Prédéf\] » \(page 28\)](#page-27-1).

#### <span id="page-21-0"></span>● **Réglages avancés**

Le menu <Couleur> du menu de réglage vous permet de régler et de sauvegarder un réglage de couleur pour chaque mode.

#### **Attention**

- Attendez au moins 30 minutes après la mise sous tension du moniteur avant de commencer le réglage de la couleur.
- (Laissez le moniteur chauffer au moins 30 minutes avant toute tentative de réglage.)
- Réglez le niveau en premier lorsque vous réglez la couleur pour les signaux d'entrée analogiques. (Reportez-vous à la section « Pour régler automatiquement la palette de couleurs » à la [page 20\)](#page-19-0).
- La même image peut s'afficher dans différentes couleurs sur plusieurs moniteurs en raison des caractéristiques propres aux moniteurs. Effectuez un réglage visuel de couleur précis lorsque vous comparez les couleurs sur plusieurs moniteurs.

#### **REMARQUE**

• Les valeurs en pourcentage ou Kelvin sont indiquées à titre de référence.

#### <span id="page-21-1"></span>● **Options de réglage pour chaque mode**

Selon le mode sélectionné, la fonction pouvant être réglée varie.

(Vous ne pouvez sélectionner aucune fonction non réglable/non-configurable.)

Les réglages/configurations définis pour chaque mode sont appliqués à tous les signaux d'entrée.

Pour la méthode de réglage propre à chacune des fonctions, reportez-vous aux pages correspondantes.

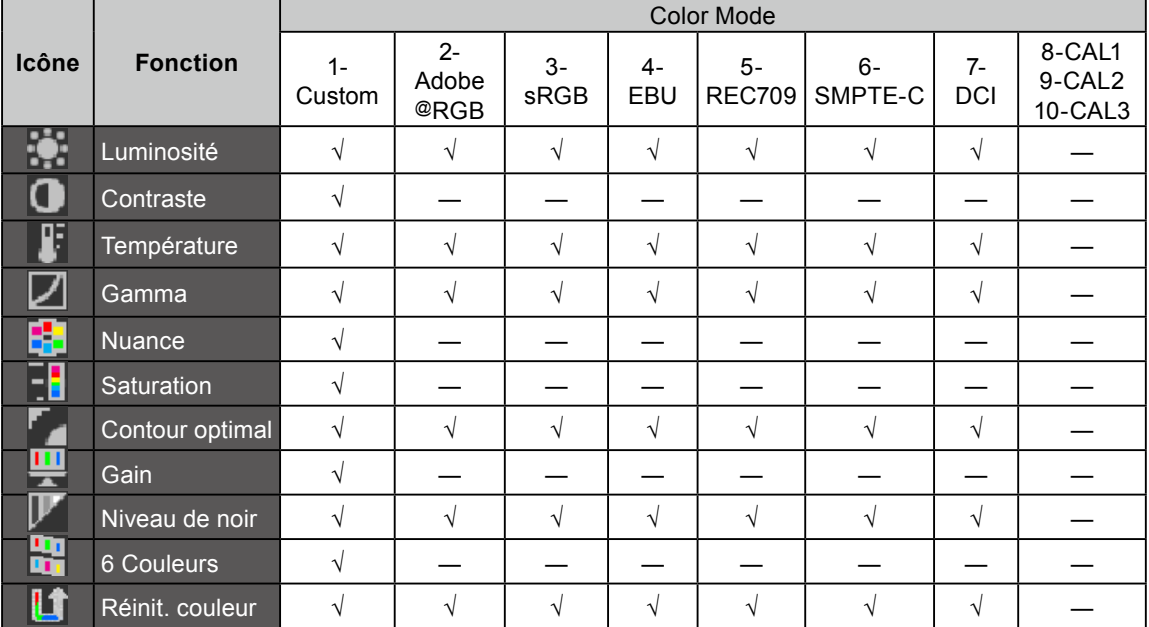

 $\sqrt{\cdot}$  Réglage disponible — : Réglage impossible

#### <span id="page-22-1"></span><span id="page-22-0"></span>● **Réglage de la luminosité [Luminosité]**

Vous pouvez régler la luminosité de l'écran en modifiant la luminosité du rétroéclairage (Source de lumière émanant de l'arrière du panneau LCD). Plage de réglage : de 0 à 100 %

#### **Procédure**

- 1. Choisissez <Couleur> dans le menu de réglage, puis appuyez sur  $\odot$ ).
- 2. Choisissez <Luminosité> dans le menu <Couleur>, puis appuyez sur  $\odot$ .
- 3. Réglez la luminosité à l'aide de la touche  $(\triangle)$  ou  $(\blacktriangledown)$ .
- 4. Appuyez sur  $\odot$  pour quitter le menu de réglage.

#### **REMARQUE**

- Vous pouvez également régler la luminosité à l'aide des touches  $\odot$  et  $\odot$ .
- Si vous trouvez que la luminosité de l'image est élevée même si elle est réglée sur 0 %, réglez le contraste.

#### ● **Réglage du contraste [Contraste]**

Vous pouvez régler la luminance de l'écran en variant le niveau du signal vidéo. Plage de réglage : de 0 à 100 %

#### **Procédure**

- 1. Choisissez < Couleur > dans le menu de réglage, puis appuyez sur  $\odot$
- 2. Choisissez < Contraste > dans le menu < Couleur >, puis appuyez sur  $\odot$ .
- 3. Réglez le contraste à l'aide des touches  $(\triangle)$  ou  $(\blacktriangledown)$ .
- 4. Appuyez sur  $\odot$  pour quitter le menu de réglage.

#### **REMARQUE**

- Avec un contraste de 100 %, toute la palette de couleurs est affichée.
- Lors du réglage du moniteur, il est recommandé d'effectuer le réglage de la luminosité, qui peut conserver les caractéristiques de la palette de couleurs, avant de régler le contraste.
- Effectuez le réglage du contraste dans les cas suivants.
- Si vous trouvez que la luminosité de l'image est élevée même si elle est réglée sur 0 %. (Réglez le contraste afin qu'il soit inférieur à 100 %.)

#### ● **Réglage de la température de couleur [Température]**

Vous pouvez régler la température de couleur. La température de couleur sert normalement à exprimer la nuance de « Blanc » et/ou « Noir » par une valeur numérique. La valeur est exprimée en degrés Kelvin (K). De même que pour la température de la flamme, l'image affichée sur le moniteur est rougeâtre si la température de couleur est basse et elle est bleuâtre si cette température est élevée. Les valeurs de gain prédéfinies sont réglées pour chaque valeur de réglage de la température de couleur. Plage de réglage : Natif, de 4 000K à 10 000K (unité de 100 K)

#### **Procédure**

- 1. Choisissez < Couleur> dans le menu de réglage, puis appuyez sur  $(\bullet)$ .
- 2. Choisissez <Température> dans le menu <Couleur>, puis appuyez sur  $\odot$ .
- 3. Réglez la température de couleur à l'aide des touches  $\left(\triangle\right)$  ou  $\left(\blacktriangledown\right)$ .
- 4. Appuyez sur  $\odot$  pour quitter le menu de réglage.

#### **REMARQUE**

- La fonction [Gain] permet d'effectuer des réglages plus avancés (voir la section « Réglage de la valeur de gain » à la [page 25\)](#page-24-1).
- Si vous réglez sur [Natif], l'image est affichée dans la couleur préréglée sur le moniteur (Gain : 100 % pour chaque RGB).
- Lors du changement de la valeur de gain, la plage de réglage de la température de couleur passe à « Utilis. ».
- Le réglage par défaut de chaque mode Adobe@RGB/sRGB/EBU/REC709/SMPTE-C/DCI est réglé sur « Standard », qui correspond à la température de chaque standard.

#### <span id="page-23-0"></span>● **Réglage de la valeur gamma [Gamma]**

Vous pouvez régler la valeur gamma. La luminance du moniteur varie selon le signal d'entrée. Toutefois, le taux de variation n'est pas proportionnel au signal d'entrée. La « Correction Gamma » permet de maintenir l'équilibre entre le signal d'entrée et la luminance du moniteur. Plage de réglage : de 1,6 à 2,7 (unité de 0,1)

#### **Procédure**

- 1. Choisissez < Couleur > dans le menu de réglage, puis appuyez sur  $\odot$ .
- 2. Choisissez <Gamma> dans le menu <Couleur>, puis appuyez sur  $\odot$ .
- 3. Réglez la valeur gamma à l'aide des touches  $\left(\bullet\right)$  ou  $\left(\bullet\right)$
- 4. Appuyez sur  $\odot$  pour quitter le menu de réglage.

#### **REMARQUE**

• Le réglage par défaut de chaque mode Adobe@RGB/sRGB/EBU/REC709/SMPTE-C/DCI est réglé sur « Standard », qui correspond au gamma de chaque standard.

#### ● **Réglage de la nuance [Nuance]**

Cette fonction permet de régler la nuance. Plage de réglage : de -100 à 100

#### **Procédure**

- 1. Choisissez < Couleur > dans le menu de réglage, puis appuyez sur  $\left( \bullet \right)$ .
- 2. Choisissez <Réglages avancés> dans le menu <Couleur>, puis appuyez sur  $\odot$ .
- 3. Sélectionnez <Nuance >, puis appuyez sur  $\left( \bullet \right)$ .
- 4. Réglez la nuance à l'aide des touches  $($ **A** $)$  ou  $($ **v** $)$ .
- 5. Appuyez sur  $\odot$  pour quitter le menu de réglage.

#### **Attention**

• Cette fonction ne permet pas d'afficher toute la palette de couleurs.

#### ● **Réglage de la saturation des couleurs [Saturation]**

Cette fonction permet de régler la saturation des couleurs sur le moniteur. Plage de réglage : de -100 à 100

#### **Procédure**

- 1. Choisissez < Couleur > dans le menu de réglage, puis appuyez sur  $\left( \bullet \right)$ .
- 2. Choisissez <Réglages avancés> dans le menu <Couleur>, puis appuyez sur  $\odot$ .
- 3. Sélectionnez <Saturation>, puis appuyez sur  $\left( \bullet \right)$ .
- 4. Réglez la saturation des couleurs à l'aide des touches  $($ **A**) ou  $($  $\blacktriangledown)$ .
- 5. Appuyez sur  $\odot$  pour quitter le menu de réglage.

#### **Attention**

• Cette fonction ne permet pas d'afficher toute la palette de couleurs.

#### **REMARQUE**

• En réglant la valeur au minimum (-100), l'image de l'écran devient monochrome.

#### <span id="page-24-2"></span><span id="page-24-0"></span>● **Pour accentuer le contour de l'image [Contour optimal]**

La fonction Contour permet d'accentuer les contours d'une image en faisant ressortir la différence de couleur des pixels qui composent l'image. Elle donne ainsi une meilleure texture au matériau et renforce l'effet des images. Cette fonction permet également de graduer les contours pour reproduire des images plus nuancées.

#### **Procédure**

- 1. Choisissez < Couleur > dans le menu de réglage, puis appuyez sur  $\odot$ .
- 2. Choisissez <Réglages avancés > dans le menu <Couleur >, puis appuyez sur  $\bullet$ .
- 3. Choisissez < Contour optimal >, puis appuyez sur  $\left( \bullet \right)$ .
- 4. Sélectionnez un état d'affichage allant de -3 à 3 (d'uniforme à net) à l'aide de la touche  $\bigcirc$  ou  $\bigcirc$  selon vos préférences.
- 5. Appuyez sur  $\odot$  pour quitter le menu de réglage.

#### <span id="page-24-1"></span>● **Réglage de la valeur de gain [Gain]**

Chaque valeur de luminance rouge/vert/bleu composant la couleur est appelée « Gain ». Le réglage du gain peut modifier le ton de couleur du « Blanc » (lorsque le signal d'entrée maximal pour chaque couleur est obtenu).

Plage de réglage : de 0 à 100 %

#### **Procédure**

- 1. Choisissez < Couleur > dans le menu de réglage, puis appuyez sur  $\odot$ .
- 2. Choisissez <Réglages avancés > dans le menu <Couleur >, puis appuyez sur  $(\bullet)$ .
- 3. Choisissez <Gain>, puis appuyez sur  $(•)$ .
- 4. Sélectionnez la couleur de réglage entre <Rouge>, <Vert> ou <Bleu>, puis appuyez sur  $\odot$ .
- 5. Réglez le gain à l'aide de la touche  $($ **A** $)$  ou  $($ **v** $)$ .
- 6. Appuyez sur  $\odot$  pour quitter le menu de réglage.

#### **REMARQUE**

- Le réglage <Température> désactive ce réglage.
- La valeur de gain peut changer selon la valeur de la température de couleur.
- Lors du changement de la valeur de gain, la plage de réglage de la température de couleur passe à « Utilis. ».

#### **Réglage de la niveau de noir [Niveau de noir]**

La luminosité du noir et la chromaticité peuvent être réglées en fonction du niveau respectif de noir pour le rouge, le vert et le bleu. Réglez le niveau de noir en affichant des images sur un fond d'écran noir. Plage de réglage : de 0 à 100 %

#### **Procédure**

- 1. Choisissez < Couleur > dans le menu de réglage, puis appuyez sur  $\left( \bullet \right)$ .
- 2. Choisissez <Réglages avancés> dans le menu <Couleur>, puis appuyez sur  $\odot$ .
- 3. Choisissez <Niveau de noir>, puis appuyez sur  $\odot$ .
- 4. Sélectionnez la couleur de réglage entre <Rouge>, <Vert> ou <Bleu>, puis appuyez sur  $(\bullet)$ .
- 5. Réglez le niveau de noir à l'aide de la touche  $(\triangle)$  ou  $(\blacktriangledown)$ .
- 6. Appuyez sur  $\odot$  pour quitter le menu de réglage.

#### **REMARQUE**

- Pour augmenter le niveau de noir lorsque sa valeur est définie sur 0, diminuez la valeur de la luminosité.
- La réduction de la valeur du contraste ne modifie pas la luminosité du niveau de noir.

#### <span id="page-25-0"></span>● **Pour régler six couleurs [6 Couleurs]**

Il est possible de régler la nuance et la saturation pour chacune des six couleurs : Magenta, Rouge, Jaune, Vert, Cyan et Bleu.

Plage de réglage : de -100 à 100

#### **Procédure**

- 1. Choisissez < Couleur > dans le menu de réglage, puis appuyez sur  $\odot$ .
- 2. Choisissez <Réglages avancés > dans le menu <Couleur >, puis appuyez sur  $\odot$ .
- 3. Sélectionnez <6 Couleurs>, puis appuyez sur  $\odot$ .
- 4. Sélectionnez la couleur de réglage entre <Magenta>, <Rouge>, <Jaune>, <Vert>, <Cyan> ou <Bleu>, puis appuyez sur  $\odot$ .
- 5. Sélectionnez <Nuance> ou <Saturation>, puis appuyez sur  $\odot$ .
- 6. Réglez 6 Couleurs à l'aide de la touche  $\bigcirc$  ou  $\bigcirc$ .
- 7. Appuyez sur  $\odot$  pour quitter le menu de réglage.

# <span id="page-26-1"></span><span id="page-26-0"></span>**2-5. Affichage de basses résolutions**

#### ● **Pour modifier la taille de l'écran [Taille]**

Les images dont la résolution est différente de la résolution recommandée s'affichent automatiquement en plein écran. Vous pouvez modifier la taille de l'écran à l'aide de la fonction <Taille> du menu <Ecran>.

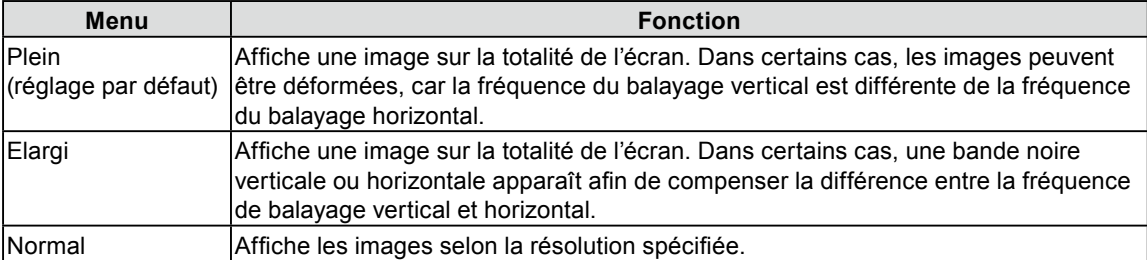

Exemple : Taille de l'image 1 280 × 1 024

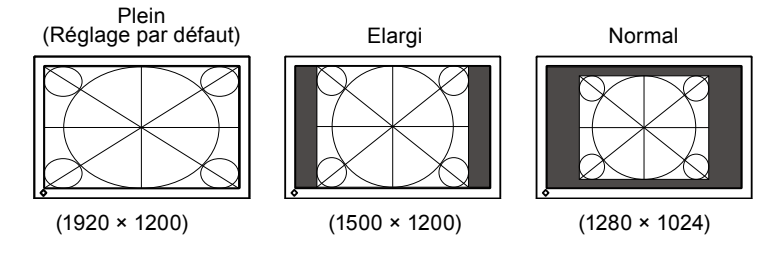

#### **Procédure**

- 1. Choisissez  $\leq$ Ecran> dans le menu de réglage, puis appuyez sur  $\odot$ .
- 2. Choisissez  $\le$ Taille ans le menu  $\le$ Ecran >, puis appuyez sur  $\odot$ .
- 3. Sélectionnez « Plein Ecran », « Elargi » ou « Normal » à l'aide des touches  $\bigcirc$  ou  $\neg$ .
- 4. Appuyez sur  $\odot$  pour quitter le menu de réglage.

# <span id="page-26-2"></span>**2-6. Configurer la performance des images en mouvement [Overdrive]**

L'utilisation du réglage <Overdrive> permet d'atténuer le phénomène de rémanence d'images survenant lors des séquences d'images en mouvement rapide. Ce réglage est défini sur « On » par défaut. Toutefois, lorsque ce réglage est défini sur « On », des parasites et des images rémanentes peuvent être plus perceptibles. Dans ce cas, réglez < Overdrive > sur « Off ».

#### **Procédure**

- 1. Choisissez < Outils > dans le menu de réglage, puis appuyez sur  $\left( \bullet \right)$ .
- 2. Choisissez < Overdrive > dans le menu < Outils >, puis appuyez sur  $\odot$ .
- 3. Sélectionnez « On » ou « Off » à l'aide de la touche  $(\blacktriangle)$  ou  $(\blacktriangledown)$ .
- 4. Appuyez sur  $\odot$  pour quitter le menu de réglage.

# <span id="page-27-0"></span>**Chapitre 3 Réglage du moniteur**

# <span id="page-27-1"></span>**3-1. Activation/Désactivation de la sélection du mode [Mode Prédéf]**

Ce réglage vous permet de sélectionner uniquement les modes spécifiés. Utilisez cette fonction lorsque tous les modes d'affichage ne sont pas disponibles ou lorsque vous ne modifiez pas les réglages du mode d'affichage.

#### **Procédure**

- 1. Choisissez < Outils > dans le menu de réglage, puis appuyez sur  $\odot$ .
- 2. Choisissez <Mode Prédéf> dans le menu <Outils>, puis appuyez sur  $\odot$ .
- 3. Sélectionnez le mode pour modifier les réglages à l'aide de la touche  $\left(\bullet\right)$  ou  $\left(\bullet\right)$ , puis appuyez sur  $\left(\bullet\right)$ .
- 4. Sélectionnez « On » ou « Off » à l'aide de la touche  $(\blacktriangle)$  ou  $(\blacktriangledown)$ .
- 5. Appuyez sur  $\odot$  pour quitter le menu de réglage.

#### **Attention**

• Tous les modes ne peuvent pas être désactivés. Un des modes au moins doit être réglé sur « On ».

# <span id="page-27-2"></span>**3-2. Touches de verrouillage [Verrouillage]**

Cette fonction permet de verrouiller les touches afin d'éviter toute modification des réglages ou de l'état.

#### **Procédure**

- 1. Appuyez sur  $(\mathcal{O})$  pour mettre le moniteur hors tension.
- 2. Pour allumer le moniteur, appuyez sur  $\bf{M}$  tout en maintenant la touche  $\bf{O}$  enfoncée pendant 2 secondes au moins.

Le menu de réglages optionnels apparaît.

- 3. Choisissez <Verrouillage> dans le menu <Réglages optionnels>, puis appuyez sur  $\odot$ .
- 4. Sélectionnez « Off », « Menu » ou « Tout » à l'aide de la touche  $(\triangle)$  ou  $(\triangledown)$ , puis appuyez sur  $(\triangle)$ .

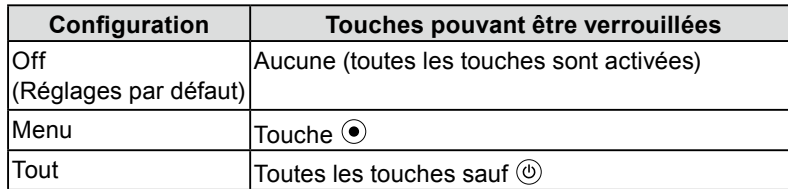

- 5. Sélectionnez « Terminer » à l'aide de la touche  $(\triangle)$  ou  $(\blacktriangledown)$ .
- 6. Appuyez sur  $\odot$  pour quitter. Le menu de réglages optionnels disparaît.

# <span id="page-28-0"></span>**3-3. Réglage de l'affichage du logo EIZO [Logo]**

Le logo EIZO apparaît à l'écran lors de la mise sous tension du moniteur. Cette fonction permet d'activer ou de désactiver l'affichage du logo EIZO.

#### **Procédure**

- 1. Appuyez sur  $(\mathcal{O})$  pour mettre le moniteur hors tension.
- 2. Pour allumer le moniteur, appuyez sur  $\bf{M}$  tout en maintenant la touche  $\bf{O}$  enfoncée pendant 2 secondes au moins.

Le menu de réglages optionnels apparaît.

- 3. Choisissez <Logo> dans le menu <Réglages optionnels>, puis appuyez sur  $\odot$ .
- 4. Sélectionnez « On » ou « Off » à l'aide de la touche  $\left(\bullet\right)$  ou  $\left(\bullet\right)$ , puis appuyez sur  $\left(\bullet\right)$ .
- 5. Sélectionnez « Terminer » à l'aide de la touche  $\left(\triangle\right)$  ou  $\left(\blacktriangledown\right)$ .
- 6. Appuyez sur  $\odot$  pour quitter le menu de réglages optionnels. Le menu de réglages optionnels est fermé.

# <span id="page-28-1"></span>**3-4. Réglage de l'orientation [Orientation]**

Cette fonction permet de régler l'orientation du menu de réglage lors de l'utilisation de l'écran du moniteur à la verticale. (Réglage par défaut : Paysage)

#### **Procédure**

- 1. Choisissez <Configurer OSD> dans le menu de réglage, puis appuyez sur  $\odot$ .
- 2. Choisissez < Orientation > dans le menu < Configurer OSD >, puis appuyez sur  $\odot$ .
- 3. Sélectionnez « Paysage » ou « Portrait » à l'aide de  $\left(\bullet\right)$  ou  $\left(\bullet\right)$ .
- 4. Appuyez sur  $\odot$  pour quitter le menu de réglage.
- 5. Faites pivoter l'écran du moniteur de 90° vers la droite si vous sélectionnez « Portrait ».

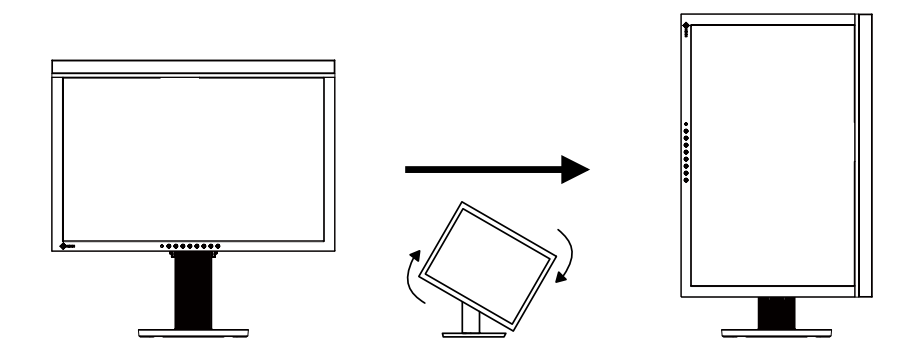

#### **Attention**

• Vérifiez que les câbles sont correctement branchés.

#### **REMARQUE**

• Pour utiliser le moniteur en position « Portrait », la prise en charge de la carte vidéo est requise. Lors de l'utilisation du moniteur en position « Portrait », il faut modifier les réglages de la carte vidéo. Consultez le manuel de la carte vidéo pour plus d'informations.

# <span id="page-29-1"></span><span id="page-29-0"></span>**3-5. Réglage de la langue [Langue]**

Cette fonction permet de sélectionner la langue du menu de réglage ou des messages affichés.

#### **Langues pouvant être sélectionnées**

Anglais/Allemand/Français/Espagnol/Italien/Suédois/Japonais/Chinois simplifié/Chinois traditionnel **Procédure**

- 1. Choisissez <Configurer OSD> dans le menu de réglage, puis appuyez sur  $\odot$ .
- 2. Choisissez  $\leq$ Langue> dans le menu  $\leq$ Configurer OSD>, puis appuyez sur  $\odot$ .
- 3. Sélectionnez une langue à l'aide de la touche  $\left(\triangle\right)$  ou  $\left(\triangledown\right)$ .
- 4. Appuyez sur  $\odot$  pour quitter le menu de réglage.

# **3-6. Reglage de la plage de frequence [Larg. bande sign.]**

Selon votre contexte d'exploitation, il peut être nécessaire de régler la fréquence correspondant à votre carte graphique. Si vous installez le moniteur pour la première fois ou si vous changez d'environnement, configurez le moniteur.

#### **REMARQUE**

- Consultez le manuel de la carte vidéo.
- Les environnements décrits ci-dessous peuvent être réglés même avec l'ordinateur éteint.
- Seuls les signaux d'entrée numériques peuvent être réglés.

#### **Procédure**

- 1. Appuyez sur  $(\Phi)$  pour mettre le moniteur hors tension.
- 2. Pour allumer le moniteur, appuyez sur  $\bf{M}$  tout en maintenant la touche  $\bf{O}$  enfoncée pendant 2 secondes au moins.

Le menu de réglages optionnels apparaît.

- 3. Choisissez <Larg. bande sign.> dans le menu <Réglages optionnels>, puis appuyez sur  $\odot$ .
- 4. Sélectionnez « Large » ou « Normal » à l'aide de la touche  $(\triangle)$  ou  $(\triangledown)$ , puis appuyez sur  $(\odot)$ .

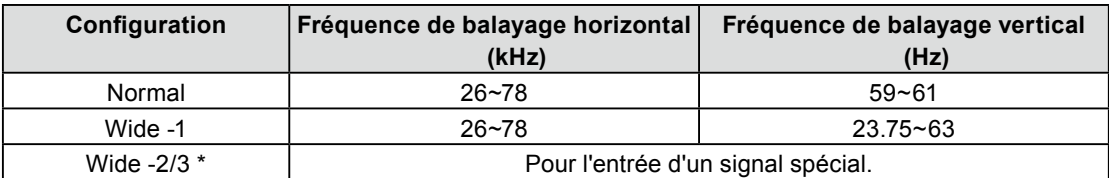

\* : Wide-2/3 ne peut pas être sélectionné pendant l'utilisation de DisplayPort.

- 5. Sélectionnez « Terminer » à l'aide de la touche  $\left(\triangle\right)$  ou  $\left(\triangledown\right)$ .
- 6. Appuyez sur  $\odot$  pour quitter le menu de réglages optionnels. Le menu de réglages optionnels fermé.

# <span id="page-30-2"></span><span id="page-30-0"></span>**3-7. Réglage de la position d'affichage du menu de réglage [Position du Menu]**

Réglez la position du menu selon la procédure suivante.

#### **Procédure**

- 1. Choisissez <Configurer OSD> dans le menu de réglage, puis appuyez sur  $\odot$ .
- 2. Choisissez <Position du Menu > dans le menu <Configurer OSD >, puis appuyez sur  $\odot$ .
- 3. Sélectionnez une position de menu à l'aide de la touche  $\left(\triangle\right)$  ou  $\left(\blacktriangledown\right)$ .
- 4. Appuyez sur  $\odot$  pour quitter le menu de réglage.

# <span id="page-30-1"></span>**3-8. Règle la luminosité des touches à l'avant. [Indicateur]**

La luminosité du bouton d'alimentation (bleu) et des touches de fonction (blanc) peut être réglée lorsque l'écran s'affiche. (Le bouton d'alimentation et les touches de fonction sont réglés pour s'allumer quand l'alimentation est activée, ils sont réglés sur 4 par défaut.)

#### **Procédure**

- 1. Choisissez <PowerManager> dans le menu de réglage, puis appuyez sur  $\odot$ .
- 2. Choisissez <Indicateur> dans le menu <PowerManager>, puis appuyez sur  $\odot$ .
- 3. Sélectionnez la luminosité du bouton sur «Off» ou à partir de la plage  $1~\sim$ 7 à l'aide des touches  $\blacktriangle$ ) ou  $\left(\bigtriangledown\right)$ .
- 4. Appuyez sur  $\odot$  pour quitter le menu de réglage.

# <span id="page-31-1"></span><span id="page-31-0"></span>**3-9. Restauration des réglages par défaut**

Il existe deux types de restauration : la restauration du réglage de la couleur au réglage par défaut et la restauration de tous les réglages aux réglages par défaut.

#### **Attention**

• Après restauration, l'opération ne peut pas être annulée.

#### **REMARQUE**

• Pour les réglages par défaut principaux, reportez-vous à la section « Principaux réglages par défaut (réglages en usine) » à la [page 48](#page-47-0).

#### ● Restauration des valeurs de réglage de la couleur [Réinit. couleur]

Seules les valeurs de réglage du mode actuel sont rétablies aux paramètres par défaut (réglages usine).

#### **Procédure**

- 1. Choisissez < Couleur > dans le menu de réglage, puis appuyez sur  $\odot$ .
- 2. Choisissez <Réinit. couleur> dans le menu <Couleur>, puis appuyez sur  $\odot$ .
- 3. Sélectionnez « Exécuter » à l'aide des touches  $\left(\bigwedge_{i=1}^{\infty} o_i\right)$
- 4. Appuyez sur  $\odot$ .

Les valeurs de réglage de la couleur sont rétablies aux paramètres par défaut.

#### ● Restauration de tous les paramètres par défaut (réglages d'usine) [Tout réinit.]

Restaurez tous les paramètres par défaut (réglages d'usine).

#### **Procédure**

- 1. Choisissez < Outils > dans le menu de réglage, puis appuyez sur  $\odot$ .
- 2. Choisissez <Tout réinit.> dans le menu <Outils>, puis appuyez sur  $\left( \bullet \right)$ .
- 3. Sélectionnez « Exécuter » à l'aide des touches  $\left(\bigwedge_{i=1}^{\infty} o_i \right)$
- 4. Appuyez sur  $\left( \bullet \right)$ .

Toutes les valeurs de réglages sont rétablies aux paramètres par défaut.

#### **REMARQUE**

• Les réglages appliqués par le biais des menus de réglage de l'horloge et de réglages optionnels dans le menu SelfCalibration ne reviennent pas aux valeurs par défaut.

# <span id="page-32-1"></span><span id="page-32-0"></span>**Chapitre 4 SelfCalibration**

Ce produit est équipé d'un capteur intégré de calibrage. Cette fonction vous permet de régler les cibles de calibrage ou de faire une planification à l'avance, et d'exécuter automatiquement un calibrage régulier. Le calibrage peut être exécuté indépendamment par le moniteur.

#### **Attention**

• Pour exécuter SelfCalibration, il est nécessaire de régler les cibles de calibrage, etc. Pour plus d'informations, reportez-vous à la section [« 4-3. Réglage des détails de calibrage \[Réglage\] » \(page 34\)](#page-33-1).

#### **REMARQUE**

- Utilisez SelfCalibration comme support de calibrage de moniteur en utilisant ColorNavigator.
- Lorsque vous comparez les résultats de mesure du capteur intégré avec les résultats de mesure d'un instrument de mesure, utilisez Correlation Utility inclus dans ColorNavigator. Référez-vous au Manuel d'utilisation de ColorNavigator sur le CD-ROM.
- SelfCalibration peut également être exécuté lorsqu'il n'y a aucune entrée de signal ordinateur.

# <span id="page-32-2"></span>**4-1. Exécution de SelfCalibration [Calibrage]**

#### **Procédure**

1. Appuyez sur  $\left( \mathbf{c} \right)$ .

Le menu de SelfCalibration apparaît.

- 2. Choisissez <Calibrage> dans le menu de SelfCalibration, puis appuyez sur  $\odot$ .
- 3. Sélectionnez « Exécuter » à l'aide des touches  $(\triangle)$  ou  $(\blacktriangledown)$ .
- 4. Appuyez sur  $\odot$ .

Le capteur intégré sort et SelfCalibration est exécuté.

#### **Attention**

- Pour exécuter SelfCalibration, il est nécessaire de sélectionner le mode CAL.
- Après avoir sélectionné l'exécution, une mise en chauffe peut être exécutée avant l'apparition du capteur intégré.

# <span id="page-32-3"></span>**4-2. Vérification des résultats de calibrage [Résultat]**

Les résultats du calibrage précédents peuvent être vérifiés.

#### **Procédure**

- 1. Choisissez <Résultat> dans le menu de SelfCalibration, puis appuyez sur  $\odot$ .
- 2. Sélectionnez le mode avec lequel vous souhaitez vérifier les résultats à l'aide des touches  $\left(\triangle\right)$  ou  $\left(\blacktriangledown\right)$ . Le menu de Résultat apparaît.

La date et l'heure de dernière exécution de SelfCalibration et la durée totale d'utilisation du moniteur depuis le calibrage précédent s'affichent.

3. Sélectionnez « Résultat calibr. » ou « Eclair. d'ambiance » à l'aide de la touche  $\left(\triangle\right)$  ou  $\left(\triangledown\right)$ . Les résultats du calibrage précédent s'affichent.

#### **Attention**

• Les résultats de mesure du capteur d'éclairage d'ambiance permettent de mesurer la différence entre le niveau actuel d'éclairage environnant et le niveau d'éclairage d'ambiance lorsque le calibrage a été exécuté, et ne sont pas révélés dans les résultats de calibrage.

#### **REMARQUE**

- Si « Eclair. d'ambiance » est sélectionné, la lumière environnante actuelle s'affiche également.
- Les valeurs numériques n'atteignant pas les valeurs cibles s'affichent en jaune.
- Si l'environnement d'utilisation du produit est extrèmement différent de l'environnement précédent, les résultats de mesure de l'éclairage d'ambiance peuvent considérablement différer entre les calibrages précédents et les calibrages actuels.

# <span id="page-33-1"></span><span id="page-33-0"></span>**4-3. Réglage des détails de calibrage [Réglage]**

#### ● **Réglage du mode d'exécution de SelfCalibration [Sélection mode]**

Réglez le mode pour exécuter SelfCalibration.

#### **Procedure**

- 1. Choisissez <Réglage> dans le menu de SelfCalibration, puis appuyez sur  $\odot$ .
- 2. Choisissez <Sélection mode> dans le menu <Réglage>, puis appuyez sur  $\odot$ .
- 3. Sélectionnez le mode pour modifier les réglages à l'aide de la touche  $\big(\blacktriangle\big)$  ou  $\big(\blacktriangledown\big)$ , puis appuyez sur  $\big(\bigcirc\big)$ .
- 4. Sélectionnez « On » ou « Off » à l'aide de la touche  $\left(\bullet\right)$  ou  $\left(\bullet\right)$ .
- 5. Appuyez sur  $\odot$  pour quitter le menu de réglage.

#### **NOTE**

- Lorsque « CAL1/CAL2/CAL3 » est réglé sur « On », SelfCalibration peut être exécuté.
- Lorsque « Autres modes » est réglé sur « On », la palette de reproduction de couleurs du moniteur est mise à jour et il est possible d'ajuster l'affichage dans chaque mode de couleur.
- Pour tout autre mode que CAL, la température est ajustée afin d'être aussi proche que possible de la valeur spécifiée.
- Dans les modes Adobe RGB/sRGB/EBU/REC709/SMPTE-C/DCI, les valeurs de la palette sont ajustées afin d'être aussi proches que possible de chaque valeur spécifiée.

#### ● **Réglage des cibles de calibrage**

Réglez les cibles de calibrage pour SelfCalibration.

#### **Procedure**

- 1. Choisissez <Réglage> dans le menu de SelfCalibration, puis appuyez sur  $\odot$ .
- 2. Choisissez <Cible> dans le menu <Réglage>, puis appuyez sur  $\odot$ .
- 3. Sélectionnez le mode pour modifier les réglages à l'aide de la touche  $\left(\blacktriangle\right)$  ou  $\left(\blacktriangledown\right)$ , puis appuyez sur  $\left(\blacktriangle\right)$ . Le menu de réglage des cibles s'affiche.
- 4. Sélectionnez les éléments pour modifier les réglages à l'aide de la touche  $\blacktriangle$ ) ou  $\nabla$ , puis appuyez sur  $\odot$ .

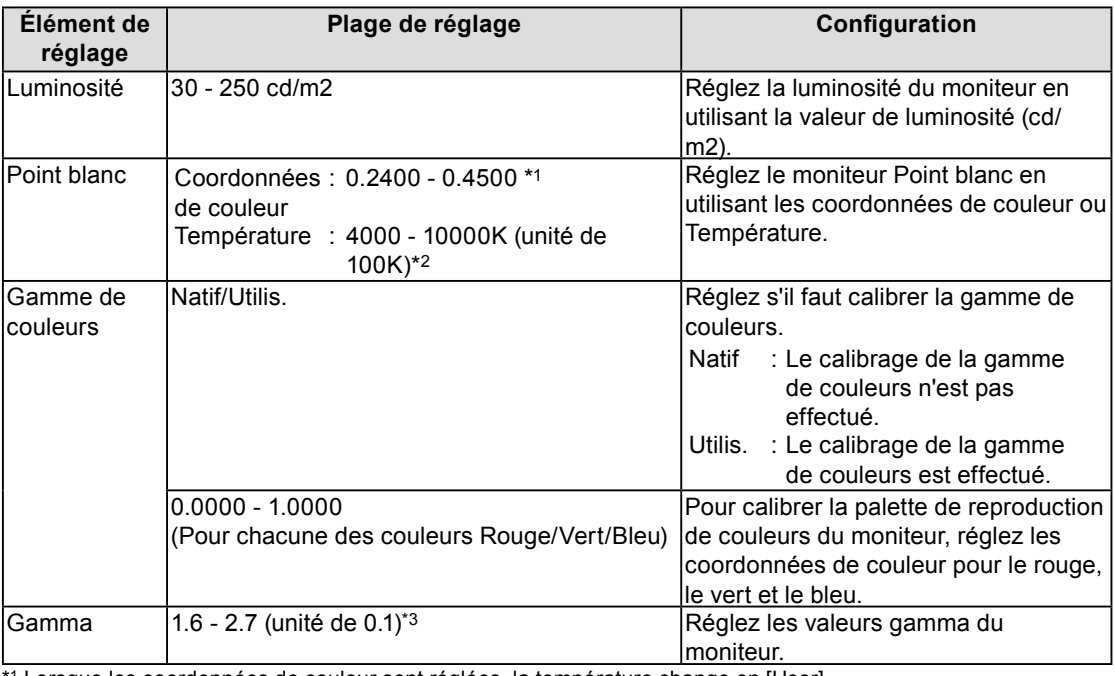

Lorsque les coordonnées de couleur sont réglées, la température change en [User].

\*2 Lorsque la température est réglée, les coordonnées x et y du point blanc sont réglées automatiquement.

\*3 Elles deviennent [Fixe] lors du calibrage avec ColorNaivgator.

5. Réglez avec  $\left(\triangle\right)$  ou  $\left(\blacktriangledown\right)$ .

<span id="page-34-0"></span>6. Appuyez sur  $\odot$  pour quitter le menu de réglage. Les cibles de calibrage sont réglées.

#### **Attention**

- Réglez le calibrage de la palette de couleurs uniquement lorsque la plage de couleur cible est connue de façon précise.
- Si ColorNavigator a été utilisé pour calibrer la balance de gris, ne changez pas les valeurs de réglage du gamma.

• Les cibles de calibrage définies avec ColorNavigator sont réglées en tant que cibles de calibrage pour le moniteur.

### ● **Réglage de la date et de l'heure du moniteur [Réglage horloge]**

Réglez la date et l'heure du moniteur.

#### **NOTE**

• Lorsque ColorNavigator a commencé, la date et l'heure sont automatiquement réglées. Référez-vous au Manuel d'utilisation de ColorNavigator sur le CD-ROM.

#### **Procedure**

- 1. Choisissez <Réglage> dans le menu de SelfCalibration, puis appuyez sur  $\odot$ .
- 2. Choisissez <Réglage horloge> dans le menu <Réglage>, puis appuyez sur  $\odot$ . Le menu de Réglage horloge s'affiche.
- 3. Sélectionnez la date en utilisant  $\left(\blacktriangle\right)$  ou  $\left(\blacktriangledown\right)$ , puis appuyez sur  $\left(\blacktriangle\right)$ .
- 4. Sélectionnez l'heure en utilisant  $(\triangle)$ ou  $(\triangledown)$ , puis appuyez sur  $(\odot)$ . La date et l'heure du moniteur sont réglées.

#### **Attention**

• Si le commutateur d'alimentation principale est déconnecté pendant une durée prolongée, il peut être nécessaire de réinitialiser l'horloge.

**NOTE**

#### <span id="page-35-0"></span>● **Réglage de la planification du calibrage [Planification]**

Réglez la planification de calibrage de SelfCalibration.

#### **Attention**

• Il est nécessaire de régler l'horloge afin d'utiliser SelfCalibration.

#### **Procedure**

- 1. Choisissez <Réglage> dans le menu de SelfCalibration, puis appuyez sur  $\odot$ .
- 2. Choisissez <Planification> dans le menu <Réglage>, puis appuyez sur  $\odot$ . Le menu de réglage de planification apparaît.
- 3. électionnez les éléments pour modifier les réglages à l'aide de la touche  $\left(\blacktriangle\right)$  ou  $\left(\blacktriangledown\right)$ , puis appuyez sur  $\left( \bullet \right)$ .

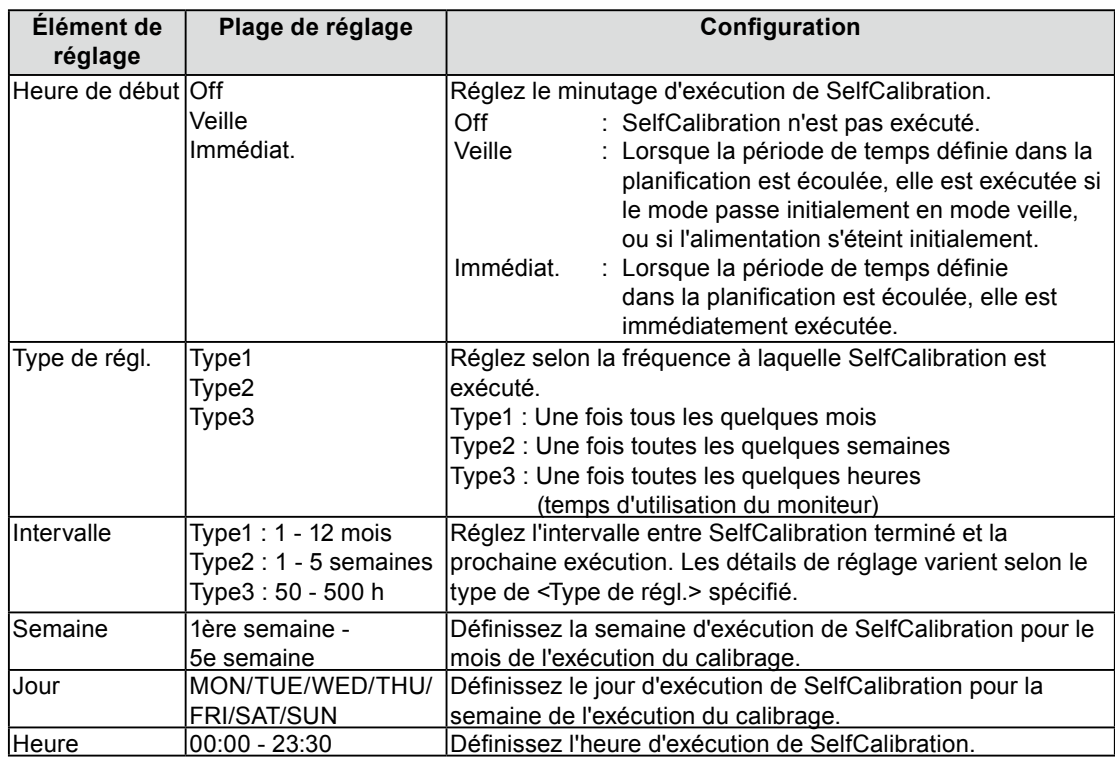

\*1 Les réglages utilisés fréquemment peuvent être préréglés.

- 4. Réglez avec  $\left(\bigwedge_{i=1}^{\infty}$  ou  $\left(\bigvee_{i=1}^{\infty}$ .
- 5. Appuyez sur  $\odot$  pour quitter le menu de réglage. La planification du calibrage est réglé.

#### **NOTE**

- La planification peut être réglée en utilisant ColorNavigator. Référez-vous au Manuel d'utilisation de ColorNavigator sur le CD-ROM.
- Lorsque l'heure de démarrage est « Immédiat. », et le type de réglage est « Type1 » ou « Type2 », SelfCalibration est exécuté selon la planification, et ce, même si l'alimentation est éteinte en utilisant le  $\circledcirc$ .
- Lorsque l'heure de démarrage est « Off », le menu SelfCalibration affiche « Réglage incomplet. » Cependant, SelfCalibration peut être exécuté manuellement.

# <span id="page-36-0"></span>**Chapitre 5 Fonction d'économie d'énergie**

# <span id="page-36-1"></span>**5-1. Réglage de la fonction d'économie d'énergie [Veille]**

Cette fonction vous permet de régler le moniteur en mode d'économie d'énergie selon l'état de l'ordinateur.

Lorsque le moniteur passe en mode d'économie d'énergie, aucune image n'est affichée à l'écran.

#### **Attention**

- L'alimentation du moniteur est coupée lorsque vous débranchez le cordon d'alimentation ou lorsque vous désactivez l'alimentation principal.
- Les périphériques raccordés au port USB (amont et aval) continuent de fonctionner en mode d'économie d'énergie ou si la touche d'alimentation du moniteur est réglée sur Off. Par conséquent, la consommation d'énergie du moniteur varie selon les périphériques connectés, même si celui-ci est en mode d'économie d'énergie.

Le mode Veille est compatible avec les normes suivantes pour les entrées de signaux respectives.

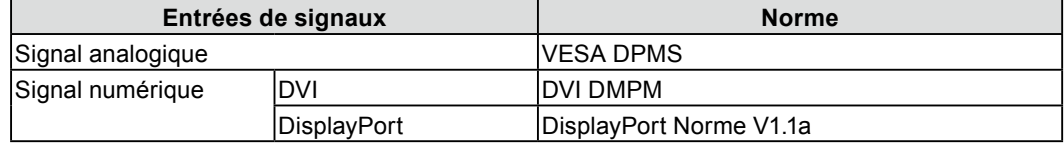

#### **Procédure**

- 1. Choisissez <PowerManager> dans le menu de réglage, puis appuyez sur  $\odot$ .
- 2. Choisissez <Veille> dans le menu <PowerManager>, puis appuyez sur  $\odot$ .
- 3. Sélectionnez « On » ou « Off » à l'aide de la touche  $\left(\bullet\right)$  ou  $\left(\bullet\right)$ .
- 4. Appuyez sur  $\odot$  pour quitter le menu de réglage.

#### **Système d'économie d'énergie**

Le moniteur passe en mode économie d'énergie selon le réglage du PC.

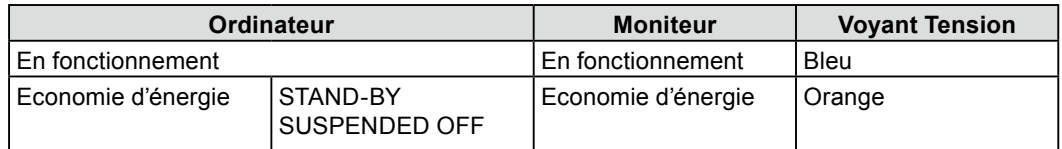

# <span id="page-37-0"></span>**Chapitre 6 Dépannage**

Si un problème persiste après application des corrections proposées, veuillez prendre contact avec votre revendeur local.

- Problèmes de non-affichage d'images → Voir n° 1 à n° 2.
- Problèmes d'images (entrée numérique) → Voir n° 3 à n° 8.
- Problèmes d'images (entrée analogique)  $\rightarrow$  Voir n° 3 à n° 12.
- Autres problèmes  $\rightarrow$  Voir n° 13 à n° 16.

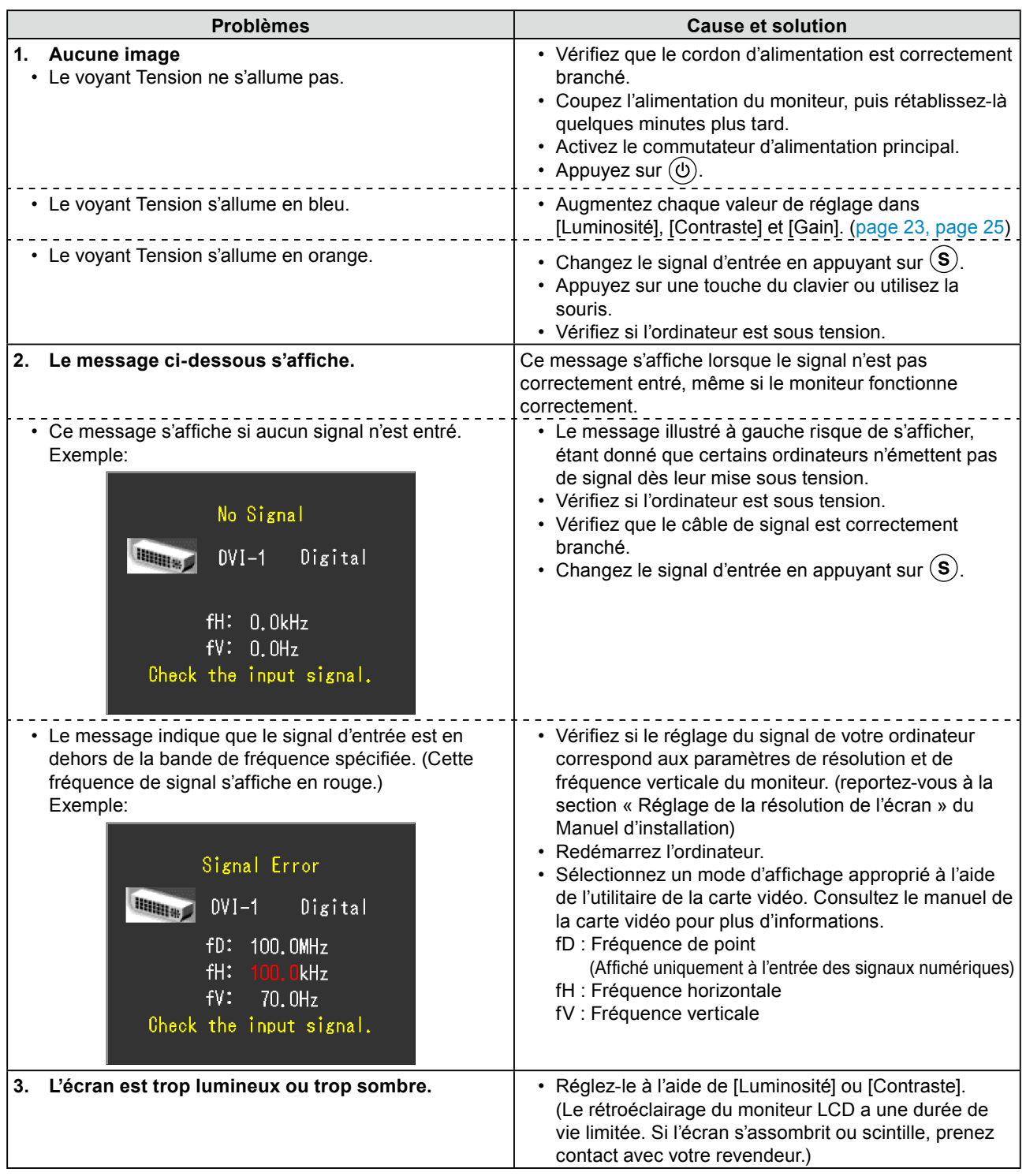

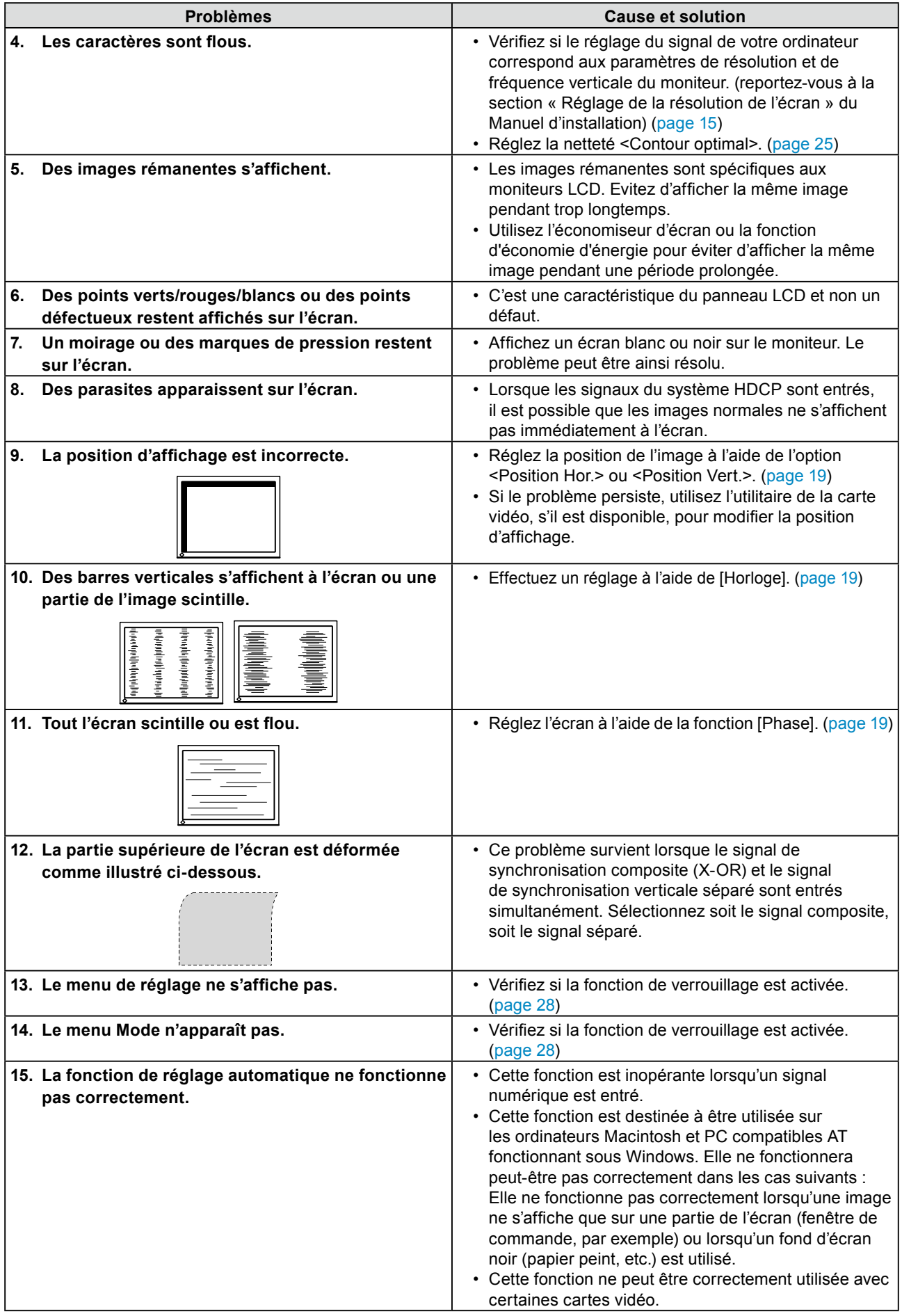

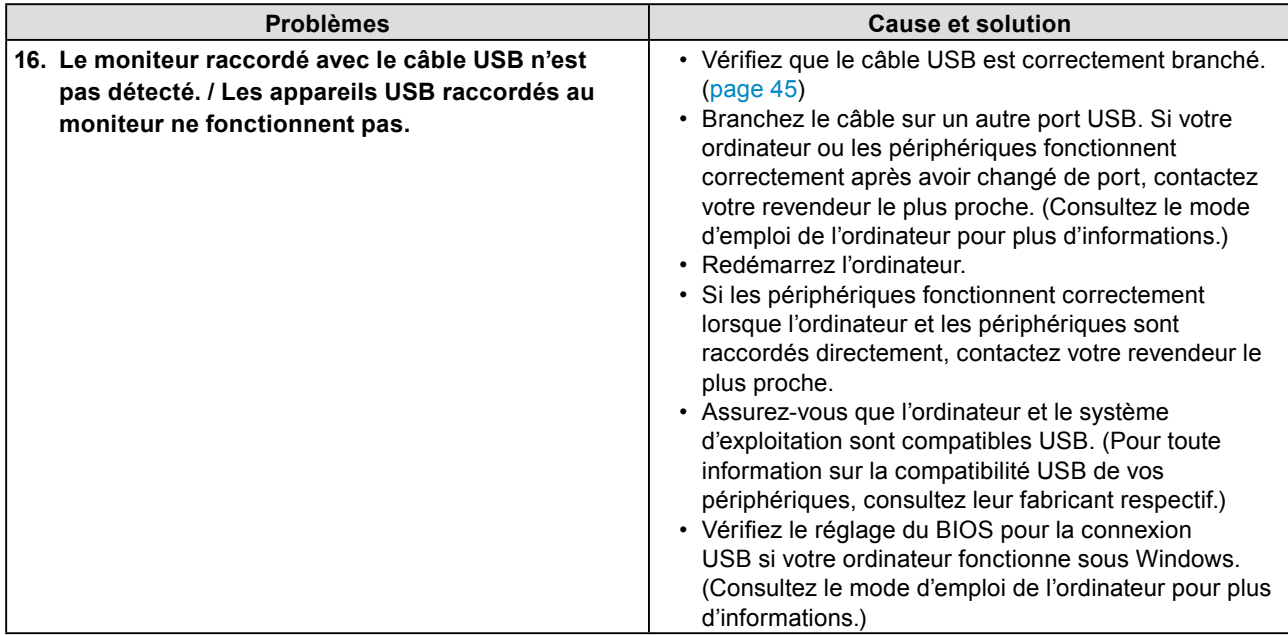

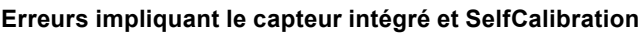

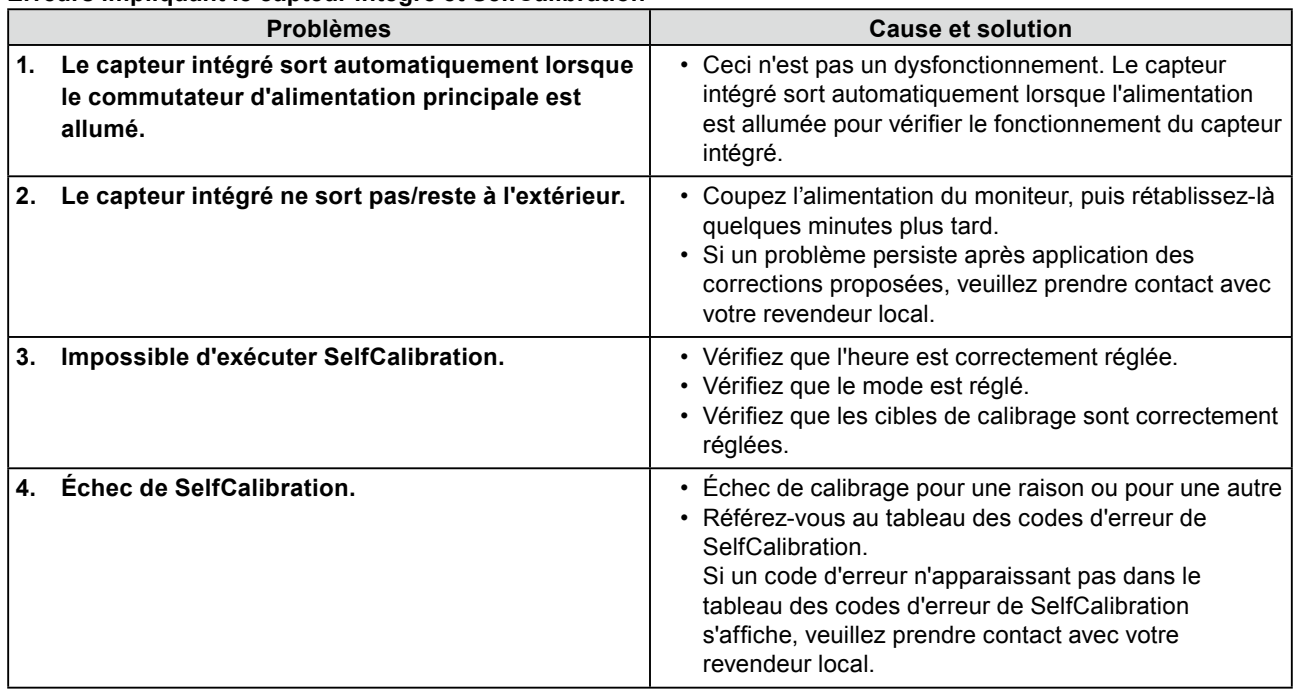

#### **Code d'erreur Cause et solution dans les 100** • Indique les erreurs survenues pendant CAL1 SelfCalibration. **dans les 200** • Indique les erreurs survenues pendant CAL2 SelfCalibration. **dans les 300** • Indique les erreurs survenues pendant CAL3 SelfCalibration. **dans les 900** • Affiche les erreurs survenues pendant SelfCalibration dans d'autres modes. • Si un problème persiste après application des corrections proposées, veuillez prendre contact avec votre revendeur local. **0\*10** • La luminosité maximale du produit peut être plus basse que la luminosité de la cible. Baissez la luminosité de la cible. **0\*34** • Le capteur intégré peut ne pas sortir pendant le calibrage, ou de la lumière peut avoir pénétré le capteur pendant la mesure. Éteignez l'alimentation principale, patientez quelques minutes avant de rallumer l'alimentation, et exécutez SelfCalibration encore une fois. **0\*50** • De la lumière peut avoir pénétré le capteur intégré pendant que le capteur était en cours d'initialisation. Exécutez SelfCalibration encore une fois. **0\*90** • Les modes dans lesquels SelfCalibation ne peut pas être exécuté s'affichent. Exécutez SelfCalibration après l'affichage du mode CAL dans lequel sont réglées les cibles. **0\*91** • SelfCalibration a été annulé. Réexécutez SelfCalibration.

#### **Tableau des codes d'erreur de SelfCalibration**

# <span id="page-41-0"></span>**Chapitre 7 Référence**

# **7-1. Fixation d'un bras**

Le pied peut être retiré et remplacé par un bras (ou un autre support) à fixer au moniteur. Utilisez un bras ou un pied EIZO en option.

. . . . . . . .

#### **Attention**

- Fixez le bras ou le support conformément aux instructions des manuels d'utilisation.
- Avant d'utiliser un bras ou un support d'une autre marque, vérifiez les points suivants et choisissez un bras ou un support conforme à la norme VESA.
	- Espacement entre les trous de vis : 100 mm × 100 mm
	- Epaisseur de la plaque : 2,6 mm
	- Suffisamment solide pour supporter le poids du moniteur (à l'exception du support) et les accessoires tels que les câbles.
- Utilisez les vis décrites ci-dessous.
	- Vis utilisées pour fixer le pied sur le moniteur
- Si vous utilisez un bras ou un support, fixez-le selon les angles d'inclinaison du moniteur suivants.
- Jusqu'à 45° vers le haut et 45° vers le bas (affichage horizontal et vertical, rotation de 90° vers la droite)
- Raccordez les câbles après avoir fixé le bras.
- Ne réglez pas la hauteur du support lorsque celui-ci est détaché du moniteur. Si vous réglez la hauteur lorsque le support est détaché du moniteur, vous risquez de vous blesser ou d'endommager le support.
- Etant donne le poids du moniteur et du bras, une chute peut provoquer des blessures ou endommager l'equipement.

### **[Procédure de fixation]**

### *1* **Posez le moniteur LCD sur un tissu propre étalé sur une surface stable avec la surface du panneau tournée vers le bas.**

### *2* **Déposez le pied.**

Préparez un tournevis. Dévissez les quatre vis fixant l'appareil et le pied à l'aide du tournevis.

### *3* **Fixez le moniteur au bras ou au pied.**

Utilisez les vis utilisées pour fixer le pied sur le moniteur pour l'installation.

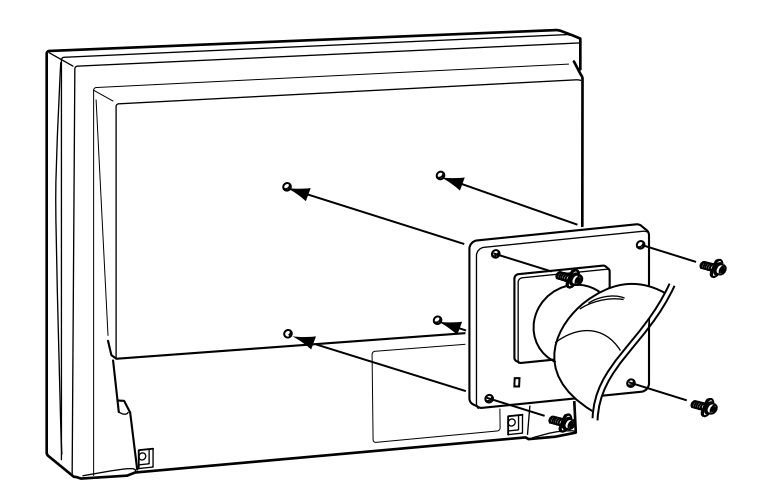

# <span id="page-42-1"></span><span id="page-42-0"></span>**7-2. Raccordement de plus de deux ordinateurs au moniteur**

Plus de deux PC peuvent être branchés au moniteur via les connecteurs DVI-I et DisplayPort situés à l'arrière du moniteur.

### **Exemples de branchement**

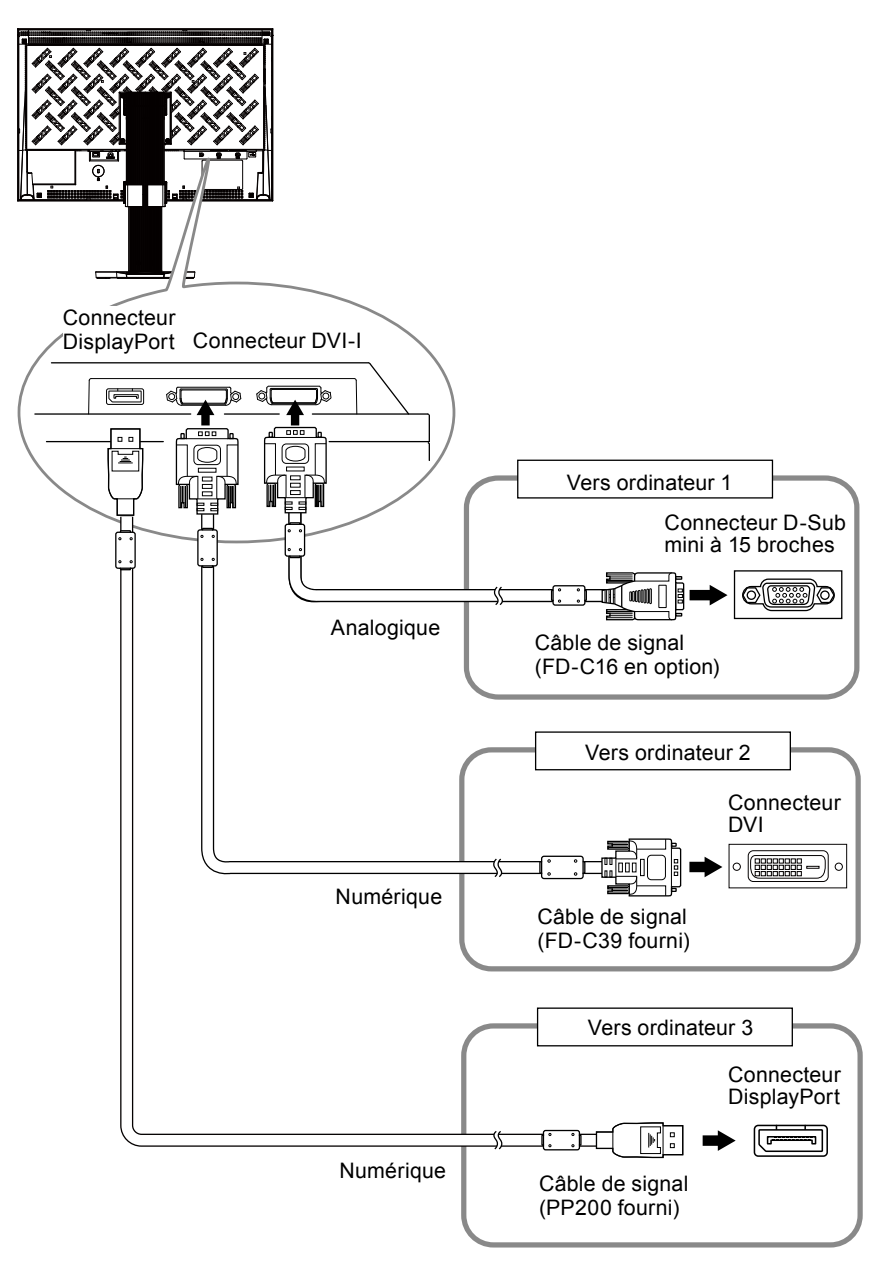

#### <span id="page-43-0"></span>● **Commutation du signal d'entrée**

Le signal d'entrée change chaque fois que vous appuyez sur  $\left(\widehat{\mathbf{s}}\right)$ .

Lorsque le signal est commuté, le nom du port d'entrée actif s'affiche dans le coin supérieur droit de l'écran.

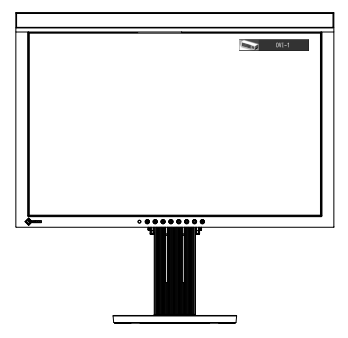

#### ● **Pour régler la sélection du signal d'entrée [Sélection entrée]**

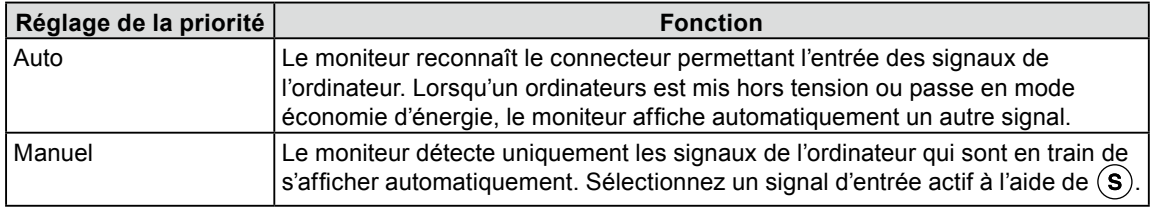

#### **Procédure**

- 1. Choisissez < Outils > dans le menu de réglage, puis appuyez sur  $\odot$ .
- 2. Choisissez <Sélection entrée > dans le menu < Outils >, puis appuyez sur  $\odot$ . Le menu <Signal Entrée> s'affiche.
- 3. Sélectionnez « Auto » ou « Manuel » à l'aide des touches  $\left(\triangle\right)$  ou  $\left(\blacktriangledown\right)$ .
- 4. Appuyez sur  $\odot$  pour quitter le menu de réglage.

#### **Attention**

• Lorsque <Sélection entrée> est réglé sur « Auto », la fonction d'économie d'énergie du moniteur n'est effective que si tous les ordinateurs sont en mode économie d'énergie.

# <span id="page-44-1"></span><span id="page-44-0"></span>**7-3. Utilisation du bus USB (Universal Serial Bus)**

Ce moniteur est équipé d'un concentrateur compatible USB. Raccordé à un ordinateur compatible USB ou à un autre concentrateur USB, il se comporte comme un concentrateur USB en permettant la connexion à des périphériques USB.

#### **Environnement système requis**

- 1. Un ordinateur équipé d'un port USB ou un autre concentrateur USB raccordé à un ordinateur compatible USB.
- 2. Windows 2000/XP/Vista ou Mac OS 9.2.2 et Mac OS X 10.2 ou version ultérieure
- 3. Câble USB EIZO (MD-C93)

#### **Attention**

- Ce moniteur peut ne pas fonctionner correctement selon l'ordinateur, le système d'exploitation et les périphériques utilisés. Pour toute information sur la compatibilité USB de vos périphériques, contactez leurs fabricants.
- Les périphériques raccordés au port USB (amont et aval) continuent de fonctionner en mode d'économie d'énergie ou si la touche d'alimentation du moniteur est réglée sur Off. Par conséquent, la consommation d'énergie du moniteur varie selon les périphériques connectés, même si celui-ci est en mode d'économie d'énergie.
- Si le commutateur d'alimentation principal est réglé sur Off, le périphérique raccordé au port USB ne fonctionne pas.

#### ● Procédure de connexion (Configuration de la fonction USB)

- 1. Raccordez d'abord le moniteur à un ordinateur à l'aide du câble de signal, puis mettez l'ordinateur sous tension.
- 2. Raccordez le câble USB fourni entre le port USB (descendant) d' un ordinateur compatible USB (ou d'un concentrateur USB) et le port USB (montant) du moniteur. La fonction de concentrateur USB est automatiquement configurée au moment de la connexion du câble USB.
- 3. Permet de raccorder le périphérique USB au port aval USB du moniteur.

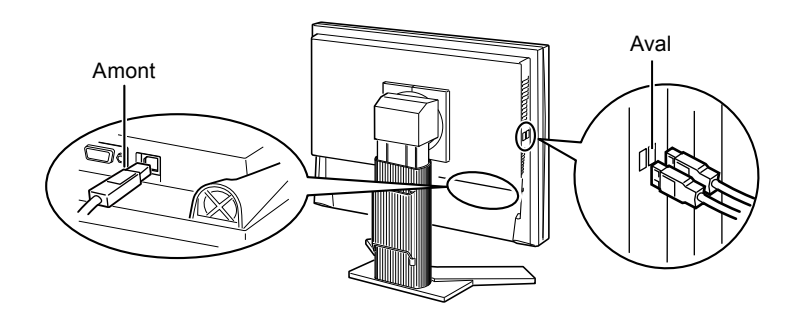

# <span id="page-45-1"></span><span id="page-45-0"></span>**7-4. Affichage des informations sur le moniteur**

#### ● **Affichage des informations sur le signal [Infos Signal]**

Cette fonction permet d'afficher les informations sur les signaux d'entrée affichés actuellement.

- 1. Sélectionnez < Outils > dans le menu de réglage, puis appuyez sur  $\odot$ .
- 2. Sélectionnez <Infos Signal> dans le menu <Outils>, puis appuyez sur  $\odot$ . L'écran d'informations sur le signal apparaît.

(Exemple)

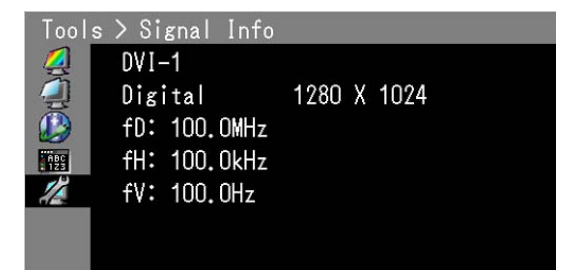

#### ● **Affichage des informations sur le moniteur [Infos Moniteur]**

Cette fonction permet d'afficher les informations sur le moniteur.

- 1. Sélectionnez < Outils > dans le menu de réglage, puis appuyez sur  $\odot$ .
- 2. Sélectionnez <Infos Moniteur> dans le menu <Outils>, puis appuyez sur  $\odot$ . L'écran d'informations sur le moniteur apparaît.

(Exemple)

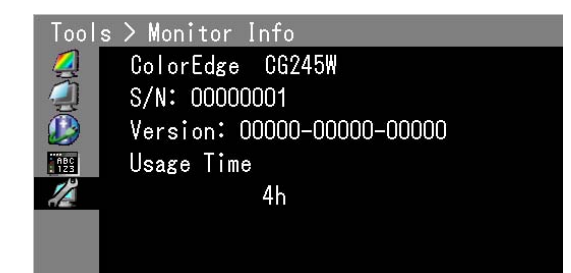

#### **Attention**

• En raison du contrôle en usine, le temps d'utilisation n'est pas toujours égal à « 0 » lorsque vous faites l'acquisition du moniteur.

# <span id="page-46-0"></span>**7-5. Spécifications**

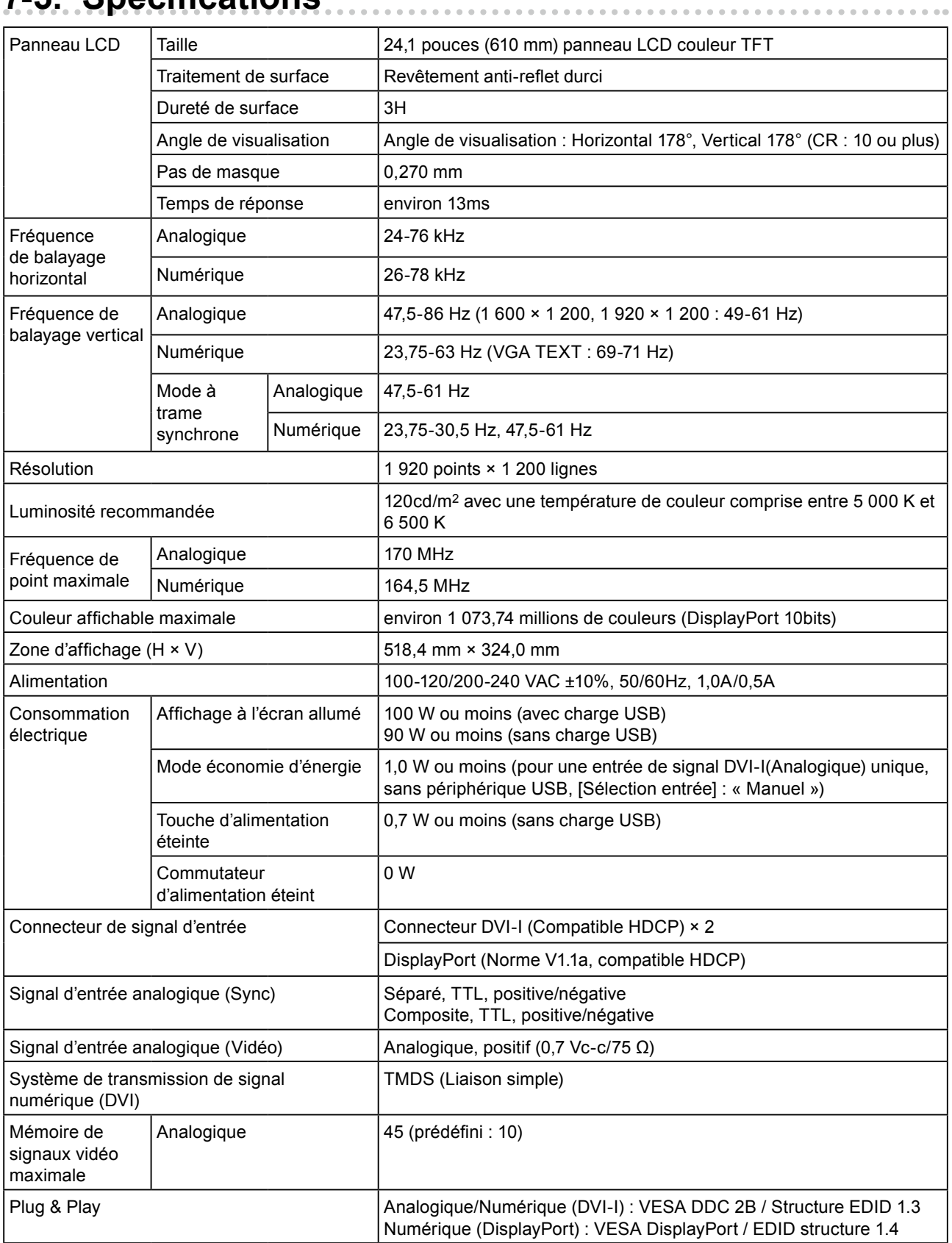

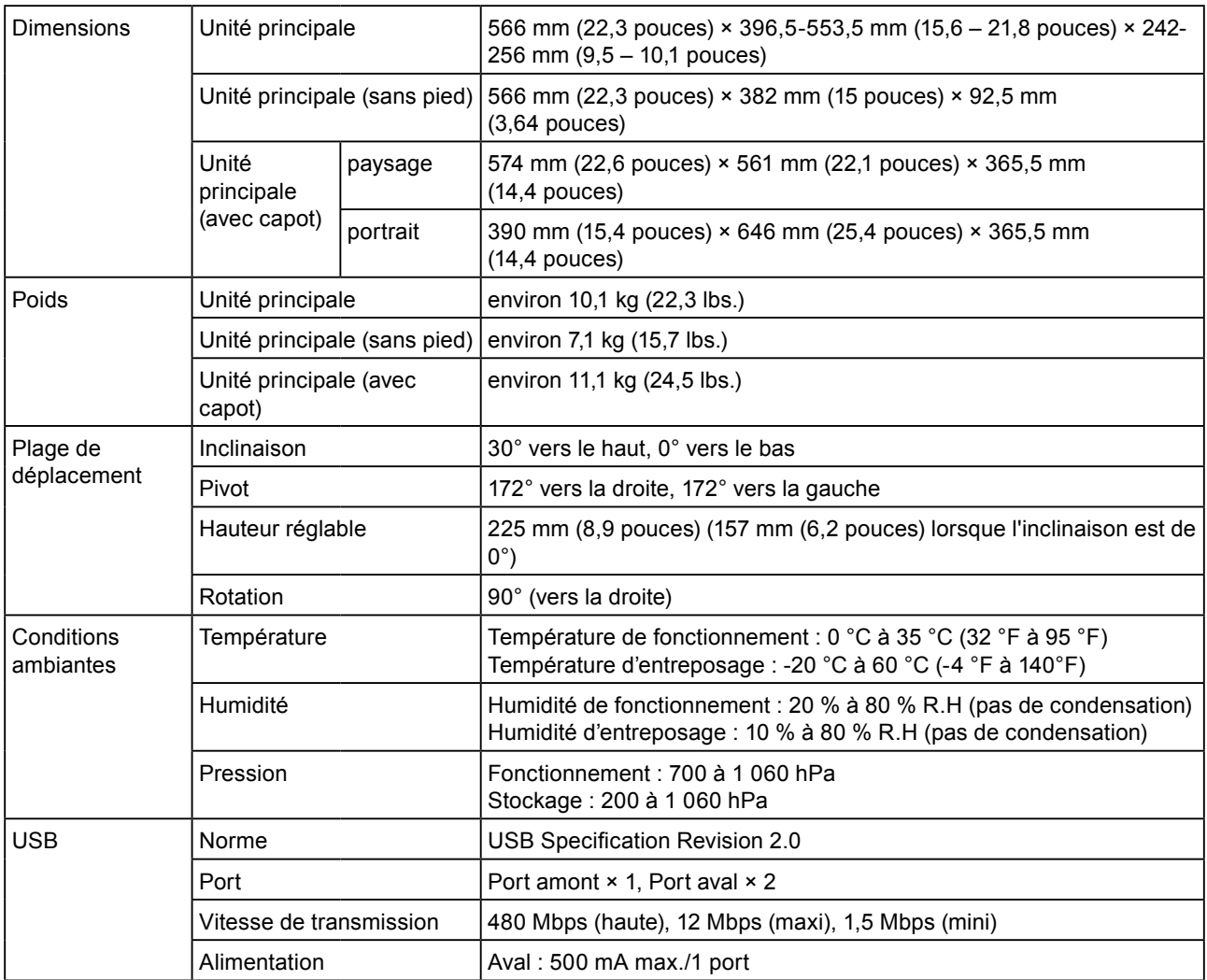

### <span id="page-47-0"></span>**Principaux réglages par défaut (réglages en usine)**

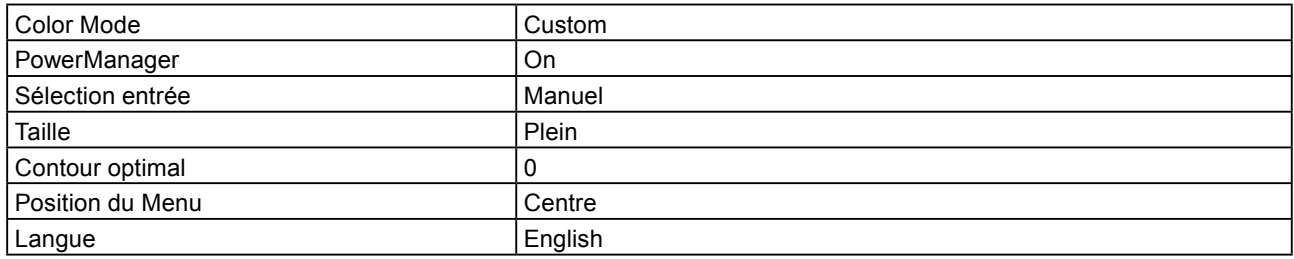

### **Dimensions externes**

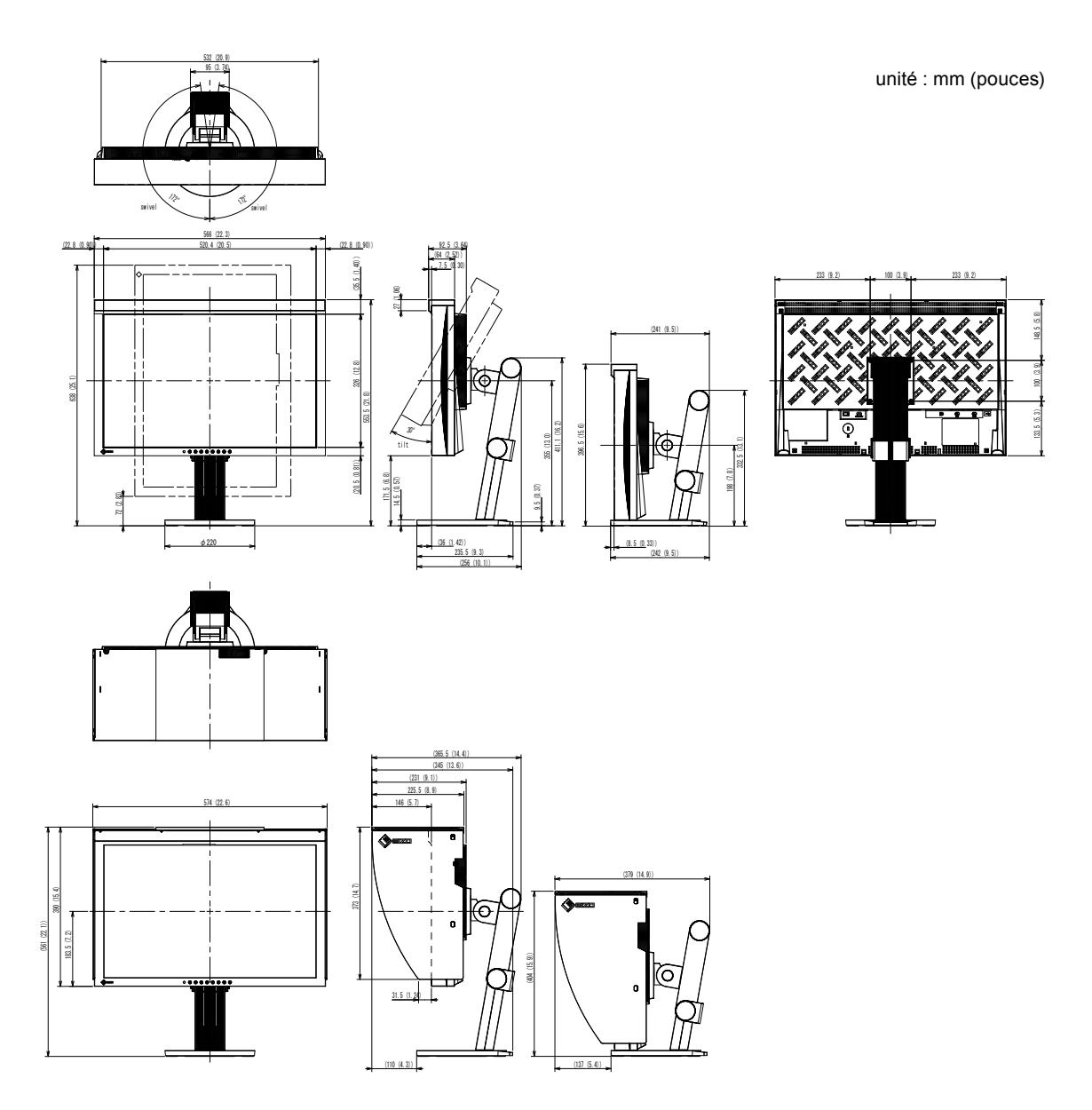

### **Affectation des broches du connecteur**

• Connecteur DVI-I

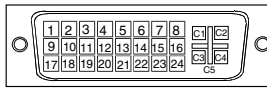

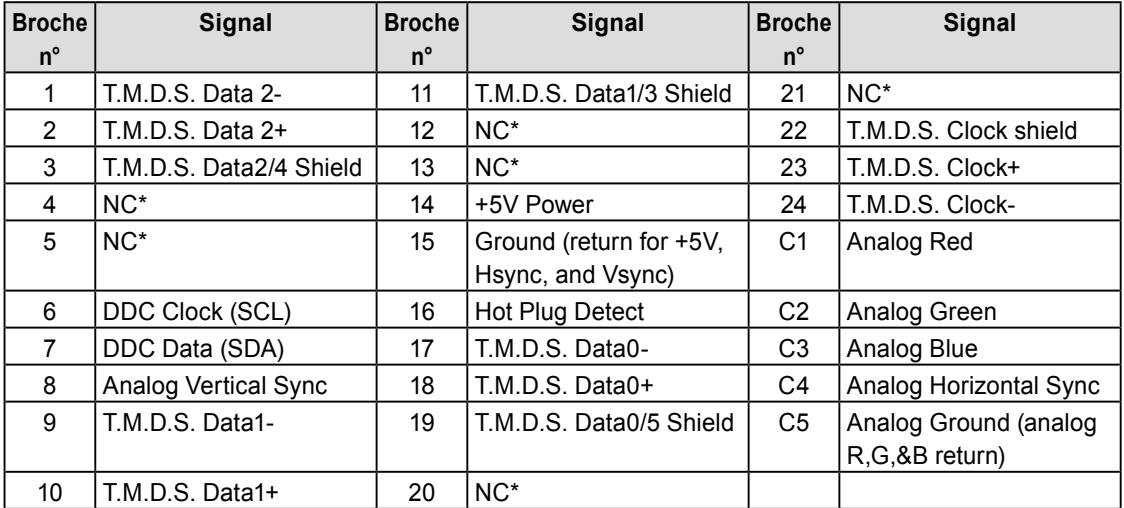

(NC\* : psa de connexion)

• Connecteur DisplayPort

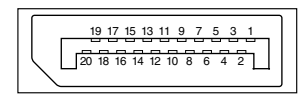

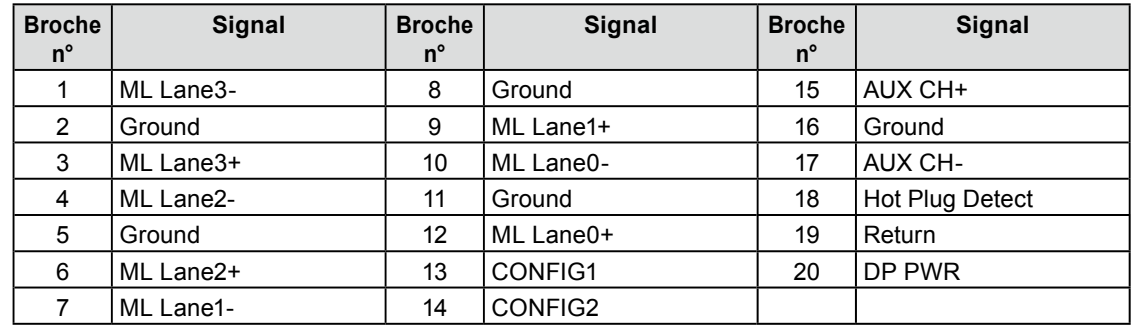

#### • Port USB

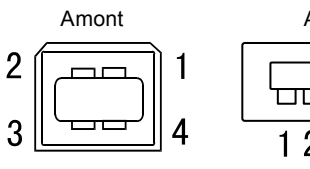

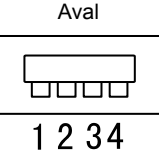

Connecteur série B Connecteur série A

**N° de contact Signal Remarques** 1 | VCC | Alimentation du câble 2 | Data | Données séries 3 + Data Données séries 4 Ground Terre du câble

# <span id="page-50-0"></span>**7-6. Glossaire**

### **Adobe RGB**

C'est la définion de l'espace fonctionnel de couleurs RGB proposé par Adobe Systems en 1998. La gamme de reproduction des couleurs (gamme de couleurs) est plus étendue que le sRGB et s'adapte parfaitement à des domaines tels que l'impression, etc.

#### **DCI**

Cette société a été fondée par une association de studios cinématographiques américains et prend les décisions en ce qui concerne les caractéristiques du cinéma numérique.

#### **DisplayPort**

VESA inclut une norme d'interface numérique pour le périphérique d'affichage numérique. DisplayPort peut transférer un signal vidéo jusqu'à 16 bits pour chaque canal RGB ainsi qu'un signal audio. (Ce moniteur prend uniquement en charge des signaux vidéo de 8 bits.)

#### **DVI (Digital Visual Interface, Interface visuelle numérique)**

DVI est une norme d'interface numérique. L'interface DVI permet la transmission directe des données numériques du PC sans perte.

Ceci inclut le système de transmission TMDS et les connecteurs DVI. Il existe deux types de connecteurs DVI.

Le premier est le connecteur DVI-D réservé à l'entrée de signaux numériques. L'autre est le connecteur DVI-I qui accepte des signaux numériques et analogiques.

#### **DVI DMPM (DVI Digital Monitor Power Management)**

DVI DMPM est une fonction d'économie d'énergie adaptée à l'interface numérique. L'état « moniteur allumé » (mode de fonctionnement normal) et « actif éteint » (mode économie d'énergie) sont indispensables pour le mode d'alimentation DVI DMPM du moniteur.

#### **EBU**

Cette organisation a également implanté des bureaux de diffusion en Europe et en Afrique du Nord, et a pour rôle de définir différentes normes techniques, etc.

#### **Gain**

Cette fonction est utilisée pour régler chaque paramètre de couleur pour le rouge, le vert et le bleu. Un moniteur LCD peut afficher des couleurs en faisant passer la lumière par le filtre coloré du panneau. Le rouge, le vert et le bleu sont les trois couleurs primaires. Toutes les couleurs affichées à l'écran sont une combinaison de ces trois couleurs. Le ton peut être modifié en réglant l'intensité de lumière (volume) traversant le filtre de chaque couleur.

#### **Gamma**

Généralement, la luminosité du moniteur varie de façon non linéaire selon le niveau du signal d'entrée ; c'est ce qu'on appelle la « caractéristique Gamma ». Une valeur gamma faible génère une image peu contrastée alors qu'une valeur gamma élevée augmente le contraste de l'image.

#### **HDCP (High-bandwidth Digital Contents Protection)**

Système de codage des signaux numériques développé pour protéger contre la copie les contenus numériques, tels que la vidéo, la musique, etc. La technologie HDCP permet de sécuriser la transmission des contenus numériques en codant côté sortie le contenu envoyé via un terminal DVI et en le décodant ensuite côté entrée. Aucun contenu numérique ne peut être reproduit si les équipements côtés sortie et entrée ne sont pas compatibles HDCP.

#### **Horloge**

Le moniteur à entrée analogique doit reproduire une horloge de la même fréquence que la fréquence de point du système vidéo utilisé, lorsque le signal d'entrée analogique est converti en un signal numérique pour afficher l'image.

Cette opération est appelée réglage d'horloge. Si l'impulsion d'horloge n'est pas correctement réglée, des barres verticales apparaissent sur l'écran.

#### **Phase**

La phase correspond à un délai d'échantillonnage pour convertir le signal analogique d'entrée en un signal numérique. Le réglage de phase permet de régler le délai. Il est recommandé d'effectuer le réglage de phase une fois que l'horloge est correctement réglée.

#### **Rec709**

Normes de diffusion numérique (TVHD) définies par l'ITU-R (International Telecommunication Union Radio Communication Sector: Union Internationale des Télécommunictions, secteur des radiocommunications).

#### **Réglage du niveau**

Le réglage du niveau permet de contrôler les niveaux de sortie des signaux afin d'afficher toute la palette de couleurs. Il est recommandé d'effectuer le réglage du niveau avant d'effectuer le réglage de la couleur.

#### **Résolution**

Le panneau LCD est constitué d'un grand nombre de pixels de la taille spécifiée qui s'allument pour former l'image affichée à l'écran. Le moniteur est constitué de 1 920 pixels horizontaux et 1 200 pixels verticaux. A une résolution de 1 920  $\times$  1 200, tous les pixels sont affichés en plein écran (1:1).

#### **SMPTE-C**

L'une des normes apportées par la SMPTE (Society of Motion Picture and Television Engineers: Société des Ingénieurs de la Cinématographie et de la Télévision).

#### **sRGB (Standard RGB)**

« Norme internationale pour l'espace de couleurs rouge, vert et bleu » Espace de couleurs défini dans le but d'assurer la correspondance des couleurs entre applications et périphériques matériels: moniteur, scanners, imprimantes et appareils photo numériques. L'espace de couleurs normalisé sRGB permet aux internautes d'assurer une synchronisation précise des couleurs.

#### **Température**

La température de couleur est une méthode de mesure de la tonalité du blanc, indiquée généralement en degrés Kelvin. L'écran devient rougeâtre à basse température et bleuâtre à température élevée, comme la température de la flamme.

5000 K : Blanc légèrement rosé (généralement utilisé dans l'imprimerie)

6500 K : Blanc appelé couleur lumière du jour (convient à la navigation sur le Web)

9300 K : Blanc lègèrement bleutè (généralement utilisée pour la télévision)

### **TMDS (Transition Minimized Differential Signaling)**

Méthode de transmission de signal pour l'interface numérique.

### **VESA DPMS (Video Electronics Standards Association - Display Power Management Signaling)**

L'association VESA définit la normalisation des signaux d'ordinateurs (carte vidéo) pour l'économie d'énergie des moniteurs d'ordinateurs. DPMS définit l'état du signal entre l'ordinateur et le moniteur.

# <span id="page-53-0"></span>**7-7. Synchronisation prédéfinie**

Le tableau suivant indique la synchronisation vidéo prédéfinie en usine (pour les signaux analogiques uniquement).

 $\sim$  0.0

#### **Attention**

- La position de l'écran peut être décalée, selon l'ordinateur raccordé, ce qui peut nécessiter un réglage de l'écran à l'aide du menu de réglage.
- Si un signal différent de ceux énumérés dans le tableau est entré, réglez l'écran à l'aide du menu de réglage. Toutefois, l'affichage à l'écran peut toujours être incorrect même après réglage.
- Lorsque des signaux entrelacés sont utilisés, l'écran ne peut pas s'afficher correctement même après avoir réglé l'écran à l'aide du menu de réglage.

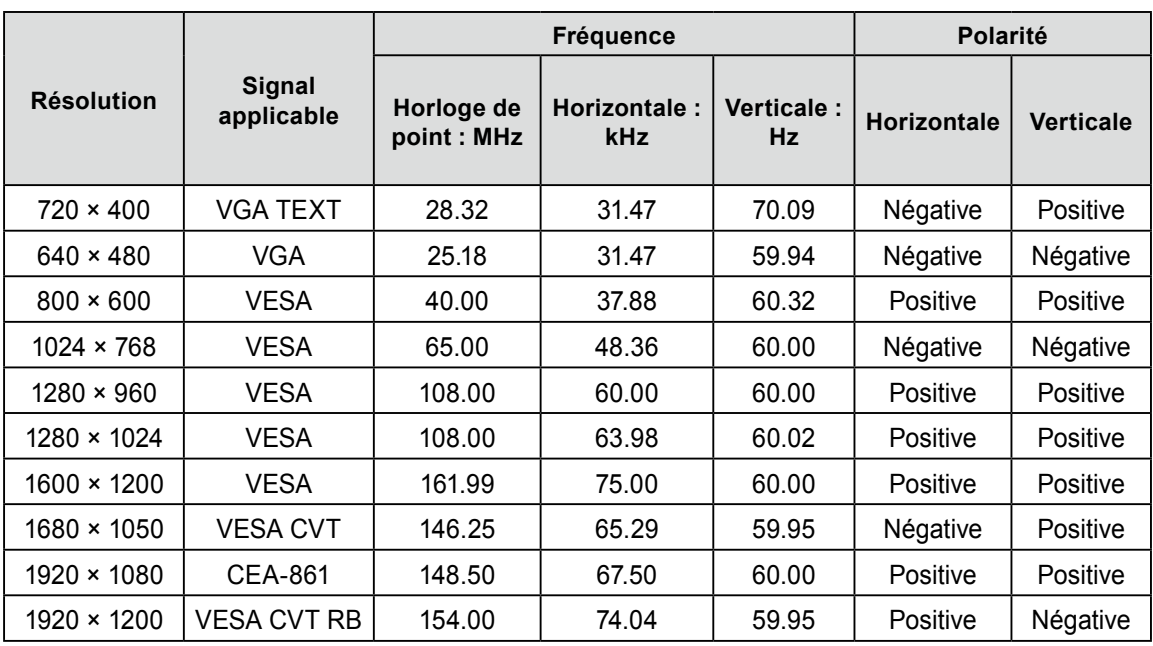

<span id="page-54-0"></span>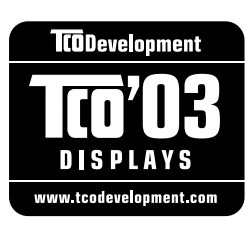

#### Congratulations!

The display you have just purchased carries the TCO'03 Displays label. This means that your display is designed, manufactured and tested according to some of the strictest quality and environmental requirements in the world. This makes for a high performance product, designed with the user in focus that also minimizes the Impact on our natural environment.

Some of the features of the TCO'03 Display requirements:

#### Ergonomics

● Good visual ergonomics and image quality in order to improve the working environment for the user and to reduce sight and strain problems. Important parameters are luminance, contrast, resolution, reflectance, colour rendition and image stability.

#### Energy

- Energy-saving mode after a certain time beneficial both for the user and environment
- Electrical safety

#### Emissions

- Electromagnetic fields
- Noise emissions

#### Ecology

- The products must be prepared for recycling and the manufacturer must have a certified environmental : management system such as EMAS or ISO 14000
- Restrictions on
	- chlorinated and brominated flame retardants and polymers
	- heavy metals such as cadmium, mercury and lead.

The requirements includes in this label have been developed by TCO Development in co-operation with scientists, experts, users as well as manufacturers all over the world. Since the end of the 1980s TCO has been involved in influencing the development of IT equipment in a more user-friendly direction. Our labeling system with displays in 1992 and is now requested by users and IT-manufacturers all over the world.

#### **For more information, please visit www.tcodevelopment.com**

## For U.S.A. , Canada, etc. (rated 100-120 Vac) Only

### **FCC Declaration of Conformity**

<span id="page-55-0"></span>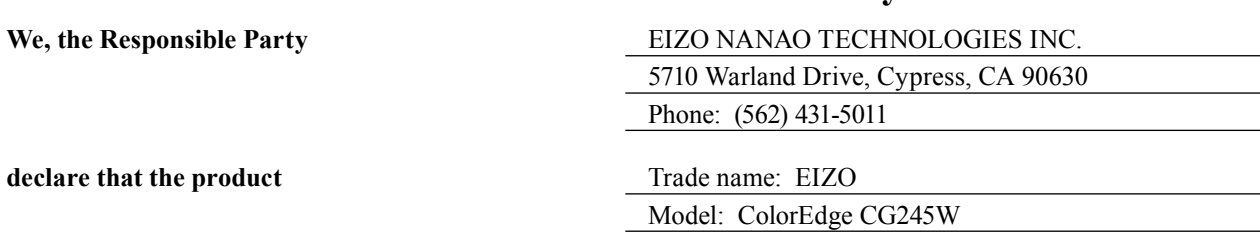

**is in conformity with Part 15 of the FCC Rules. Operation of this product is subject to the following two conditions: (1) this device may not cause harmful interference, and (2) this device must accept any interference received, including interference that may cause undesired operation.**

This equipment has been tested and found to comply with the limits for a Class B digital device, pursuant to Part 15 of the FCC Rules. These limits are designed to provide reasonable protection against harmful interference in a residential installation. This equipment generates, uses, and can radiate radio frequency energy and, if not installed and used in accordance with the instructions, may cause harmful interference to radio communications. However, there is no guarantee that interference will not occur in a particular installation. If this equipment does cause harmful interference to radio or television reception, which can be determined by turning the equipment off and on, the user is encouraged to try to correct the interference by one or more of the following measures.

- \* Reorient or relocate the receiving antenna.
- \* Increase the separation between the equipment and receiver.
- \* Connect the equipment into an outlet on a circuit different from that to which the receiver is connected.
- \* Consult the dealer or an experienced radio/TV technician for help.

Changes or modifications not expressly approved by the party responsible for compliance could void the user's authority to operate the equipment.

#### **Note**

Use the attached specified cable below or EIZO signal cable with this monitor so as to keep interference within the limits of a Class B digital device.

- AC Cord
- Shielded Signal Cable (Enclosed)

### **Canadian Notice**

This Class B digital apparatus complies with Canadian ICES-003. Cet appareil numérique de le classe B est comforme à la norme NMB-003 du Canada.

#### <span id="page-56-0"></span>**Hinweise zur Auswahl des richtigen Schwenkarms für Ihren Monitor**

Dieser Monitor ist für Bildschirmarbeitsplätze vorgesehen. Wenn nicht der zum Standardzubehör gehörige Schwenkarm verwendet wird, muss statt dessen ein geeigneter anderer Schwenkarm installiert werden. Bei der Auswahl des Schwenkarms sind die nachstehenden Hinweise zu berücksichtigen:

- Der Standfuß muß den nachfolgenden Anforderungen entsprechen:
- a)Der Standfuß muß eine ausreichende mechanische Stabilität zur Aufnahme des Gewichtes vom Bildschirmgerät und des spezifizierten Zubehörs besitzen. Das Gewicht des Bildschirmgerätes und des Zubehörs sind in der zugehörenden Bedienungsanleitung angegeben.
- b)Die Befestigung des Standfusses muß derart erfolgen, daß die oberste Zeile der Bildschirmanzeige nicht höher als die Augenhöhe eines Benutzers in sitzender Position ist.
- c)Im Fall eines stehenden Benutzers muß die Befestigung des Bildschirmgerätes derart erfolgen, daß die Höhe der Bildschirmmitte über dem Boden zwischen 135 – 150 cm beträgt.
- d)Der Standfuß muß die Möglichkeit zur Neigung des Bildschirmgerätes besitzen (max. vorwärts: 5°, min. nach hinten  $\geq 5^{\circ}$ ).
- e)Der Standfuß muß die Möglichkeit zur Drehung des Bildschirmgerätes besitzen (max. ±180°). Der maximale Kraftaufwand dafür muß weniger als 100 N betragen.
- f) Der Standfuß muß in der Stellung verharren, in die er manuell bewegt wurde.
- g)Der Glanzgrad des Standfusses muß weniger als 20 Glanzeinheiten betragen (seidenmatt).
- h)Der Standfuß mit Bildschirmgerät muß bei einer Neigung von bis zu 10° aus der normalen aufrechten Position kippsicher sein.

#### **Hinweis zur Ergonomie :**

Dieser Monitor erfüllt die Anforderungen an die Ergonomie nach EK1-ITB2000 mit dem Videosignal, 1920× 1200, Digital Eingang und mindestens 60,0 Hz Bildwiederholfrequenz, non interlaced. Weiterhin wird aus ergonomischen Gründen empfohlen, die Grundfarbe Blau nicht auf dunklem Untergrund zu verwenden (schlechte Erkennbarkeit, Augenbelastung bei zu geringem Zeichenkontrast.)

"Maschinenlärminformations-Verordnung 3. GPSGV: Der höchste Schalldruckpegel beträgt 70 dB(A) oder weniger gemäss EN ISO 7779"

### **LIMITED WARRANTY**

<span id="page-57-0"></span>EIZO NANAO CORPORATION (hereinafter referred to as "**EIZO**") and distributors authorized by EIZO (hereinafter referred to as the "**Distributors**") warrant, subject to and in accordance with the terms of this limited warranty (hereinafter referred to as the "**Warranty**"), to the original purchaser (hereinafter referred to as the "**Original Purchaser**") who purchased the product specified in this document (hereinafter referred to as the "**Product**") from EIZO or Distributors, that EIZO and Distributors shall, at their sole discretion, either repair or replace the Product at no charge if the Original Purchaser becomes aware within the Warranty Period (defined below) that (i) the Product malfunctions or is damaged in the course of normal use of the Product in accordance with the description in the instruction manual attached to the Product (hereinafter referred to as the "**User's Manual**"), or (ii) the LCD panel and brightness of the Product cannot maintain the recommended brightness specified in the User's Manual in the course of normal use of the Product in accordance with the description of the User's Manual.

The period of this Warranty is five (5) years from the date of purchase of the Product subject to the usage time being less than or equal to 30,000 hours (hereinafter referred to as the "**Warranty Period**"), provided that the Warranty Period for the LCD panel is limited to three (3) years from the date of purchase of the Product. The brightness of the Product shall be warranted only if the Product has been used within the recommended brightness of described in the User's Manual and the Warranty Period for the brightness is limited to three (3) years from the date of purchase of the Product subject to the usage time being less than or equal to 10,000 hours. EIZO and Distributors shall bear no liability or obligation with regard to the Product in relation to the Original Purchaser or any third parties other than as provided under this Warranty.

EIZO and Distributors will cease to hold or store any parts of the Product upon expiration of seven (7) years after the production of such parts is discontinued. In repairing the monitor, EIZO and Distributors will use renewal parts which comply with our QC standards.

The Warranty is valid only in the countries or territories where the Distributors are located. The Warranty does not restrict any legal rights of the Original Purchaser.

Notwithstanding any other provision of this Warranty, EIZO and Distributors shall have no obligation under this Warranty whatsoever in any of the cases as set forth below:

- (a) Any defect of the Product caused by freight damage, modification, alteration, abuse, misuse, accident, incorrect installation, disaster, faulty maintenance and/or improper repair by third party other than EIZO and Distributors;
- (b) Any incompatibility of the Product due to possible technical innovations and/or regulations;
- (c) Any deterioration of the sensor;
- (d) Any deterioration of display performance caused by the deterioration of expendable parts such as the LCD panel and/or backlight, etc. (e.g. changes in brightness uniformity, changes in color, changes in color uniformity, defects in pixels including burnt pixels, etc.);
- (e) Any deterioration of the Product caused by the use at higher brightness than the recommended brightness described in the User's Manual;
- (f) Any defect of the Product caused by external equipment;
- (g) Any defect of the Product on which the original serial number has been altered or removed;
- (h) Any normal deterioration of the product, particularly that of consumables, accessories, and/or attachments (e.g. buttons, rotating parts, cables, User's Manual, etc.); and
- (i) Any deformation, discoloration, and/or warp of the exterior of the product including that of the surface of the LCD panel.

To obtain service under the Warranty, the Original Purchaser must deliver the Product, freight prepaid, in its original package or other adequate package affording an equal degree of protection, assuming the risk of damage and/or loss in transit, to the local Distributor. The Original Purchaser must present proof of purchase of the Product and the date of such purchase when requesting services under the Warranty.

The Warranty Period for any replaced and/or repaired product under this Warranty shall expire at the end of the original Warranty Period.

EIZO OR DISTRIBUTORS ARE NOT RESPONSIBLE FOR ANY DAMAGE TO, OR LOSS OF, DATA OR OTHER INFORMATION STORED IN ANY MEDIA OR ANY PART OF ANY PRODUCT RETURNED TO EIZO OR DISTRIBUTORS FOR REPAIR.

EIZO AND DISTRIBUTORS MAKE NO FURTHER WARRANTIES, EXPRESSED OR IMPLIED, WITH RESPECT TO THE PRODUCT AND ITS QUALITY, PERFORMANCE, MERCHANTABILITY OR FITNESS FOR ANY PARTICULAR USE. IN NO EVENT SHALL EIZO OR DISTRIBUTORS BE LIABLE FOR ANY INCIDENTAL, INDIRECT, SPECIAL, CONSEQUENTIAL OR OTHER DAMAGE WHATSOEVER (INCLUDING, WITHOUT LIMITATION, DAMAGES FOR LOSS OF PROFIT, BUSINESS INTERRUPTION, LOSS OF BUSINESS INFORMATION, OR ANY OTHER PECUNIARY LOSS) ARISING OUT OF THE USE OR INABILITY TO USE THE PRODUCT OR IN ANY CONNECTION WITH THE PRODUCT, WHETHER BASED ON CONTRACT, TORT, NEGLIGENCE, STRICT LIABILITY OR OTHERWISE, EVEN IF EIZO OR DISTRIBUTORS HAVE BEEN ADVISED OF THE POSSIBILITY OF SUCH DAMAGES. THIS EXCLUSION ALSO INCLUDES ANY LIABILITY WHICH MAY ARISE OUT OF THIRD PARTY CLAIMS AGAINST THE ORIGINAL PURCHASER. THE ESSENCE OF THIS PROVISION IS TO LIMIT THE POTENTIAL LIABILITY OF EIZO AND DISTRIBUTORS ARISING OUT OF THIS LIMITEDWARRANTY AND/OR SALES.

### **BEGRENZTE GARANTIE**

EIZO NANAO CORPORATION (im Weiteren als "**EIZO**" bezeichnet) und die Vertragsimporteure von EIZO (im Weiteren als "**Vertrieb(e)**" bezeichnet) garantieren dem ursprünglichen Käufer (im Weiteren als "**Erstkäufer**" bezeichnet), der das in diesem Dokument vorgegebene Produkt (im Weiteren als "**Produkt**" bezeichnet) von EIZO oder einem Vertrieb erworben hat, gemäß den Bedingungen dieser beschränkten Garantie (im Weiteren als "**Garantie**" bezeichnet), dass EIZO und der Vertrieb nach eigenem Ermessen das Produkt entweder kostenlos reparieren oder austauschen, falls der Erstkäufer innerhalb der Garantiefrist (weiter unten festgelegt) entweder (i) eine Fehlfunktion bzw. Beschädigung des Produkts feststellt, die während des normalen Gebrauchs des Produkts gemäß den Anweisungen des zum Lieferumfang des Produkts gehörenden Benutzerhandbuchs (im Weiteren als "**Benutzerhandbuch**" bezeichnet) aufgetreten ist, oder (ii) das LCD-Panel und die Helligkeit des Produkts während des normalen Gebrauchs des Produkts gemäß den Anweisungen des Benutzerhandbuchs nicht die im Benutzerhandbuch genannte empfohlene Helligkeit aufrecht erhalten können.

Die Dauer der Garantieleistung (im Weiteren als "Garantiefrist" bezeichnet) beträgt fünf (5) Jahre ab dem Kaufsdatum oder maximal 30.000 Betriebsstunden des Produkts, wobei die Garantiefrist für den LCD-Panel auf drei (3) Jahre ab dem Kaufsdatum beschränkt ist. Die Helligkeit des Produkts wird nur garantiert, wenn das Produkt innerhalb der empfohlenen Helligkeit wie im Benutzerhandbuch beschrieben verwendet wird, und die Dauer der Garantiefrist für die Helligkeit beträgt drei (3) Jahre ab dem Kaufsdatum des Produkts, wobei die Benutzungszeit des Produkts auf maximal 10.000 Betriebsstunden beschränkt ist. EIZO und die Vertriebe übernehmen über den Rahmen dieser Garantie hinaus hinsichtlich des Produkts keinerlei Haftung oder Verpflichtung dem Erstkäufer oder Dritten gegenüber.

EIZO und die Vertriebe verpflichten sich, Ersatzteile für das Produkt über einen Zeitraum von sieben (7) Jahren nach Einstellung der Produktion der Ersatzteile zu lagern bzw. anzubieten. EIZO und seine Vertriebspartner verpflichten sich, bei einer etwaigen Reparatur des Monitors ausschließlich Produkte gemäß den EIZO-Qualitätssicherungsstandards zu verwenden.

Diese Garantie gilt nur in Ländern oder Gebieten, in denen sich Vertriebe befinden. Die gesetzlichen Gewährleistungsrechte des Erstkäufers gegenüber dem Verkäufer werden durch diese Garantie nicht berührt.

EIZO und die Vertriebe besitzen im Rahmen dieser Garantie keinerlei Verpflichtung in den folgenden Fällen:

- (a) Produktdefekte, die auf Frachtschäden, Modifikation, Nachgestaltung, Missbrauch, Fehlbedienung, Unfälle, unsachgemäße Installation, Naturkatastrophen, fehlerhafte Wartung und/oder unsachgemäße Reparatur durch eine andere Partei als EIZO und die Vertriebe zurückzuführen sind.
- (b) Eine Inkompatibilität des Produkts aufgrund von technischen Neuerungen und/oder neuen Bestimmungen, die nach dem Kauf in Kraft treten.
- (c) Jegliche Verschlechterung des Sensors;
- (d) Jegliche Verschlechterung der Bildschirmleistung, die durch Verschleißteile wie den LCD-Panel und/oder die Hintergrundbeleuchtung usw. hervorgerufen werden (z.B. Veränderungen von Helligkeitsverteilung, Farben oder Farbverteilung, Pixeldefekte einschließlich ausgebrannter Pixel usw.).
- (e) Jegliche Abnutzung des Produkts, die auf einen Gebrauch mit einer höheren Helligkeit als die im Benutzerhandbuch genannte empfohlene Helligkeit zurückzuführen ist.
- (f) Produktdefekte, die durch externe Geräte verursacht werden.
- (g) Jeglicher Defekt eines Produkts, dessen ursprüngliche Seriennummer geändert oder entfernt wurde.
- (h) Normale Abnutzung des Produkts, insbesondere von Verbrauchsteilen, Zubehörteilen und/oder Beilagen (z.B. Tasten, drehbare Teile, Kabel, Benutzerhandbuch usw.); sowie
- (i) Verformungen, Verfärbungen und/oder Verziehungen am Produktäußeren, einschließlich der Oberfläche des LCD-Panels.

Bei Inanspruchnahme der Garantieleistung ist der Erstkäufer verpflichtet, das Produkt auf eigene Kosten und in der Originalverpackung bzw. einer anderen geeigneten Verpackung, die einen gleichwertigen Schutz gegen Transportschäden bietet, an den örtlichen Vertrieb zu übersenden, wobei der Erstkäufer das Transportrisiko gegenüber Schäden und/oder Verlust trägt. Zum Zeitpunkt der Inanspruchnahme der Garantieleistung muss der Erstkäufer einen Verkaufsbeleg vorweisen, auf dem das Kaufdatum angegeben ist.

Die Garantiefrist für ein im Rahmen dieser Garantie ausgetauschtes und/oder repariertes Produkt erlischt nach Ablauf der ursprünglichen Garantiefrist.

EIZO ODER DIE EIZO-VERTRAGSIMPORTEURE HAFTEN NICHT FÜR ZERSTÖRTE DATENBESTÄNDE ODER DIE KOSTEN DER WIEDERBESCHAFFUNG DIESER DATENBESTÄNDE AUF JEGLICHEN DATENTRÄGERN ODER TEILEN DES PRODUKTS, DIE IM RAHMEN DER GARANTIE BEI EIZO ODER DEN EIZO-VERTRAGSIMPORTEUREN ZUR REPARATUR EINGEREICHT WURDEN.

EIZO UND DIE EIZO-VERTRAGSIMPORTEURE GEBEN WEDER EXPLIZITE NOCH IMPLIZITE GARANTIEN IN BEZUG AUF DIESES PRODUKT UND SEINE QUALITÄT, LEISTUNG, VERKÄUFLICHKEIT ODER EIGNUNG FÜR EINEN BESTIMMTEN ZWECK. AUF KEINEN FALL SIND EIZO ODER DIE EIZO-VERTRAGSIMPORTEURE VERANTWORTLICH FÜR JEGLICHE ZUFÄLLIGE, INDIREKTE, SPEZIELLE, FOLGE- ODER ANDERE SCHÄDEN JEGLICHER ART (EINSCHLIESSLICH OHNE JEDE BEGRENZUNG SCHÄDEN BEZÜGLICH PROFITVERLUST, GESCHÄFTSUNTERBRECHUNG, VERLUST VON GESCHÄFTSINFORMATION ODER JEGLICHE ANDEREN FINANZIELLEN EINBUSSEN), DIE DURCH DIE VERWENDUNG DES PRODUKTES ODER DIE UNFÄHIGKEIT ZUR VERWENDUNG DES PRODUKTES ODER IN JEGLICHER BEZIEHUNG MIT DEM PRODUKT, SEI ES BASIEREND AUF VERTRAG, SCHADENSERSATZ, NACHLAESSIGKEIT, STRIKTE HAFTPFLICHT ODER ANDEREN FORDERUNGEN ENTSTEHEN, AUCH WENN EIZO UND DIE EIZO-VERTRAGSIMPORTEURE IM VORAUS ÜBER DIE MÖGLICHKEIT SOLCHER SCHÄDEN INFORMIERT WURDEN. DIESER AUSSCHLUSS ENTHÄLT AUCH JEDE HAFTPFLICHT, DIE AUS FORDERUNGEN DRITTER GEGEN DEN ERSTKÄUFER ENTSTEHEN KANN. ZWECK DIESER KLAUSEL IST ES, DIE HAFTUNG VON EIZO UND DEN VERTRIEBEN GEGENÜBER FORDERUNGEN ZU BEGRENZEN, DIE AUS DIESER BESCHRÄNKTEN GARANTIE UND/ODER DEM VERKAUF ENTSTEHEN KÖNNEN.

### **GARANTIE LIMITÉE**

EIZO NANAO CORPORATION (ci-après dénommé « **EIZO** ») et les distributeurs autorisés par EIZO (ci-après dénommés « **Distributeurs** »), sous réserve et conformément aux termes de cette garantie limitée (ci-après dénommée « **Garantie** »), garantissent à l'acheteur initial (ci-après dénommé « **Acheteur initial** ») du produit spécifié dans la présente (ci-après dénommé « **Produit** ») acheté auprès d'EIZO ou de Distributeurs agréés EIZO, que EIZO et ses Distributeurs auront pour option de réparer ou remplacer gratuitement le Produit si l'Acheteur initial constate, pendant la Période de garantie (définie ci-dessous), (i) qu'il y a un dysfonctionnement ou que le Produit a subi un dommage dans le cadre d'une utilisation normale du Produit conformément à la description du mode d'emploi qui accompagne le Produit (ci-après dénommé « **Manuel d'utilisateur** »), ou (ii) que le panneau LCD et la luminosité du Produit ne peuvent pas maintenir la luminosité recommandée spécifiée dans le Manuel d'utilisation dans le cadre d'une utilisation normale du Produit, conformément à la description du Manuel d'utilisation.

La période de cette Garantie est limitée à cinq (5) ans à partir de la date d'achat du Produit sous réserve que sa durée d'utilisation soit inférieure ou égale à 30 000 heures (ci-après dénommée « **Période de garantie** »). La Période de garantie du panneau LCD est limitée à trois (3) ans à partir de la date d'achat du Produit. La luminosité du Produit ne sera garantie que si le Produit a été utilisé conformément à la luminosité recommandée dans le Manuel d'Utilisation et la Période de Garantie en matière de luminosité est limitée à trois (3) ans à compter de la date d'achat du Produit sous réserve que la durée d'utilisation soit inférieure ou égale à 10 000 heures. EIZO et ses Distributeurs déclinent toute responsabilité ou obligation concernant ce Produit face à l'Acheteur initial ou à toute autre personne à l'exception de celles stipulées dans la présente Garantie.

EIZO et ses Distributeurs cesseront de tenir ou conserver en stock toute pièce de ce Produit après l'expiration de la période de sept (7) ans suivant l'arrêt de la production de telles pièces. Pour réparer le moniteur, EIZO et ses distributeurs utiliseront des pièces de rechange conformes à nos normes de contrôle qualité.

La Garantie est valable uniquement dans les pays ou les territoires où se trouvent les Distributeurs. La Garantie ne limite aucun des droits reconnus par la loi à l'Acheteur initial.

Nonobstant toute autre clause de cette Garantie, EIZO et ses Distributeurs n'auront d'obligation dans le cadre de cette Garantie pour aucun des cas énumérés ci-dessous :

- (a) Tout défaut du Produit résultant de dommages occasionnés lors du transport, d'une modification, d'une altération, d'un abus, d'une mauvaise utilisation, d'un accident, d'une installation incorrecte, d'un désastre, d'un entretien et/ ou d'une réparation incorrects effectués par une personne autre que EIZO ou ses Distributeurs ;
- (b) Toute incompatibilité du Produit résultant d'améliorations techniques et/ou réglementations possibles ;
- (c) Toute détérioration du capteur ;
- (d) Toute détérioration des performances d'affichage causée par la détérioration des éléments consommables tels que le panneau LCD et/ou le rétroéclairage, etc. (par exemple, des changements de l'uniformité de la luminosité, des changements de couleur, des changements de l'uniformité des couleurs, des défectuosités de pixels, y compris des pixels brûlés, etc.) ;
- (e) Toute détérioration du Produit causée par l'utilisation d'une luminosité plus élevée que la luminosité recommandée, telle que décrite dans le Manuel d'utilisation ;
- (f) Tout défaut du Produit causé par un appareil externe ;
- (g) Tout défaut d'un Produit sur lequel le numéro de série original a été altéré ou supprimé ;
- (h) Toute détérioration normale du Produit, particulièrement celle des consommables, des accessoires et/ou des pièces reliées au Produit (touches, éléments pivotants, câbles, Manuel d'utilisation etc.), et
- Toute déformation, décoloration, et/ou gondolage de l'extérieur du Produit, y compris celle de la surface du panneau LCD.

Pour bénéficier d'un service dans le cadre de cette Garantie, l'Acheteur initial doit renvoyer le Produit port payé, dans son emballage d'origine ou tout autre emballage approprié offrant un degré de protection équivalent, au Distributeur local, et assumera la responsabilité des dommages et/ou perte possibles lors du transport. L'Acheteur initial doit présenter une preuve d'achat du Produit comprenant sa date d'achat pour bénéficier de ce service dans le cadre de la Garantie.

La Période de garantie pour tout Produit remplacé et/ou réparé dans le cadre de cette Garantie expirera à la fin de la Période de garantie initiale.

EIZO OU SES DISTRIBUTEURS NE SAURAIENT ÊTRE TENUS RESPONSABLES DES DOMMAGES OU PERTES DE DONNÉES OU D'AUTRES INFORMATIONS STOCKÉES DANS UN MÉDIA QUELCONQUE OU UNE AUTRE PARTIE DU PRODUIT RENVOYÉ À EIZO OU AUX DISTRIBUTEURS POUR RÉPARATION.

AUCUNE AUTRE GARANTIE, EXPLICITE OU TACITE, N'EST OFFERTE PAR EIZO ET SES DISTRIBUTEURS CONCERNANT LE PRODUIT ET SES QUALITÉS, PERFORMANCES, QUALITÉ MARCHANDE OU ADAPTATION À UN USAGE PARTICULIER. EN AUCUN CAS, EIZO OU SES DISTRIBUTEURS NE SERONT RESPONSABLES DES DOMMAGES FORTUITS, INDIRECTS, SPÉCIAUX, INDUITS, OU DE TOUT AUTRE DOMMAGE QUEL QU'IL SOIT (Y COMPRIS, SANS LIMITATION, LES DOMMAGES RÉSULTANT D'UNE PERTE DE PROFIT, D'UNE INTERRUPTION D'ACTIVITÉS, D'UNE PERTE DE DONNÉES COMMERCIALES, OU DE TOUT AUTRE MANQUE À GAGNER) RÉSULTANT DE L'UTILISATION OU DE L'INCAPACITÉ D'UTILISER LE PRODUIT OU AYANT UN RAPPORT QUELCONQUE AVEC LE PRODUIT, QUE CE SOIT SUR LA BASE D'UN CONTRAT, D'UN TORT, D'UNE NÉGLIGENCE, D'UNE RESPONSABILITÉ STRICTE OU AUTRE, MÊME SI EIZO OU SES DISTRIBUTEURS ONT ÉTÉ AVERTIS DE LA POSSIBILITÉ DE TELS DOMMAGES. CETTE LIMITATION INCLUT AUSSI TOUTE RESPONSABILITÉ QUI POURRAIT ÊTRE SOULEVÉE LORS DES RÉCLAMATIONS D'UN TIERS CONTRE L'ACHETEUR INITIAL. L'ESSENCE DE CETTE CLAUSE EST DE LIMITER LA RESPONSABILITÉ POTENTIELLE DE EIZO ET DE SES DISTRIBUTEURS RÉSULTANT DE CETTE GARANTIE LIMITÉE ET/OU DES VENTES.

### **GARANTÍA LIMITADA**

EIZO NANAO CORPORATION (en lo sucesivo "**EIZO**") y sus distribuidores autorizados por EIZO (en lo sucesivo los "**Distribuidores**"), con arreglo y de conformidad con los términos de esta garantía limitada (en lo sucesivo la "**Garantía**"), garantizan al comprador original (en lo sucesivo el "**Comprador original**") que compró el producto especificado en este documento (en lo sucesivo el "**Producto**") a EIZO o a sus Distribuidores, que EIZO y sus Distribuidores, a su propio criterio, repararán o sustituirán el Producto de forma gratuita si el Comprador original detecta dentro del periodo de la Garantía (indicado posteriormente) que: (i) el Producto no funciona correctamente o que se ha averiado durante el uso normal del mismo de acuerdo con las indicaciones del manual de instrucciones suministrado con el Producto (en lo sucesivo el "**Manual del usuario**"); o (ii) el panel LCD y el brillo del Producto no pueden mantener el brillo recomendado que se especifica en el Manual del usuario durante el uso normal del Producto de acuerdo con las descripciones del Manual del usuario.

El periodo de esta Garantía es de cinco (5) años a partir de la fecha de compra del Producto, a condición de que se respete el límite máximo de tiempo de uso de 30.000 horas (en adelante designado como el "**Periodo de Garantía**"), con la estipulación de que el Periodo de Garantía del panel LCD está limitado a tres (3) años a partir de la fecha de compra del Producto. El brillo del Producto estará garantizado únicamente si el Producto se ha usado dentro los límites de brillo recomendados que se describen en el Manual del usuario y el Período de Garantía del brillo está limitado a tres (3) años a partir de la fecha de compra del Producto, a condición de que se respete el límite máximo de tiempo de uso de 10.000 horas. EIZO y sus Distribuidores no tendrán ninguna responsabilidad ni obligación con respecto al Producto para con el Comprador original ni con terceros que no sean las estipuladas en la presente Garantía.

EIZO y sus Distribuidores no estarán obligados a suministrar cualquier recambio del Producto una vez pasados siete (7) años desde que se deje de fabricar el mismo. Para la reparación del monitor, EIZO y los distribuidores utilizarán repuestos que cumplan con nuestros estándares de control de calidad.

La Garantía es válida sólo en los países y territorios donde están ubicados los Distribuidores. La Garantía no restringe ningún derecho legal del Comprador original.

A pesar de las estipulaciones de esta Garantía, EIZO y sus Distribuidores no tendrán obligación alguna bajo esta Garantía en ninguno de los casos expuestos a continuación:

- (a) Cualquier defecto del Producto causado por daños en el transporte, modificación, alteración, abuso, uso incorrecto, accidente, instalación incorrecta, desastre, mantenimiento incorrecto y/o reparación indebida realizada por un tercero que no sea EIZO o sus Distribuidores.
- (b) Cualquier incompatibilidad del Producto debida a posibles innovaciones técnicas y/o reglamentaciones.
- (c) Cualquier deterioro del sensor;
- (d) Cualquier deterioro en el rendimiento de la visualización causado por fallos en las piezas consumibles como el panel de cristal líquido y/o la luz de fondo, etc. (p.ej. cambios de uniformidad del brillo, cambios de color, cambios de uniformidad del color, defectos de píxeles, incluyendo píxeles muertos, etc.).
- (e) Cualquier deterioro del Producto causado por el uso continuado con un brillo superior al recomendado en el Manual del usuario.
- (f) Cualquier defecto del Producto causado por un equipo externo.
- (g) Cualquier defecto del Producto en el que haya sido alterado o borrado el número de serie original.
- (h) Cualquier deterioro normal del Producto, y en particular de las piezas consumibles, accesorios y demás (p. ej. botones, piezas giratorias, cables, Manual del usuario, etc.).
- (i) Cualquier deformación, decoloración y/o alabeo del exterior del Producto incluida la superficie del panel LCD.

Para obtener servicio en los términos de esta Garantía, el Producto deberá ser enviado por el Comprador original, a su Distribuidor local, con el transporte previamente pagado, en el embalaje original u otro embalaje adecuado que ofrezca el mismo grado de protección, asumiendo el riesgo de daños y/o pérdida del Producto durante el transporte. El Comprador original deberá presentar un comprobante de compra del Producto en el que se refleje la fecha de compra del mismo cuando lo solicite el servicio de Garantía.

El Periodo de garantía para cualquier Producto reemplazado y/o reparado en los términos de esta Garantía expirará al vencer el Periodo de garantía original.

EIZO O LOS DISTRIBUIDORES AUTORIZADOS DE EIZO NO SE RESPONSABILIZAN DE NINGÚN DAÑO O PÉRDIDA QUE PUEDAN SUFRIR LOS DATOS U OTRA INFORMACIÓN ALMACENADA EN CUALQUIER MEDIO O CUALQUIER PARTE DE CUALQUIER PRODUCTO DEVUELTO A EIZO O A LOS DISTRIBUIDORES DE EIZO PARA SU REPARACIÓN.

EIZO Y LOS DISTRIBUIDORES AUTORIZADOS DE EIZO NO OFRECEN NINGUNA OTRA GARANTÍA, IMPLÍCITA NI EXPLÍCITA, CON RESPECTO AL PRODUCTO Y A SU CALIDAD, RENDIMIENTO, COMERCIABILIDAD E IDONEIDAD PARA CUALQUIER USO EN PARTICULAR. EN NINGÚN CASO SERÁN EIZO O LOS DISTRIBUIDORES AUTORIZADOS DE EIZO RESPONSABLES DE NINGÚN DAÑO EMERGENTE, INDIRECTO, ESPECIAL, INHERENTE O CUALQUIERA QUE SEA (INCLUYENDO, SIN LIMITACIÓN, DAÑOS POR LUCRO CESANTE, INTERRUPCIÓN DE LA ACTIVIDAD COMERCIAL, PÉRDIDA DE INFORMACIÓN COMERCIAL O CUALQUIER OTRA PÉRDIDA PECUNIARIA) QUE SE DERIVE DEL USO O IMPOSIBILIDAD DE USO DEL PRODUCTO O EN RELACIÓN CON EL PRODUCTO, YA SEA BASADO EN CONTRATO, POR AGRAVIO, NEGLIGENCIA, ESTRICTA RESPONSABILIDAD O CUALQUIERA QUE SEA, AUN CUANDO SE HAYA ADVERTIDO A EIZO O A LOS DISTRIBUIDORES DE EIZO DE LA POSIBILIDAD DE TALES DAÑOS. ESTA EXCLUSIÓN TAMBIÉN ABARCA CUALQUIER RESPONSABILIDAD QUE PUEDA DERIVARSE DE RECLAMACIONES HECHAS POR UN TERCERO CONTRA EL COMPRADOR ORIGINAL. LA ESENCIA DE ESTA ESTIPULACIÓN ES LIMITAR LA RESPONSABILIDAD POTENCIAL DE EIZO Y LOS DISTRIBUIDORES QUE PUDIERA DERIVARSE DE ESTA GARANTÍA LIMITADA Y/O VENTAS.

### **GARANZIA LIMITATA**

EIZO NANAO CORPORATION (a cui si farà riferimento da qui in poi con "**EIZO**") ed i Distributori autorizzati da EIZO (a cui si farà riferimento da qui in poi con "**Distributori**") garantiscono, secondo i termini di questa garanzia limitata (a cui si farà riferimento da qui in poi con "**Garanzia**") all'acquirente originale (a cui si farà riferimento da qui in poi con "**Acquirente originale**") che ha acquistato il prodotto specificato in questo documento (a cui si farà riferimento da qui in poi con "**Prodotto**") da EIZO o dai suoi Distributori, che EIZO e i distributori, a loro discrezione, ripareranno o sostituiranno il Prodotto senza addebito se l'Acquirente originale trova, entro il periodo della Garanzia (definito sotto), che (i) il Prodotto malfunziona e si è danneggiato nel corso del suo normale utilizzo osservando le indicazioni del manuale di istruzioni allegato al Prodotto (a cui si farà riferimento da qui in poi con "**Manuale utente**"), o che (ii) il pannello LCD e la luminosità del Prodotto non possono mantenere la luminosità raccomandata specificata nel Manuale utente nel corso del normale utilizzo del Prodotto osservando le indicazioni del Manuale utente.

Il periodo di questa Garanzia è di cinque (5) anni dalla data di acquisto del Prodotto, a condizione che il tempo d'utilizzo sia inferiore o uguale a 30.000 ore (a cui si farà riferimento da qui in poi con "**Periodo di Garanzia**"), tenendo però presente che il Periodo di Garanzia del pannello LCD è limitato a tre (3) anni dalla data di acquisto del Prodotto. La luminosità del Prodotto verrà garantita solo se il Prodotto è stato usato entro la luminosità raccomandata nel Manuale utente e se il Periodo di garanzia per la luminosità è limitato a tre (3) anni dalla data di acquisto del Prodotto a condizione che il tempo di utilizzo sia inferiore o uguale a 10.000 ore. EIZO e i suoi Distributori non si assumono alcuna responsabilità e non hanno alcun obbligo riguardo al Prodotto verso l'Acquirente originale o terzi diversi da quelli relativi a questa Garanzia.

EIZO e i suoi Distributori cesseranno di tenere o di conservare qualsiasi ricambio del Prodotto allo scadere di sette (7) anni dopo che la produzione di tali ricambi è stata terminata. Per la riparazione del monitor, EIZO e i Distributori utilizzeranno parti di ricambio conformi ai nostri standard di controllo della qualità.

La Garanzia è valida soltanto nei paesi dove ci sono i Distributori EIZO. La Garanzia non limita alcun diritto legale dell'Acquirente originale.

Indipendentemente da qualsiasi altra condizione di questa Garanzia, EIZO e i suoi Distributori non avranno alcun obbligo derivante da questa Garanzia in ognuno dei casi elencati di seguito:

- (a) Qualsiasi difetto del Prodotto causato da danni di trasporto, modifiche, alterazioni, abusi, usi impropri, incidenti, installazione errata, calamità, manutenzione errata e/o riparazioni improprie eseguite da terze parti che non siano EIZO o i suoi Distributori.
- (b) Qualsiasi incompatibilità del Prodotto dovuta a possibili innovazioni tecniche e/o normative.
- (c) Qualsiasi deterioramento del sensore;
- (d) Qualsiasi deterioramento delle prestazioni dello schermo causato dal deterioramento delle parti consumabili, come il pannello LCD e/o la retroilluminazione, ecc. (per esempio: cambiamenti di uniformità della luminosità, cambiamenti di colore, cambiamenti di uniformità del colore, difetti dei pixel, inclusi i pixel bruciati, ecc.).
- (e) Qualsiasi deterioramento del Prodotto causato dal suo utilizzo ad una luminosità più alta di quella raccomandata nel Manuale utente.
- (f) Qualsiasi difetto del Prodotto causato da apparecchiature esterne.
- (g) Qualsiasi difetto del Prodotto in cui il numero di serie originale sia stato alterato o rimosso.
- (h) Qualsiasi normale deterioramento del Prodotto, in particolar modo nelle sue parti di consumo, accessori, e/o attacchi (per esempio: tasti, parti rotanti, cavi, Manuale dell'utente, ecc.).
- (i) Qualsiasi tipo di deformazione, scolorimento, e/o di involucro esterno del Prodotto inclusa la superficie del pannello LCD.

Per ricevere assistenza tecnica con questa Garanzia, l'Acquirente originale deve inviare il Prodotto, con trasporto pre-pagato, nella sua confezione originale o altra confezione adeguata che fornisce un livello analogo di protezione, assumendosi il rischio di danni e/o perdita in transito, al Distributore locale. L'Acquirente originale deve presentare la prova di acquisto che stabilisce la data di acquisto del Prodotto quando richiede servizio sotto Garanzia.

Il Periodo di garanzia per qualsiasi Prodotto sostituito e/o riparato sotto questa Garanzia scade alla fine del Periodo di garanzia originale.

EIZO O I SUOI DISTRIBUTORI NON SONO RESPONSABILI PER QUALSIASI DANNO O PERDITA DI DATI O ALTRE INFORMAZIONI MEMORIZZATI SU QUALSIASI SUPPORTO O QUALSIASI PARTE DI QUALSIASI PRODOTTO INVIATO A EIZO O I SUOI DISTRIBUTORI PER RIPARAZIONI.

EIZO E I SUOI DISTRIBUTORI NON OFFRONO ALCUNA GARANZIA ADDIZIONALE, IMPLICITA O ESPLICITA, RIGUARDO IL PRODOTTO E LA SUA QUALITÀ, PRESTAZIONI, VENDIBILITÀ O APPROPRIATEZZA PER QUALSIASI USO PARTICOLARE. IN NESSUN CASO EIZO O I DISTRIBUTORI EIZO AUTORIZZATI SARANNO RESPONSABILI PER QUALSIASI DANNO ACCIDENTALE, INDIRETTO, SPECIALE, CONSEGUENTE O DI QUALSIASI ALTRA NATURA (INCLUSI, SENZA LIMITI, DANNI PER PERDITA DI PROFITTI, INTERRUZIONE DELLE ATTIVITÀ, PERDITA DI INFORMAZIONI D'AFFARI O QUALSIASI ALTRA PERDITA PECUNIARIA) DERIVANTI DALL'USO O DALL'IMPOSSIBILITÀ DI USARE IL PRODOTTO O IN QUALSIASI RELAZIONE AL PRODOTTO, SIA SU BASE DI CONTRATTO, TORTO, NEGLIGENZA, STRETTA RESPONSABILITÀ O ALTRIMENTI, ANCHE SE EIZO O I DISTRIBUTORI EIZO AUTORIZZATI SONO STATI AVVERTITI DELLA POSSIBILITÀ DI TALI DANNI. QUESTA ESCLUSIONE INCLUDE ANCHE QUALSIASI RESPONSABILITÀ CHE POSSA INSORGERE DA RECLAMI DI TERZI CONTRO L'ACQUIRENTE ORIGINALE. L'ESSENZA DI QUESTO PROVVEDIMENTO È LIMITARE LA RESPONSABILITÀ POTENZIALE DI EIZO E DEI DISTRIBUTORI DERIVANTE DA QUESTA GARANZIA LIMITATA E/O DALLE VENDITE.

### **BEGRÄNSAD GARANTI**

EIZO NANAO CORPORATION (nedan kallat "**EIZO**") och EIZOs auktoriserade distributörer (nedan kallade "**Distributörer**") garanterar i enlighet med villkoren i denna begränsade garanti (nedan kallad "**Garantin**") den ursprunglige köparen (nedan kallad den "**Ursprunglige köparen**") som köpte den i dokumentet specificerade produkten (nedan kallad "**Produkten**") från EIZO eller Distributörer, att EIZO eller Distributörer enligt eget gottfinnande kostnadsfritt antingen reparera eller byta ut den defekta Produkten om den Ursprunglige köparen inom Garantiperioden (definieras nedan) upptäcker att (i) Produkten fungerar felaktigt eller skadas under normal användning av Produkten i enlighet med beskrivningen i bruksanvisningen (nedan kallad "**Bruksanvisning**") eller att (ii) Produktens LCD-panel och ljusstyrka inte kan bibehålla den rekommenderade ljusstyrkan som anges i Bruksanvisningen under normal användning av Produkten i enlighet med beskrivningen i Bruksanvisningen.

Garantiperioden är begränsad till fem (5) år från datumet för Produktens inköp eller, om detta inträffar tidigare, begränsat till utlöpandet av 30 000 timmars användning (häri kallad "**Garantiperioden**") av Produkten. Garantiperioden för Produktens LCD-panel är begränsad till tre (3) år från datumet för Produktens inköp. Garantin gäller för Produktens ljusstyrka endast då den har använts inom den rekommenderade ljusstyrkan, som beskriven i Bruksanvisningen och Garantiperioden för ljusstyrkan är begränsad till tre (3) år från datum för Produktens inköp eller, om detta inträffar tidigare, begränsat till utlöpandet av 10 000 timmars användning. EIZO och Distributörer ska inte under några villkor ha något annat ansvar än vad som anges i denna garanti gällande Produkten i relation till den Ursprunglige köparen eller tredje part.

EIZO och Distributörer kommer att upphöra med lagerhållning av Produktens delar efter sju (7) år efter att produktionen av dessa delar upphört. Nät skärmen repareras använder EIZO och distributörer reservdelar som uppfyller våra kvalitetsstandarder.

Garantin är endast giltig i de länder där det finns Distributörer. Garantin begränsar inte några av den Ursprunglige köparens lagstadgade rättigheter.

Oavsett andra villkor i denna garanti ska inte EIZO Distributörer under några villkor ha något ansvar i något av de fall som beskrivs nedan:

- (a) När någon bristfällighet hos Produkten kan härledas till att ha uppstått vid frakt, modifiering, ändring, felaktigt handhavande, olycka, felaktig installation, katastrof, felaktigt underhåll och/eller felaktig reparation utförd av tredje part annan än EIZO och Distributörer.
- (b) Alla former av inkompatibilitet hos Produkten på grund av möjliga tekniska innovationer och/eller bestämmelser.
- (c) Alla försämringar av sensorn;
- (d) Alla försämringar av bildens prestanda beroende på förbrukningsdelar så som LCD-panel och/eller bakgrundsbelysning etc. (t.ex. ändringar i ljusstyrkans jämnhet, färg, färgjämnhet, defekta pixlar inklusive brända pixlar etc.).
- (e) Alla försämringar av Produkten orsakat av användning av en högre ljusstyrka än den i Bruksanvisningen rekommenderade ljusstyrkan.
- (f) Alla defekter hos Produkten som orsakats av extern utrustning.
- (g) Alla defekter hos Produkten på vilken det ursprungliga serienumret har ändrats eller avlägsnats.
- (h) All normal försämring av Produkten, speciellt förbrukningsartiklar, tillbehör och/eller yttre delar (t.ex. knappar, roterande delar, kablar, Bruksanvisningen etc.).
- (i) Varje deformation, missfärgning och/eller skevhet av Produktens yttre inklusive ytan på LCD-panelen.

För att erhålla service under denna garanti måste den Ursprunglige köparen (med hänseende till risken för skada och/eller förlust under transport) leverera Produkten till närmaste Distributör med förebetald frakt, i dess ursprungliga förpackning eller annan fullgod förpackning som ger likvärdigt skydd. Den Ursprunglige köparen måste kunna visa inköpsbevis för Produkten som klargör Produktens inköpsdatum vid begäran av garantiservice.

Garantiperioden för alla utbytta och/eller reparerade produkter under denna garanti skall upphöra vid utgången av den ursprungliga Garantiperioden.

EIZO ELLER DISTRIBUTÖRER ÄR INTE ANSVARIGA FÖR NÅGON FORM AV SKADA ELLER FÖRLUST AV DATA ELLER ANNAN INFORMATION SOM HAR LAGRATS I NÅGON FORM AV MEDIA ELLER ANNAN DEL AV NÅGON PRODUKT SOM HAR RETURNERATS TILL EIZO ELLER DISTRIBUTÖRER FÖR REPARATION.

EIZO OCH DISTRIBUTÖRERNA GARANTERAR INGET, UTTRYCKLIGEN ELLER UNDERFÖRSTÅTT, VAD BETRÄFFAR PRODUKTEN OCH DESS KVALITET, PRESTANDA, SÄLJBARHET ELLER LÄMPLIGHET FÖR NÅGON FORM AV SPECIELL ANVÄNDNING. UNDER INGA OMSTÄNDIGHETER SKALL EIZO ELLER DISTRIBUTÖRERNA HÅLLAS ANSVARIGA FÖR NÅGRA SOM HELST UNDERORDNADE, INDIREKTA, SPECIELLA, DÄRAV FÖLJANDE ELLER ÖVRIGA SKADOR (INKLUSIVE, UTAN BEGRÄNSNING TILL, SKADOR FÖR FÖRLUST AV INKOMST, AVBRUTEN AFFÄRSRÖRELSE, FÖRLUST AV AFFÄRSINFORMATION ELLER ANNAN SÄRSKILD FÖRLUST) SOM UPPSTÅTT SOM ETT RESULTAT AV ANVÄNDNING ELLER OFÖRMÅGA ATT ANVÄNDA PRODUKTEN ELLER I NÅGON FORM AV ANSLUTNING TILL PRODUKTERNA, VARE SIG DETTA GRUNDAS PÅ KONTRAKT, ÅTALBAR HANDLING, FÖRSUMLIGHET, ANSVARSSKYLDIGHET ELLER ANNAT, ÄVEN OM EIZO ELLER DISTRIBUTÖRERNA HAR INFORMERATS BETRÄFFANDE MÖJLIGHET ATT SÅDANA SKADOR FÖRELIGGER. DETTA UNDANTAG OMFATTAR ÄVEN ALL FORM AV ANSVARSSKYLDIGHET SOM KAN UPPSTÅ GENOM EN TREDJE PARTS ANSPRÅK GENTEMOT DEN URSPRUNGLIGE KÖPAREN. GRUNDBESTÅNDSDELEN I BESTÄMMELSEN ÄR ATT BEGRÄNSA DET EVENTUELLA ANSVARSTAGANDET FÖR EIZO OCH DISTRIBUTÖRERNA SOM KAN UPPSTÅ GENOM DENNA BEGRÄNSADE GARANTI OCH/ELLER FÖRSÄLJNING.

### **ΠΕΡΙΟΡΙΣΜΕΝΗ ΕΓΓΥΗΣΗ**

Η EIZO NANAO CORPORATION (στο εξής «**EIZO**») και οι διανομείς που εξουσιοδοτεί η EIZO (στο εξής «**Διανομείς**») παρέχουν εγγύηση, υποκείμενη και σύμφωνα με τους όρους της παρούσας περιορισμένης εγγύησης (στο εξής «**Εγγύηση**»), στον αρχικό αγοραστή (στο εξής «**Αρχικός Αγοραστής**») ο οποίος αγόρασε το προϊόν που καθορίζεται στο παρόν έγγραφο (στο εξής «**Προϊόν**») από την EIZO ή τους Διανομείς, η οποία εξασφαλίζει ότι η EIZO και οι Διανομείς, σύμφωνα με τη διακριτή ευχέρειά τους, είτε θα επισκευάσουν είτε θα αντικαταστήσουν το Προϊόν χωρίς χρέωση εάν ο Αρχικός Αγοραστής αντιληφθεί εντός της Περιόδου Εγγύησης (ορίζεται κατωτέρω) ότι (i) το Προϊόν δυσλειτουργεί ή έχει υποστεί βλάβη κατά τη διάρκεια κανονικής χρήσης του Προϊόντος σύμφωνα με την περιγραφή στο εγχειρίδιο χρήσης που συνοδεύει το Προϊόν (στο εξής «**Εγχειρίδιο Χρήστη**»), ή (ii) η οθόνη LCD και η φωτεινότητα του Προϊόντος δεν μπορούν να διατηρήσουν την συνιστώμενη φωτεινότητα που καθορίζεται στο Εγχειρίδιο Χρήστη κατά τη διάρκεια κανονικής χρήσης του Προϊόντος σύμφωνα με την περιγραφή στο Εγχειρίδιο Χρήστη.

Η περίοδος της παρούσας Εγγύησης είναι πέντε (5) έτη από την ημερομηνία αγοράς του Προϊόντος με την προϋπόθεση ότι ο χρόνος χρήσης είναι μικρότερος ή ίσος με 30.000 ώρες (στο εξής «**Περίοδος Εγγύησης**») και με την προϋπόθεση ότι η Περίοδος Εγγύησης για την οθόνη LCD περιορίζεται σε τρία (3) έτη από την ημερομηνία αγοράς του Προϊόντος. Η εγγύηση θα καλύπτει τη φωτεινότητα του Προϊόντος μόνον εάν το Προϊόν έχει χρησιμοποιηθεί εντός του συνιστώμενου εύρους φωτεινότητας που περιγράφεται στο Εγχειρίδιο Χρήστη και η Περίοδος Εγγύησης για τη φωτεινότητα περιορίζεται σε τρία (3) χρόνια από την ημερομηνία αγοράς του Προϊόντος με την προϋπόθεση ότι ο χρόνος χρήσης είναι μικρότερος ή ίσος με 10.000 ώρες. Η EIZO και οι Διανομείς δεν φέρουν καμία ευθύνη ή υποχρέωση όσον αφορά το Προϊόν σε σχέση με τον Αρχικό Αγοραστή ή οποιοδήποτε τρίτο μέρος, ούτε άλλη ευθύνη διαφορετική από αυτήν που παρέχεται στην παρούσα Εγγύηση.

Η EIZO και οι Διανομείς θα παύσουν να διατηρούν ή να αποθηκεύουν τυχόν εξαρτήματα του Προϊόντος κατόπιν της λήξης των επτά (7) ετών μετά τη διακοπή της παραγωγής τέτοιων εξαρτημάτων. Κατά την επισκευή της οθόνης, η EIZO και οι Διανομείς θα χρησιμοποιήσουν ανταλλακτικά επισκευής που συμμορφώνονται με τα πρότυπά μας για τη Διασφάλιση Ποιότητας.

Η Εγγύηση ισχύει μόνο σε χώρες ή περιοχές όπου βρίσκονται οι Διανομείς. Η Εγγύηση δεν περιορίζει οποιαδήποτε νόμιμα δικαιώματα του Αρχικού Αγοραστή.

Λαμβανομένης υπόψη κάθε διάταξης της παρούσας Εγγύησης, η EIZO και οι Διανομείς δεν θα έχουν καμία απολύτως υποχρέωση σύμφωνα με την παρούσα Εγγύηση σε οποιαδήποτε από τις περιπτώσεις που διατυπώνονται κατωτέρω:

- (α) Τυχόν ελάττωμα του Προϊόντος που προκαλείται από ζημιά κατά τη μεταφορά, τροποποίηση, αλλαγή, κατάχρηση, λανθασμένη χρήση, ατύχημα, λανθασμένη εγκατάσταση, καταστροφή, εσφαλμένη συντήρηση ή/και λανθασμένη επισκευή από τρίτο μέρος εκτός της EIZO και των Διανομέων,
- (β) Τυχόν ασυμβατότητα του Προϊόντος λόγω πιθανών τεχνικών καινοτομιών ή/και κανονισμών,
- (γ) Τυχόν επιδείνωση του αισθητήρα
- (δ) Τυχόν επιδείνωση της απόδοσης οθόνης που προκαλείται από τη φθορά αναλώσιμων εξαρτημάτων όπως της οθόνης LCD ή/και του φωτός υποβάθρου, κτλ.(π.χ. αλλαγές στην ομοιομορφία φωτεινότητας, αλλαγές στο χρώμα, αλλαγές στην ομοιομορφία χρώματος, ελαττώματα σε pixel περιλαμβανομένων των καμένων pixel, κ.λ.π.),
- (ε) Τυχόν επιδείνωση του Προϊόντος λόγω χρήσης σε υψηλότερη φωτεινότητα από τη συνιστώμενη φωτεινότητα που περιγράφεται στο Εγχειρίδιο Χρήστη,
- (στ) Τυχόν ελάττωμα του Προϊόντος που προκαλείται από εξωτερικό εξοπλισμό,
- (ζ) Τυχόν ελάττωμα του Προϊόντος στο οποίο έχει τροποποιηθεί ή αφαιρεθεί ο γνήσιος αριθμός σειράς,
- (η) Τυχόν φυσιολογική φθορά του προϊόντος, ιδιαίτερα αυτής των αναλώσιµων, των αξεσουάρ ή/και των προσαρτηµάτων (π.χ. κουµπιά, περιστρεφόµενα µέρη, καλώδια, Εγχειρίδιο Χρήστη, κτλ.), και
- (θ) Τυχόν παραμόρφωση, αποχρωματισμό ή/και διαστρέβλωση του εξωτερικού μέρους του προϊόντος, περιλαμβανομένης της επιφάνειας της οθόνης LCD.

Ο Αρχικός Αγοραστής για να δικαιούται υπηρεσίες επισκευής σύμφωνα με την Εγγύηση, θα πρέπει να παραδώσει το Προϊόν, με πληρωμένα τα μεταφορικά έξοδα, στην αρχική του συσκευασία ή σε άλλη επαρκή συσκευασία με ισότιμο βαθμό προστασίας, αναλαμβάνοντας τον κίνδυνο βλάβης ή/και απώλειας κατά τη μεταφορά, στον τοπικό Διανομέα. Ο Αρχικός Αγοραστής όταν ζητά υπηρεσίες επισκευής σύμφωνα με την Εγγύηση, θα πρέπει να προσκομίζει την απόδειξη αγοράς του Προϊόντος και την ημερομηνία της αγοράς.

Η Περίοδος Εγγύησης για οποιοδήποτε αντικατεστημένο ή/και επισκευασμένο προϊόν σύμφωνα με την παρούσα Εγγύηση λήγει στο τέλος της αρχικής Περιόδου Εγγύησης.

Η EIZO Ή ΟΙ ΔΙΑΝΟΜΕΙΣ ΔΕΝ ΕΥΘΥΝΟΝΤΑΙ ΓΙΑ ΟΠΟΙΑΔΗΠΟΤΕ ΒΛΑΒΗ Ή ΑΠΩΛΕΙΑ ΔΕΔΟΜΕΝΩΝ Ή ΑΛΛΩΝ ΠΛΗΡΟΦΟΡΙΩΝ ΠΟΥ ΑΠΟΘΗΚΕΥΟΝΤΑΙ ΣΕ ΟΠΟΙΟΔΗΠΟΤΕ ΜΕΣΟ Ή ΟΠΟΙΟΔΗΠΟΤΕ ΑΛΛΟ ΜΕΡΟΣ ΣΕ ΟΠΟΙΟΔΗΠΟΤΕ ΠΡΟΪΟΝ ΠΟΥ ΕΠΙΣΤΡΕΦΕΤΑΙ ΣΤΗΝ EIZO Ή ΣΕ ΔΙΑΝΟΜΕΑ ΓΙΑ ΕΠΙΣΚΕΥΗ.

Η EIZO ΚΑΙ ΟΙ ΔΙΑΝΟΜΕΙΣ ΔΕΝ ΠΑΡΕΧΟΥΝ ΚΑΜΙΑ ΠΕΡΑΙΤΕΡΩ ΕΓΓΥΗΣΗ, ΡΗΤΗ Ή ΣΥΝΕΠΑΓΟΜΕΝΗ, ΟΣΟΝ ΑΦΟΡΑ ΤΟ ΠΡΟΪΟΝ ΚΑΙ ΤΗΝ ΠΟΙΟΤΗΤΑ, ΤΗΝ ΑΠΟΔΟΣΗ, ΤΗΝ ΕΜΠΟΡΕΥΣΙΜΟΤΗΤΑ Ή ΤΗΝ ΚΑΤΑΛΛΗΛΟΤΗΤΑ ΤΟΥ ΓΙΑ ΟΠΟΙΑΔΗΠΟΤΕ ΣΥΓΚΕΚΡΙΜΕΝΗ ΧΡΗΣΗ. ΣΕ ΚΑΜΙΑ ΠΕΡΙΠΤΩΣΗ Η EIZO Ή ΟΙ ΔΙΑΝΟΜΕΙΣ ΔΕΝ ΘΑ ΕΥΘΥΝΟΝΤΑΙ ΓΙΑ ΚΑΜΙΑ ΑΠΟΛΥΤΩΣ ΤΥΧΑΙΑ, ΕΜΜΕΣΗ, ΕΙΔΙΚΗ, ΣΥΝΕΠΑΓΟΜΕΝΗ Ή ΑΛΛΗ ΒΛΑΒΗ (ΠΕΡΙΛΑΜΒΑΝΟΜΕΝΩΝ, ΜΕΤΑΞΥ ΑΛΛΩΝ, ΒΛΑΒΩΝ Ή ΑΠΩΛΕΙΑΣ ΚΕΡΔΩΝ, ΔΙΑΚΟΠΗΣ ΕΠΙΧΕΙΡΗΜΑΤΙΚΩΝ ΔΡΑΣΤΗΡΙΟΤΗΤΩΝ, ΑΠΩΛΕΙΑΣ ΕΠΙΧΕΙΡΗΜΑΤΙΚΩΝ ΠΛΗΡΟΦΟΡΙΩΝ Ή ΤΥΧΟΝ ΑΛΛΗΣ ΧΡΗΜΑΤΙΚΗΣ ΑΠΩΛΕΙΑΣ) ΠΟΥ ΠΡΟΚΥΠΤΕΙ ΑΠΟ ΤΗ ΧΡΗΣΗ Ή ΤΗΝ ΑΝΙΚΑΝΟΤΗΤΑ ΧΡΗΣΗΣ ΤΟΥ ΠΡΟΪΟΝΤΟΣ Ή ΤΥΧΟΝ ΑΛΛΗΣ ΣΥΝΔΕΣΗΣ ΜΕ ΤΟ ΠΡΟΪΟΝ, ΕΙΤΕ ΒΑΣΙΖΕΤΑΙ ΣΕ ΣΥΜΒΟΛΑΙΟ, ΒΛΑΒΗ, ΑΜΕΛΕΙΑ, ΑΥΣΤΗΡΗ ΕΥΘΥΝΗ Ή ΕΙΔΑΛΛΩΣ, ΑΚΟΜΗ ΚΙ ΕΑΝ Η EIZO Ή ΟΙ ΔΙΑΝΟΜΕΙΣ ΕΝΗΜΕΡΩΘΟΥΝ ΓΙΑ ΤΗΝ ΠΙΘΑΝΟΤΗΤΑ ΤΕΤΟΙΩΝ ΖΗΜΙΩΝ. Η ΕΞΑΙΡΕΣΗ ΑΥΤΗ ΠΕΡΙΛΑΜΒΑΝΕΙ ΕΠΙΣΗΣ ΟΠΟΙΑΔΗΠΟΤΕ ΕΥΘΥΝΗ ΕΝΔΕΧΕΤΑΙ ΝΑ ΠΡΟΚΥΨΕΙ ΑΠΟ ΑΞΙΩΣΕΙΣ ΤΡΙΤΟΥ ΜΕΡΟΥΣ ΚΑΤΑ ΤΟΥ ΑΡΧΙΚΟΥ ΑΓΟΡΑΣΤΗ. Η ΟΥΣΙΑ ΤΟΥ ΟΡΟΥ ΑΥΤΟΥ ΕΙΝΑΙ ΝΑ ΠΕΡΙΟΡΙΣΕΙ ΤΗΝ ΠΙΘΑΝΗ ΕΥΘΥΝΗ ΤΗΣ EIZO ΚΑΙ ΤΩΝ ΔΙΑΝΟΜΕΩΝ ΠΟΥ ΠΡΟΚΥΠΤΕΙ ΑΠΟ ΤΗΝ ΠΑΡΟΥΣΑ ΕΓΓΥΗΣΗ Ή/ΚΑΙ ΤΙΣ ΠΩΛΗΣΕΙΣ.

### **ОГРАНИЧЕННАЯ ГАРАНТИЯ**

EIZO NANAO CORPORATION (называемая в дальнейшем "**EIZO**") и авторизированные EIZO дистрибуторы (называемые в дальнейшем "**Дистрибуторы**") гарантируют, в соответствии с условиями и пунктами этой ограниченной гарантии (называемой в дальнейшем "**Гарантия**"), первичному покупателю (называемому в дальнейшем "**Первоначальный покупатель**"), который приобрел у EIZO или Дистрибуторов продукт, указанный в этом документе (называемый в дальнейшем "**Продукт**"), что EIZO или Дистрибуторы на свое усмотрение либо бесплатно отремонтируют, либо бесплатно заменят Продукт, если Первоначальный покупатель признает в пределах Гарантийного срока (определенного ниже), что (i) Продукт неисправен или он поврежден в процессе нормального использования Продукта в соответствии с описанием в инструкции по эксплуатации, прилагаемой к Продукту (называемой в дальнейшем "**Руководство пользователя**"), или что (ii) панель ЖКД и Яркость Продукта не в состоянии поддерживать рекомендованную яркость, указанную в Руководстве пользователя при условии нормального использования Продукта в соответствии с описанием в Руководстве пользователя.

Гарантийный период ограничен сроком пять (5) лет от даты приобретения Продукта при условии, что время использования не превышает 30 000 часов (называемый в дальнейшем "**Гарантийный период**") с условием, что Гарантийный период для панели ЖКД ограничен сроком три (3) года от даты приобретения Продукта. Яркость Продукта можеть быть гарантирована только, если Продукт использовался с рекомендованной яркостью, указанной в Пособии Пользователя и гарантийный период для яркости ограничен сроком три (3) года от даты приобретения продукта и время его использования не превышает 10 000 часов. EIZO и Дистрибуторы не несут никакой ответственности и не берут обязательств относительно Продукта по отношению к Первоначальному покупателю или по отношению к любым третьим сторонам, кроме обязательств, оговоренных в этой Гарантии.

EIZO и Дистрибуторы прекратят хранение или складирование любых деталей Продукта по истечении семи (7) лет после прекращения производства таких деталей. В случае ремонта монитора EIZO и Дистрибьюторы будут использовать запчасти, которые соответствуют нашим стандартам QC (контроль качества).

Гарантия действительна только в странах или регионах, где расположены Дистрибуторы. Гарантия не ограничивает никакие законные права Первоначального покупателя.

Несмотря на другие условия этой Гарантии EIZO и Дистрибуторы не несут никаких обязательств согласно этой Гарантии в любом из перечисленных ниже случаев:

- (а) Любые дефекты Продукта, вызванные повреждениями при перевозке, модификацией, изменением, неправильным обращением, неправильным использованием, авариями, неправильной установкой, стихийными бедствиями, неправильным уходом и/или неправильным ремонтом третьей стороной, отличной от EIZO или Дистрибуторов;
- (б) Любые несовместимости Продукта из-за технических усовершенствований и/или изменения технических норм;
- (в) Любое повреждение датчика;
- (г) Любые ухудшения работы дисплея, вызванные изнашиванием невосстановимых частей, таких как панель ЖКД и/или подсветка и т.д (например, изменение в равномерности яркости, изменение в цветности, изменение в равномерности цветности, изменение в пикселах, включая выгоревшие пикселы и т.д.);
- (д) Любые ухудшения Продукта, вызванные использованием при яркости, повышенной по сравнению с рекомендованной яркостью, описанной в Руководстве пользователя;
- (е) Любые дефекты Продукта, вызванные внешним оборудованием;
- (ж) Любые дефекты Продукта, при которых оригинальный серийный номер был изменен или удален;
- (з) Любые естественные ухудшения продукта, в частности, вызванные износом расходных частей, принадлежностей и/или приспособлений (например, кнопок, вращающихся частей, кабелей, Руководства пользователя и т.д.); и
- (и) Любые деформации, изменения цвета и/или коробления внешней поверхности продукта, включая поверхность панели ЖКД.

Чтобы получить техническое обслуживание в рамках Гарантии, Первоначальный покупатель должен доставить Продукт местному Дистрибутору, оплатив перевозку, в его оригинальной упаковке или в другой соответствующей упаковке, обеспечивающей равноценную степень защиты, принимая во внимание риск повреждения и/или утерю при транспортировке. При запросе технического обслуживания в рамках Гарантии Первоначальный покупатель должен предоставить свидетельство покупки продукта и даты покупки.

Гарантийный период для любого замененного и/или отремонтированного продукта в рамках Гарантии истекает в конце завершения срока действия оригинального Гарантийного периода.

EIZO ИЛИ ДИСТРИБУТОРЫ НЕ НЕСУТ ОТВЕТСТВЕННОСТИ ЗА ЛЮБЫЕ ПОВРЕЖДЕНИЯ ИЛИ УТЕРЮ ДАННЫХ ИЛИ ДРУГОЙ ИНФОРМАЦИИ, ХРАНЯЩИХСЯ НА КАКИХ-ЛИБО НОСИТЕЛЯХ ИНФОРМАЦИИ ИЛИ НА ЛЮБЫХ ДРУГИХ ЧАСТЯХ ПРОДУКТА, КОТОРЫЙ ВОЗВРАЩЕН EIZO ИЛИ ДИСТРИБУТОРАМ ДЛЯ РЕМОНТА.

EIZO И ДИСТРИБУТОРЫ НЕ ДАЮТ НИКАКОЙ ДАЛЬНЕЙШЕЙ ГАРАНТИИ, ВЫРАЖЕННОЙ ИЛИ ПОДРАЗУМЕВАЕМОЙ, ОТНОСИТЕЛЬНО ПРОДУКТА И ЕГО КАЧЕСТВА, ТЕХНИЧЕСКИХ ХАРАКТЕРИСТИК, ТОВАРНОСТИ ИЛИ СООТВЕТСТВИЯ ДЛЯ КАКОГО-ЛИБО ОПРЕДЕЛЕННОГО ИСПОЛЬЗОВАНИЯ. НИ ПРИ КАКИХ УСЛОВИЯХ EIZO ИЛИ ДИСТРИБУТОРЫ НЕ НЕСУТ ОТВЕТСТВЕННОСТИ ЗА ЛЮБОЙ СЛУЧАЙНЫЙ, КОСВЕННЫЙ, СПЕЦИАЛЬНЫЙ, ПОБОЧНЫЙ ИЛИ ИНОЙ УЩЕРБ (ВКЛЮЧАЯ, БЕЗ ОГРАНИЧЕНИЙ, УЩЕРБ ИЗ-ЗА НЕПОЛУЧЕННОЙ ПРИБЫЛИ, ПРЕРЫВАНИЯ БИЗНЕСА, ПОТЕРИ КОММЕРЧЕСКОЙ ИНФОРМАЦИИ ИЛИ ЛЮБЫЕ ДРУГИЕ ФИНАНСОВЫЕ ПОТЕРИ), ВОЗНИКШИЙ ИЗ-ЗА ИСПОЛЬЗОВАНИЯ ИЛИ НЕВОЗМОЖНОСТИ ИСПОЛЬЗОВАТЬ ПРОДУКТ ИЛИ В ЛЮБОЙ ДРУГОЙ СВЯЗИ С ПРОДУКТОМ, ЛИБО ОСНОВАННЫЙ НА КОНТРАКТНЫХ ОТНОШЕНИЯХ, ГРАЖДАНСКИХ ПРАВОНАРУШЕНИЯХ, НЕБРЕЖНОСТИ, ПРИЧИНЕНИЯ УЩЕРБА ТРЕТЬЕЙ СТОРОНЕ ИЛИ ЧЕМ-ЛИБО ЕЩЕ, ДАЖЕ ЕСЛИ EIZO ИЛИ ДИСТРИБУТОРЫ БЫЛИ УВЕДОМЛЕНЫ О ВОЗМОЖНОСТИ ТАКОГО УЩЕРБА. ЭТО ИСКЛЮЧЕНИЕ ТАКЖЕ ВКЛЮЧАЕТ ЛЮБЫЕ ОБЯЗАТЕЛЬСТВА, КОТОРЫЕ МОГУТ ВОЗНИКНУТЬ В РЕЗУЛЬТАТЕ ТРЕБОВАНИЙ ТРЕТЬЕЙ СТОРОНЫ В ОТНОШЕНИИ ПЕРВОНАЧАЛЬНОГО ПОКУПАТЕЛЯ. СУЩЕСТВОМ ЭТОГО ПОЛОЖЕНИЯ ЯВЛЯЕТСЯ ОГРАНИЧЕНИЕ ПОТЕНЦИАЛЬНОЙ ОТВЕТСТВЕННОСТИ EIZO И ДИСТРИБУТОРОВ, ВОЗНИКАЮЩЕЙ ИЗ-ЗА ЭТОЙ ОГРАНИЧЕННОЙ ГАРАНТИИ И/ИЛИ ПРОДАЖ.

### 有限责任保证书

EIZO NANAO有限公司(以下简称"EIZO")和EIZO授权的经销商(以下简称"**经销商**"),接受并依照本有限责任保证书( 以下简称"**保证书**")之条款,向从EIZO和经销商购买本文中所规定产品(以下简称"**产品**")的原买方(以下称"**原买方**")提 供保证:在保证期内(规定如下),如果原买方发现(i)按本产品所附使用说明书(以下简称"**用户手册**")所述方式正常使 用本产品过程中,本产品出现故障或损坏;或(ii)按用户手册所述方式正常使用本产品过程中,本产品的液晶显示屏(LCD) 及亮度未能达到用户手册中所述的推荐亮度时, EIZO和经销商根据其独自的判断免费修理或更换该产品。

本保证期限定为本产品的使用时间在3万小时以下的条件下自购买本产品之日起的五(5)年(以下简称"**保证期限**"),但 液晶显示屏(LCD)的保证期限定为自购买本产品之日起三(3)年的期间。仅当在用户手册中所述的推荐亮度条件下使 用本产品时,才保证本产品的亮度,亮度的保证期限定为本产品的使用时间在1万小时以下的条件下自购买本产品之日起 三(3)年。EIZO和经销商将不向原买方或任何第三方承担本保证书所规定之外的与本产品有关任何责任或义务。

本产品的任何部件停产七(7)年后,EIZO和经销商将不再保留或保管任何这类部件。维修显示器时,EIZO与经销商将使用 符合我方质量控制标准的替换零件。

本保证书仅对于设有经销商的国家或地区有效。本保证书并不限定原买方的任何法律权利。

无论本保证书的任何其他条款如何规定,对于任何下列情况之一,EIZO和经销商将不承担本保证书规定责任:

- (a) 由于运输损害、改装、改动、滥用、误用、意外事故、错误安装、灾害、维护不善和/或由除EIZO和经销商以外的第 三方进行不适当的修理造成本产品的任何故障。
- (b) 由于可能发生的技术变更和/或调整造成本产品的任何不兼容性。
- (c) 传感器的任何劣化;
- (d) 由于诸如液晶显示屏 (LCD) 和/或背景照明等消耗品部件的老化造成的任何显示性能低劣 (如亮度均一性变化、色 彩变化、色彩均一性变化、包括烧伤像素在内的像素缺陷等)。
- (e) 由于在比用户手册所推荐亮度更高的亮度下使用对本产品所造成的任何老化。
- (f) 因外部设备造成本产品的任何故障。
- (g) 因本产品的原序号被改变或消除造成本产品的任何故障。
- (h) 本产品的任何正常老化,尤其是消耗品、附件和/或附加装置(如按钮、旋转部件、电缆、用户手册等)、以及
- (i) 本产品表面包括液晶显示屏(LCD)表面的任何变形、变色和/翘曲。

为了获得本保证书规定的服务,原买方必须使用原包装或其他具有同等保护程度的适当包装将本产品运送到当地的经销 商,并且预付运费,承担运输中的损坏和/或损失的风险。要求提供本保证书规定的服务时,原买方必须提交购买本产品和 标明此购买日期的证明。

按本保证书规定进行了更换和/或修理的任何产品的保证期限,将在原保证期限结束时终止。

在返回给EIZO和经销商进行修理后,任何产品的任何媒体或任何部件中储存的数据或其他信息发生任何损坏或损失,对此 EIZO和经销商将不承担责任。

对于本产品及其质量、性能、可销售性以及对于特殊用途的适合性,EIZO和经销商不提供其他任何明示或暗示的保证。 因使用本产品或无法使用本产品或因与本产品有任何关系(无论是否根据合同)而造成:任何附带的、间接的、特殊的、 随之发生的或其他的损害(包括但不仅限于:利润损失、业务中断、业务信息丢失或其他任何金钱损失)以及侵权行为、 过失、严格赔偿责任或其他责任,即使已经向EIZO和经销商提出了发生这些损害的可能性,对此EIZO和经销商概不承担 责任。本免责条款还包括因第三方向原买方提出索赔而可能发生的任何责任。 本条款的本质是限定由于本有限责任保证书 和/或销售本产品所发生的EIZO和经销商的潜在责任。

### 关于电子信息产品污染控制标识

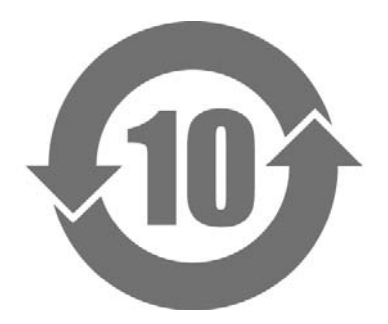

本标识根据「电子信息产品污染控制管理办法」,适用于在中华人民共和国销售的电子信息产品。标识中央的数字为 环保使用期限的年数。只要您遵守该产品相关的安全及使用注意事项,在自制造日起算的年限内,不会产生对环境污 染或人体及财产的影响。上述标识粘贴在机器背面。

#### • 有毒有害物质或元素的名称及含量

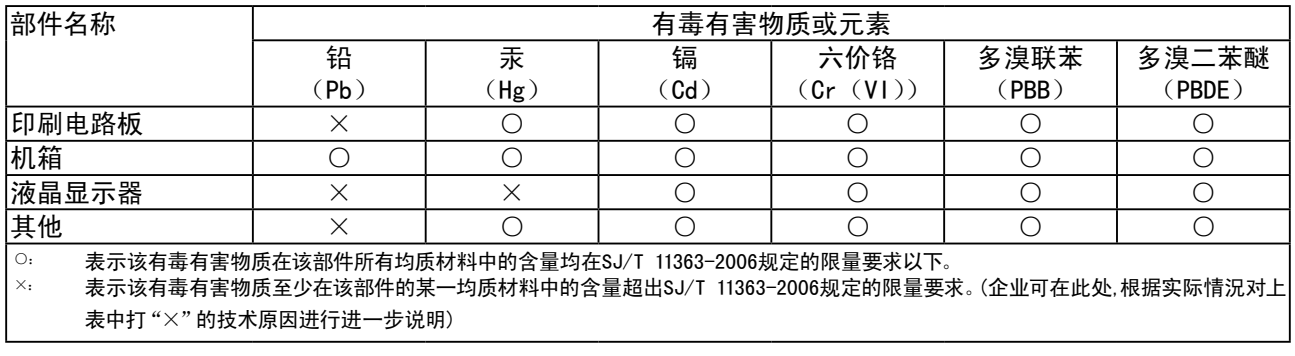

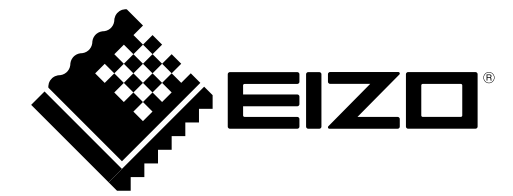

#### **EIZO NANAO CORPORATION**

153 Shimokashiwano, Hakusan, Ishikawa 924-8566 Japan Phone: +81 76 277 6792 Fax: +81 76 277 6793

#### **EIZO EUROPE AB**

Lovangsvagen 14 194 61, Upplands Väsby, Sweden<br>Phone: +46 8 594 105 00 Fax: +46 8 590 91 575

http://www.eizo.com